# **AVISO**

Este manual contém informações sobre limitações a respeito do uso e função do produto e informações sobre limitações quanto à responsabilidade do fabricante. O manual inteiro deve ser lido cuidadosamente.

# Manual de Instalação

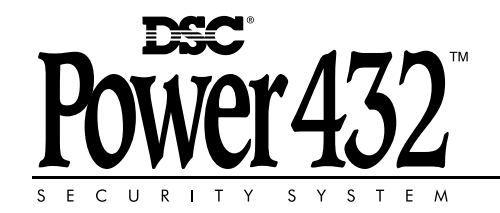

PC585 **Versão de Software 2.3 / DLS-1 v6.7 e superior**

**Veja a contra capa para Novas Características na versão 2.3**

#### **AVISO Favor ler cuidadosamente**

#### *Nota para os Instaladores*

Este aviso contém informações vitais. Como a única pessoa em contato com os usuários do sistema, é sua responsabilidade trazer cada item deste aviso à atenção dos usuários deste sistema.

#### *Falhas do Sistema*

Este sistema foi cuidadosamente projetado para ser tão eficiente quanto possível. Entretanto, existem circunstâncias que envolvem incêndio, roubo, ou outros tipos de emergências em que ele pode não dar proteção. Qualquer sistema de alarme de qualquer tipo pode ser comprometido deliberadamente ou pode deixar de funcionar como esperado por uma variedade de razões. Algumas, porém não todas dessas razões podem ser:

#### ■ **Instalação Inadequada**

Um sistema de segurança deve ser instalado apropriadamente para dar proteção adequada. Cada instalação deve ser avaliada por um profissional de segurança para assegurar que todos os pontos e áreas de acesso sejam cobertos. As travas e ferrolhos em janelas e portas devem ser seguros e funcionar como pretendido. Janelas, portas, paredes, tetos e outros materiais de construção devem ser de resistência e<br>construção suficiente para dar o nível de proteção esperado. Deve ser feita uma reavaliação durante e<br>após qualquer at altamente recomendável se esse serviço estiver disponível.

#### ■ **Conhecimento Criminal**

Este sistema contém recursos de segurança que se sabia serem eficientes na ocasião da fabricação. É possível que pessoas com intenção criminosa desenvolvam técnicas que reduzam a eficiência desses recursos. É importante que um sistema de segurança seja revisado periodicamente para assegurar que seus recursos permaneçam eficientes e que ele seja atualizado ou substituído se for descoberto que ele não fornece a proteção esperada.

#### ■ **Acesso por Intrusos**

Intrusos podem entrar através de um ponto de acesso não protegido, contornarem um dispositivo sensor, evitarem a detecção movimentando-se por uma área de cobertura insuficiente, desligarem um dis-positivo de aviso, ou interferirem com ou evitarem a operação adequada do sistema.

#### ■ **Falha de Energia**

Unidades de controle, detectores de intrusão, detectores de fumaça e muitos outros dispositivos de segurança requerem um suprimento de energia adequado para a operação adequada. Se um dispositivo fun-ciona movido a baterias, é possível que as baterias falhem. Mesmo que as baterias não tenham falhado, elas devem ser carregadas, estar em boas condições e corretamente instaladas. Se um dispositivo funciona alimentado somente por força de CA, qualquer interrupção, por mais breve que seja, tornará esse dis-<br>positivo inoperante enquanto ele não tiver energia. As interrupções de energia por qualquer período de<br>tempo são gera eletrônicos tais como um sistema de segurança. Após a ocorrência de uma interrupção de energia, faça imediatamente um teste completo do sistema para assegurar que o sistema funcione como pretendido.

#### ■ **Falha de Baterias Substituíveis**

Os transmissores sem fio do sistema foram projetados para proporcionar vários anos de vida da bateria em condições normais. A expectativa de vida da bateria é uma função do ambiente, uso e tipo do dispositivo. Condições ambientais tais como alto teor de umidade, temperaturas altas ou baixas, ou grandes flutuações de temperatura podem reduzir a expectativa de vida da bateria. Embora cada dispositivo de transmissão tenha um monitor de intensidade de carga da bateria que identifica quando a bateria precisa ser substituída, esse monitor pode deixar de funcionar como esperado. O teste e a manutenção regulares manterão o sistema em boa condição operacional.

#### ■ Comprometimento dos Dispositivos de Radiofreqüência (Sem Fio)

Os sinais podem não chegar ao receptor em todas as circunstâncias que podem incluir objetos metálicos colocados no ou próximo do curso das ondas de rádio ou interferência deliberada ou outra inter-ferência inadvertida no sinal de rádio.

#### ■ **Usuários do Sistema**

Um usuário pode não ser capaz de operar um botão de pânico ou de emergência possivelmente devido a incapacidade física permanente ou temporária, incapacidade de atingir o dispositivo a tempo, ou não familiaridade com a operação correta. É importante que todos os usuários do sistema sejam treinados na operação correta do sistema de alarme e que eles saibam como responder quando o sistema indicar um alarme.

#### ■ **Detectores de Fumaça**

Detectores de fumaça que são parte deste sistema podem não alertar apropriadamente os ocupantes sobre um incêndio por várias razões, algumas das quais estão citadas a seguir. Os detectores de fumaça podem ter sido instalados ou colocados impropriamente. A fumaça pode não estar alcançando os detectores de fumaça, tal como acontece quando o fogo é dentro de uma chaminé, paredes ou telhados, ou do outro lado de portas fechadas. Os detectores de fumaça podem não detectar a fumaça de incêndios ou de um outro nível da residência ou prédio.

Todo incêndio é diferente no que concerne à quantidade de fumaça produzida e ao ritmo da queima. Os detectores de fumaça não pode detectar todos os tipos de incêndio igualmente bem. Os detectores de fumaça podem não dar aviso a tempo sobre incêndios causados por descuido ou riscos de segurança tais como fumar na cama, explosões violentas, gás escapando, armazenagem imprópria de materiais inflamáveis, circuitos elétricos sobrecarregados, crianças brincando com fósforos ou incêndio criminoso.

#### Mesmo que os detectores de fumaça funcionem como pretendido, pode haver circunstâncias em que há aviso insuficiente para permitir que todos os ocupantes escapem a tempo de evitar ferimentos ou morte. ■ **Detectores de Movimento**

Os detectores de movimento só podem detectar movimento dentro das áreas designadas como mostrado em suas respectivas instruções de instalação. Eles não conseguem distinguir entre intrusos e ocu-<br>pantes autorizados. Os detectores de movimento não dão proteção de área volumétrica. Eles têm<br>múltiplos feixes cobertas por esses feixes. Eles não conseguem detectar movimentos que ocorrem atrás de paredes, tetos, pisos, portas fechadas, divisórias de vidro, e portas ou janelas de vidro. Qualquer tipo de violação, quer seja intencional ou não intencional tal como mascaramento, pintura, ou pulverização de qualquer material sobre as lentes, espelhos, janelas ou sobre qualquer outra parte do sistema de detecção prejudicará sua operação adequada.<br>Os detetores de movimento passivos de raio

de movimento passivos de raios infravermelhos funcionam sentindo as mudanças de temperatura. Entretanto, sua eficiência pode ser reduzida quando a temperatura ambiente se eleva para<br>perto ou para acima da temperatura do corpo humano ou se existem fontes de calor intencionais ou não<br>intencionais na ou radiadores, fogões, grelhas de churrasco, lareiras, luz solar, saídas de escapamento de fumaça, iluminação e coisas similares.

#### ■ **Dispositivos de Aviso**

Dispositivos de aviso tais como sirenes, campainhas, buzinas, ou emissores de pulsos de validação podem não avisarem as pessoas ou não acordarem alguém que está dormindo se houver uma parede ou<br>porta no meio do caminho. Se dispositivos de aviso estiverem localizados num nível diferente da<br>residência ou local dos. Dispositivos de aviso audíveis podem sofrer a interferência de outras fontes de ruídos tais como aparelhos estereofônicos, rádios, televisores, aparelhos de ar condicionado, ou outros eletrodomésticos, ou pelo tráfico de veículos local. Os dispositivos de aviso audíveis, por mais estridentes que sejam, podem não ser ouvidos por uma pessoa que tenha deficiência auditiva.

#### ■ **Linhas Telefônicas**

Se linhas telefônicas forem usadas para a transmissão de alarmes, elas podem estar fora de serviço ou ocupadas durante certos períodos de tempo. Também, um intruso pode cortar a linha telefônica ou impedir sua operação por meios eletrônicos mais sofisticados que podem ser difíceis de serem detectados.

#### ■ **Tempo Insuficiente**

Podem haver circunstâncias nas quais o sistema funcionará como intencionado, no entanto, os ocupantes não serão protegidos da emergência devido à sua incapacidade de reagirem aos avisos dentro de um tempo hábil. Se o sistema for monitorado, a resposta pode não ocorrer a tempo de proteger os ocupantes ou seus pertences.

#### ■ **Falha de Componente**

Embora todos os esforços possíveis tenham sido feitos para tornar este sistema o mais confiável possível, o sistema pode deixar de funcionar como pretendido devido à falha de um componente.

#### ■ **Teste inadequado**

A maioria dos problemas que impediriam um sistema de alarme de funcionar como pretendido pode-riam ser detectados por teste e manutenção regulares. Todo o sistema deve ser testado semanalmente e imediatamente após uma invasão, uma tentativa de invasão, um incêndio, uma tempestade, um terremoto, um acidente, ou qualquer tipo de atividade de construção dentro ou fora das instalações do local do sistema. O teste deve incluir todos os dispositivos sensores, teclados, consoles, dispositivos indicadores de alarme e quaisquer outros dispositivos operacionais que sejam parte do sistema.

#### ■ **Segurança e Seguro**

Independentemente de suas capacidades, um sistema de alarme não é um substituto para um seguro de patrimônio ou de vida. Um sistema de alarme também não é um substituto para o fato dos propri-etários, locatários ou outros ocupantes agirem com prudência para evitar ou minimizar os efeitos perniciosos de uma situação de emergência.

#### **GARANTIA LIMITADA**

A Digital Security Controls Ltd. garante ao comprador original que durante um perído de 12 meses a<br>partir da data da compra o produto estará isento de defeitos materiais e de fabricação, sub uso normal.<br>Durante o período d dias ou até que se expire a garantia original – o prazo que for maior. O comprador original deverá noti-<br>ficar prontamente a Digital Security Controls Ltd. relatando que há um defeito material ou de fabri-<br>cação, e a notif

Não há nenhuma espécie de garantia relacionada a software e todos os softwares são vendidos como<br>licença de uso sob os termos do acordo de licença de uso incluído no produto. O Cliente assume toda a<br>responsabilidade pela d da DSC. Produtos-padrão só são garantidos na medida em que eles não funcionem quando de seu recebimento. Nesses casos, a DSC pode substituir o produto ou devolver o valor da compra, como opção. *Garantia Internacional*

A garantia para clientes internacionais é a mesda de qualquer cliente no Canadá e nos Estados Unidos, com a ressalva de que a Digital Secutiry Controls Ltd. não deverá ser responsável por quaisquer taxas aduaneiras, impostos ou VAT que possam incidir sobre os produtos.

#### *Procedimentos da Garantia*

Para obter os serviços sob os termos dessa garantia, por favor retorne o (s) item (s) em questão ao local de compra do produto. Todos os distribuidores autorizados e revendedores possuem um programa de garantia. Todo cliente que devolver um produto à Digital Security Controls Ltd. deverá obter, de início, um número de autorização. A Digital Security Controls Ltd. não irá aceitar absolutamente nen-huma remessa para a qual não tenha sido emitida uma prévia autorização.

#### *Situações não cobertas pela Garantia*

Essa garantia se aplica apenas a defeitos em peças e relacionadas à fabricação do produto, sob condições normais de uso. Estão isentos de garantia:

- 
- danos ocorridos no transporte ou na entrega<br>• danos causados por desastres como incêndio, inundação, intempéries, terremotos ou raios;<br>• danos devidos a causas fora do controle da Digital Security Controls Ltd. como volt choques físicos ou contato com água;
- 
- danos causados por anexação não autorizada, alterações, modificações ou objetos estranhos; danos causados por periféricos (salvo em relação a periféricos fornecidos pela Digital Security Con-
- trols Ltd.) • defeitos causados pela falha de não se providenciar um ambiente de instalação adequado aos produtos;
- danos causados por usos dos produtos diferentes daqueles para os quais eles foram fabricados;
- danos por manutenção imprópria;

• danos surgidos de qualquer outra forma de abuso, mau manuseio ou utilização imprópria dos produtos. *Itens não cobertos pela garantia*

Além dos já mencionados, os seguintes itens também não são cobertos pela Garantia: (i) custo de frete até a assistência técnica; (ii) produtos não-identificados pelo selo DSC, pelo lote ou pelo número de série; (iii) produtos danificados ou consertados de maneira a afetar a sua performance, prevenir sua inspeção adequada ou o teste de veriricação para um pedido de garantia. Cartões de acesso ou tags devolvidas para substituição nos termos da garantia poderão ser trocadas ou creditadas em dinheiro, sob decisão da DSC. Produtos não cobertos por essa garantia, ou que estejam fora da Garantia pela sua data de fabricação, uso inadequado, ou que estejam danificados deverão ser avaliados, e uma estimativa de conserto será providenciada. Nenhum trabalho de reparo será feito até que um pedido seja feito pelo

Clienhte e uma Autorização de Retorno de Mercadoria seja emitida pelo Serviço ao Cliente da DSC. A resposabilidade legal da Digital Security Controls Ltd. devido à falha no reparo do produto sob esta garantia após um número razoável de tentativas será limitada à substituição do mesmo, como única alternativa à violação da garantia. Em nenhuma circunstância a Digital Security Controls Ltd. deverá ser responsabilizada por nenhum dano especial, incidental ou sucessivo baseado em violação da garantia, quebra de contrato, negligência, responsabilidade estrita, ou qualquer outra teoria jurídica.<br>Esses danos incluem, mas não são limitados a, perda de lucro, perda do produto ou qualquer equipa-<br>mento associado, cu serviços, gasto de tempo, o tempo do comprador, reclamações de terceiros, incluindo clientes, e danos à propriedade.

As leis de algumas jurisdições limitam ou não permitem a advertência sobre danos consequentes. Se a legislação de uma dessas jurisdições se aplicar a alguma determinação da DSC ou contra ela, as lim-itações e as advetências aqui contidas deverão cobrir a máxima extensão permitida pela lei. Alguns estados não permitem a exclusão ou a limitação de danos incidentais ou consequentes, de maneira que as advertências acima podem não se aplicar ao seu caso.

#### *Advertência sobre as garantias*

Essa garantia contém todo o corpo de garantia cabíveis e deverá estar alinhada a toda e qualquer outra<br>garantia, explícitas ou implícitas (incluindo todas as garantias implícitas de negociabilidade ou ade-<br>quação a objetiv Security Controls Ltd. A Digital Security Controls Ltd. não assume a responsabilidade e nem autoriza qualquer outra pessoa a pretender agir em seu nome para modificar ou alterar essa garantia, e não assume nenhuma outra garantia ou responsabilidade legal em relação a este produto. A advertência

das garantias e garantia limitada são governadas pelas leis da província de Ontario, Canadá. **ADVERTÊNCIA**: A Digital Security Controls Ltd. recomenda que todo o sistema seja testado completamente em uma base regular. No entanto, apesar do teste frequente e devido, mas não limitado, a intervenção criminosa ou interrupção elétrica, é possível que esse produto falhe quanto à peformance esperada.

*Reparos fora da Garantia* A Digital Security Controls Ltd. irá de acordo com sua opção reparar ou substituir produtos fora-degarantia que sejam retornados à sua fábrica de acordo com as seguintes condições. Qualquer mercadoria que seja retornada à Digital Security Controls Ltd. deverá obter um número de autorização. A Digital Security Controls não irá aceitar nenhum carregamento para o qual não tenha sido emitida uma autorização.

Os produtos que a Digital Security Controls Ltd. determina que sejam reparáveis serão reparados e retornados. A Digital Security Controls Ltd.irá cobrar uma taxa de serviço que é predeterminada e que será revista periodicamente, para cada produto reparado.

Os produtos que a Digital Security Controls Ltd.determina que não sejam reparados serão substituídos pelo equivalente mais similar disponível no momento. O preço de mercado do produto substituído será cobrado por cada unidade substituída.

# Índice

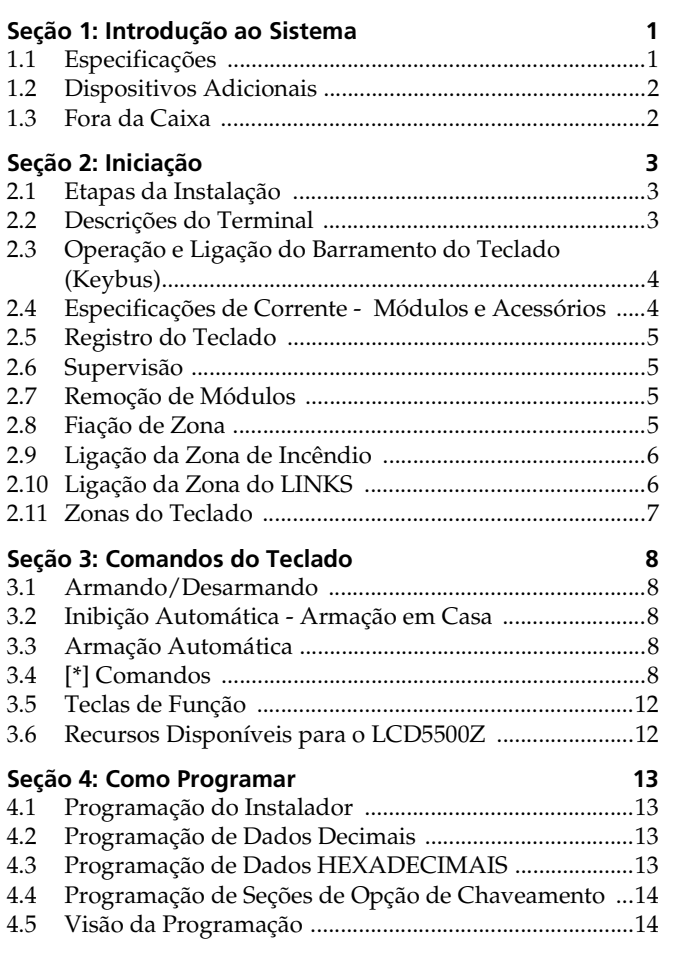

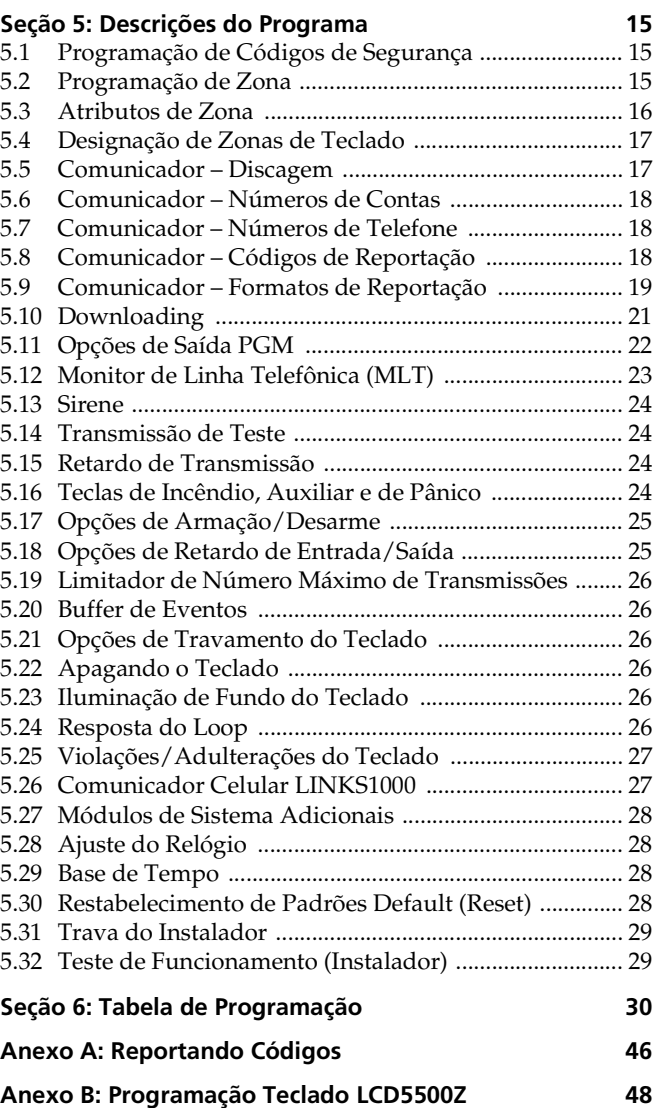

# Diagrama de Conexões do Painel de Controle PC585

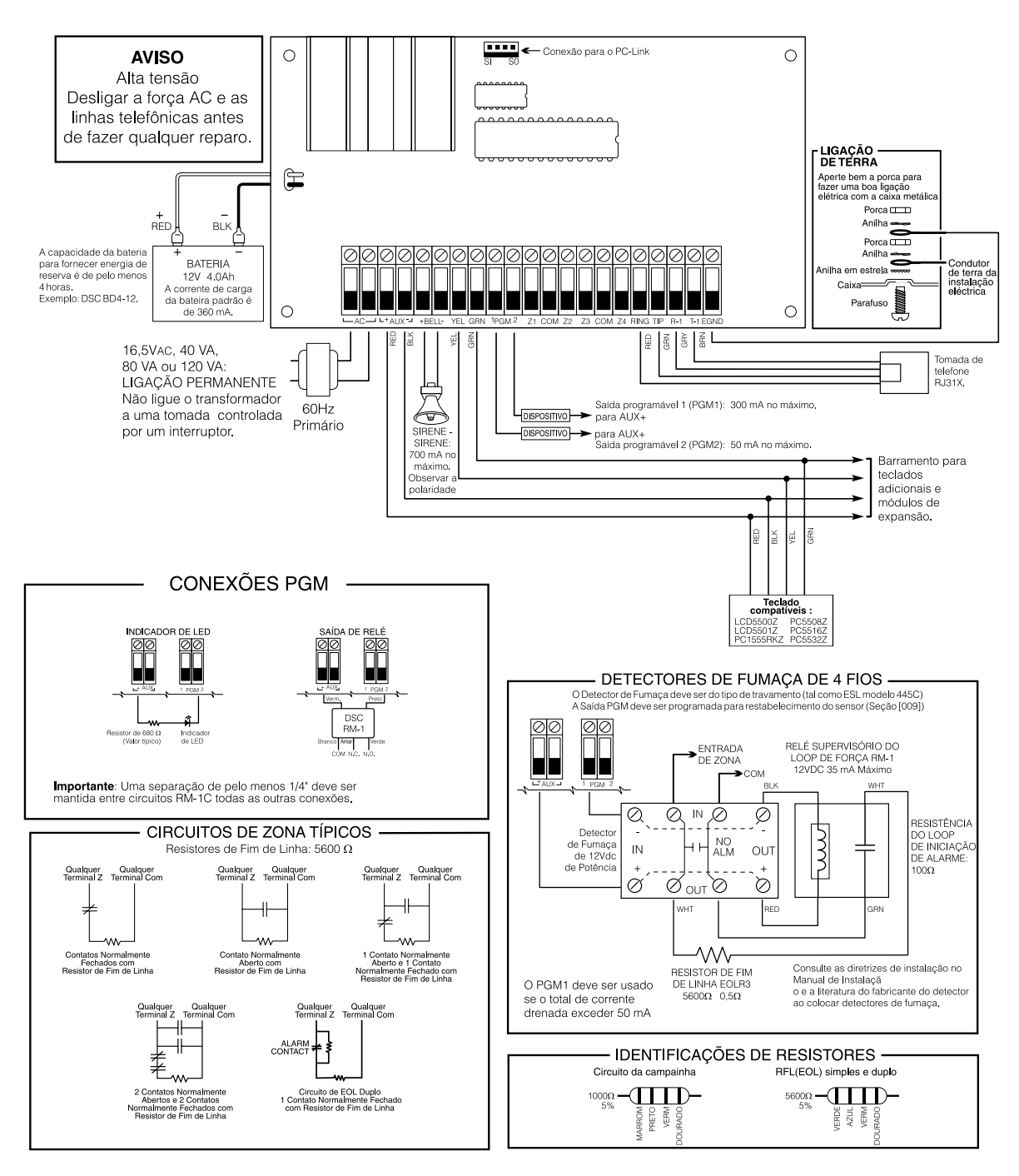

#### **IMPORTANTE:**

- 1. A ligação aos 220V deve ser efectuado de acordo com as regras e regulamentos locais. No Reino Unido são de acordo com as BS6701.
- 2. Se durante a instalação a ligação de terra for retirada é da responsabilidade do instalador assegurar o mesmo grau de protecção para a caixa utilizando ligadores ou outros dispositivos.
- 3. A caixa deve estar fixa á estrutura do edificio antes de estar apta a operar.
- 4. O equipamento deverá ser instalado apenas por PESSOAL QUALIFICADO ou equivalente (p.e. pessoas com formação técnica adequada e experiência necessária para estarem conscientes dos perigos aos quais estão expostos na realização dessa tarefa.
- 5. As ligações internas deverão ser distribuídas de modo a prevenir: - excessiva tensão nos fios e nos terminais de ligação;
	- afrouxamento dos terminais de ligação:
- danificação do isolamento dos condutores.
- 6. Relacionado com a fonte de alimentação
- deverá estar LIGADA EM PERMANÊNCIA
- Nos Países da EU deverá corresponder aos requisitos da Diretiva sobre baixa tensão e deve estar LIGADA EM PERMANÊNCIA e protegida de acordo com as EN60950.
- Em todos os outros países deverá ser aprovado pelas autoridades locais.
- 7. A ligação de terra deverá estar de acordo com o esquema acima indicado, ou equivalente.

## **1.1 Especificações**

- **Software de Downloading utilizado**
- O PC585 utiliza o DLS-1 v6.7 e superior

#### **Configuração de Zona Flexível**

- 4 zonas inteiramente programáveis; o sistema é expansível para oito zonas utilizando-se entradas da zona do teclado e zonas sem fio.
- Sistema expansível até 32 zonas utilizando:
	- Até 8 entradas de zona de teclados e/ou
	- Até 32 zonas sen fio com módulo de expansor sem fio PC5132
- 38 códigos de acesso: um código mestre, um código de manutenção, dois códigos de coação, dois códigos de supervisão e 32 códigos de acesso gerais.
- 27 tipos de zona; 8 atributos de zona programáveis.
- Fiação de zonas normalmente fechada, Resistor de Fim de Linha (EOL) simples e Resistor de Fim de Linha (EOL) duplo.
- 32 zonas sem fio utilizando o Receptor Sem Fio PC5132

#### **Saída de Alarme Audível**

- Saída de Sirene Supervisionada (corrente limitada a 3 amps) de 700mA, 12 VDC.
- Saída Contínua ou Pulsada

#### **Memória EEPROM**

• Não perde a programação ou o estado do sistema na falha completa da alimentação elétrica (CA) e bateria.

#### **Saídas Programáveis**

- Duas saída de tensão programáveis; 18 opções programáveis.
- PGM1 = 300mA; PGM2 = 50mA

#### **Alimentação de Força Regulada Potente de 1,5 Amp**

- Alimentação Auxiliar de 500 mA, 12 VDC
- Componentes de Coeficiente de Temperatura Positivo (PTC) substituem os fusíveis
- Supervisão quanto a perda de Força CA, Bateria Fraca
- Relógio Interno Travado na Freqüência de Alimentação CA

#### **Requisitos de Alimentação**

- Transformador =  $16,5$  VAC, 40 VA
- Bateria = 12 Volts 4 Ah no mínimo, de chumbo-ácido selada e recarregável.

#### **Especificações do Teclado Remoto**

- Teclados disponíveis:
	- PC1555RKZ: Teclado LED de 8 zonas com entrada de zona
	- PC5508Z Teclado LED de 8 zonas com entrada de zona
	- PC5516Z Teclade 16 zonas com entrada de zona
	- PC5532Z Teclado LED de 32 zonas com entrada de zona
- LCD5500Z Teclado alfanumérico com entrada de zona
- Todos os teclados (exceto PC5509) têm as 5 teclas de função programáveis.
- Conecta até oito teclados.
- Conexão de Quatro Fios (Quad) para o Barramento do Teclado (Keybus).
- Sirene Piezoelétrica Interna (cigarra do teclado).

#### **Especificações do Comunicador Digital**

- Aceita todos os principais formatos de comunicação inclusive SIA e Contact ID.
- Evento iniciado para o pager pessoal.
- Três números telefônicos programáveis.
- Dois números de conta .
- Suporta Comunicação Celular pelo comunicador celular LINKS1000.
- Discagem por Pulso e por DTMF
- Captura de Linha DPDT
- Característica anti-interferência
- Reportação dividida de transmissões selecionadas para cada número telefônico.

#### **Características de Supervisão do Sistema**

O módulo PC585 monitora continuamente um grande número de possíveis condições de problemas, incluindo:

- Falha de Alimentação CA
- Problema por Zona
- Zona de Tamper
- Problema de incêndio
- Falha de comunicação
- Condição de bateria fraca por zona sem fio
- Falha de Módulo (supervisório ou perda de relógio interno)
- Perda do Relógio Interno
- Problema no Fornecimento da Saída AUX
- Problema no circuito da sirene
- Problema de linha telefônica
- Condição de baixa bateria (painel)

#### **Características de Prevenção de Alarme Falso**

- Retardo de Saída Audível
- Falha de Saída Audível
- Atraso na Comunicação
- Urgência no Tempo de Entrada
- Saída Rápida
- Alarme de Delinqüência
- **Buffer Rotativo**
- Uma Reinicialização do Tempo de Saída

#### **Características Adicionais**

- Armação Automática em um Tempo Especificado
- Saída de alarme ativada pelo teclado e teste do comunicador
- Todos os módulos são conectados ao sistema via um Barramento do Teclado(Keybus) de quatro fios até 1000'/305 m a partir do painel principal.
- Um buffer de eventos que registra os últimos 128 eventos com a hora e a data nas quais eles ocorreram; o buffer pode ser impresso usando-se um Módulo de Interface Serial PC5400 ou pode ser visualizado com o teclado LCD5500Z e software DLS-1
- Suporta a adição do receptor sem fio PC5132 para integraçõ de equipamentos sem fio
- Capacidade de Uploading/Downloading
- Capacidade local de downloading com o uso do adaptador PC-LINK.
- Proteção adicional para falha no barramento do teclado (keybus): as saídas de sincronismo e dados foram programadas para suportar curto circuitos de até +12 v para evitar dano ao painel de controle

#### **1.2 Dispositivos Adicionais**

Além das informações abaixo, veja a capa de trás para uma tabela de compatibilidade de módulos DSC.

#### **Receptor sem fio PC5132**

O Receptor Sem Fio PC5132 pode ser utilizado para conectar até 32 equipamentos sem fio ao sistema. Todos os esquipamentos são spread spectrum, 900MHz, totalmente supervisionados e utilizam baterias alcalinas padrão "AAA" ou "AA".

Sete dispositivos adicionais estão disponíveis.

São os seguintes:

#### **Detector de Movimento Sem Fio WLS904**

Adiciona ao seu sistema proteção de espaço sem fio .

#### **Transmissor Universal Sem Fio WLS905**

Adiciona ao seu sistema contatos sem fio para portas ou janelas.

#### **Detector de Fumaça Sem Fio WLS906**

Adiciona ao seu sistema detecção de fumaça sem fio.

#### **Transmissor Universal Fino (Slimline) Sem Fio WLS907** Um contato sem fio menor para portas ou janelas .

# **Unidade Pendente de Pânico Sem Fio WLS908**

Adiciona ao sistema proteção pessoal. Quando usada, a unidade indicará uma emergência não médica para a estação central.

#### **Chave/Tecla Sem Fio WLS909**

Adiciona ao sistema um método simples e móvel para armar e desarmar o sistema, assim como um botão de acesso para diversas funções programáveisO sistema PC585 pode ter um máximo de 16 chaves/teclas sem fio.

#### **Teclado Manual Sem Fio WLS910**

Adiciona um método simples e móvel de armar e desarmar o sistema de qualquer lugar da propriedade.

#### **Módulo de Impressão PC5400**

O Módulo de Impressão PC5400 permitirá que o painel imprima todos os eventos que ocorrem no sistema por meio de qualquer impressora serial. A impressão conterá a hora, data e o evento que ocorrido.

#### **Comunicador Celular LINKS1000**

O Comunicador Celular LINKS1000 pode ser usado de três modos diferentes: como o único comunicador para o painel, como um backup para um ou para ambos os números telefônicos ou com um backup redundante para o comunicador de linha de terra. Nesse caso o painel chamará tanto a linha de terra como via LINKS.

#### **Links2X50**

O LINKS2150 ou LINKS2450 podem ser utilizados para transmitir informações de alarme através de uma longa distância de rede de rádio.

#### **Gabinetes**

Diversos gabinetes diferentes estão disponíveis para os módulos PC585. São os seguintes:

#### **Gabinete PC5003C**

Gabinete de controle principal para o painel principal do PC585. Suas dimensões são de 288 mm × 298 mm × 78 mm / 11,3"  $\times$  11,7"  $\times$  3" aproximadamente.

#### **Gabinete PC500 com Porta Removível**

Gabinete de controle principal para o painel principal do PC585. Suas dimensões são de 213 mm × 235 mm × 78 mm /  $8.4" \times 9.25" \times 3"$  aproximadamente.

#### **Gabinete PC5004C**

Gabinete para acomodar o Módulo de Impressão do PC5400. Suas dimensões são de 229 mm x 178 mm x 65 mm / 9" ×  $7" \times 2.6"$  aproximadamente.

#### **1.3 Fora da Caixa**

Verifique se cada um dos seguintes componentes estão incluso no seu sistema:

- um gabinete gabinete metálico.
- uma placa de circuito de controle principal do módulo PC585.
- um teclado PC1555RKZ com entrada de zona.
- um Manual de Instalação com folhas de programação.
- um Manual de Instruções para o usuário final.
	- um pacote de hardware consistente em:
	- um rótulo de gabinete de mylar.
	- quatro apoios (*standoffs*) de placa de circuito de plástico.
	- dez resistores de 5600 $\Omega$  (5,6K)
	- um resistor de 2200 $\Omega$  (2,2K).
	- um resistor de 1000 $Ω$  (1K).
	- conjunto de conexão para aterramento.

As seções a seguir fornecem uma descrição completa sobre como ligar e configurar dispositivos e zonas.

#### **2.1 Etapas da Instalação**

Leia esta seção em sua íntegra antes de começar. Assim que você tiver uma compreensão geral do processo de instalação, trabalhe cuidadosamente em cada etapa..

#### **Etapa 1:Crie um Layout**

Desenhe um rascunho do prédio para ter uma idéia sobre onde todos os dispositivos de deteção de alarme, teclados e os outros módulos requeridos devem ficar localizados.

#### **Etapa 2:Montando o Painel**

Coloque o painel numa área seca, de preferência próximo a uma fonte de alimentação CA não chaveada e a entrada da linha telefônica. Antes de fixar o gabinete na parede certifique-se de apertar os quatro pinos de montagem da placa de circuito no gabinete a partir de trás. Depois de ter fixado o gabinete na parede, cole o logotipo da DSC fornecido na frente do gabinete.

**Nota:** Você deve completar toda a ligação antes de ligar a bateria, ou aplicar alimentação CA ao painel.

#### **Etapa 3:Ligando o Barramento do Teclado (Keybus) (Seção 2.3)**

Ligue o Barramento do Teclado em cada um dos módulos seguindo as diretrizes dadas na Seção 2.3 deste manual.

#### **Etapa 4:Ligação de Zona (Seção 2.8)**

Desenergize o painel de controle para completar toda a ligação de zona. Siga as diretrizes dadas na (Seção 2.8 "Fiação de Zona") ao ligar zonas usando loops normalmente fechados, resistores de fim de linha únicos, resistores de fim de linha duplos, zonas de Incêndio e zonas de Armação com Chave.

#### **Etapa 5:Completando a Ligação (Seção 2.2)**

Complete todas as outras ligações, inclusive de campainhas ou sirenes, conexões da linha telefônica, e aterramento, seguindo as diretrizes dadas na (Seção 2.2 "Descrições do Terminal").

#### **Etapa 6:Energize o Painel**

Uma vez completadas todas as ligações de zona e do barramento, energize o painel de controle. Primeiro, ligue o terminal vermelho da bateria ao terminal positivo e o terminal preto ao terminal negativo. Em seguida, ligue a alimentação CA.

**Nota:** Ligue a bateria antes de ligar a força CA. Deve-se aplicar alimentação CA por pelo menos 10 segundos, ou o painel não irá funcionar. O painel não se energizará se somente a bateria estiver ligada.

#### **Etapa 7:Registro de Teclado (Seção 2.5)**

Para que os teclados sejam supervisionados adequadamente, cada um deles deve ser designado para um slot diferente. Siga as diretrizes dadas na Seção 2.5 ao registrar teclados.

#### **Etapa 8:Supervisão (Seção 2.6)**

A supervisão de cada módulo pelo painel é automaticamente ativada após a energização. Verifique se todos os módulos aparecem no sistema de acordo com as instruções dadas na Seção 2.6.

#### **Etapa 9:Programando o Sistema (Seções 4 e 5)**

A Seção 4 explica como programar o painel. A Seção 5 contém uma descrição completa das várias características programáveis, quais opções são disponíveis e como as opções funcionam. As Folhas de Programação devem ser preenchidas completamente antes de programar o sistema.

#### **Etapa 10:Testando o Sistema**

O painel deve ser completamente testado para se assegurar que todas as características e funções estão funcionando como programado.

#### **2.2 Descrições do Terminal**

#### **Conexão da Bateria**

Uma bateria recarregável 4Ah de 12V é usada como uma fonte de alimentação de back up no caso de uma falta de energia elétrica CA. A bateria também fornece corrente adicional quando as demandas do painel excedem a saída de potência do transformador, tal como quando o painel está em alarme.

A opção **Carga Alta/Carga Padrão de Bateria** (seção [701], opção [7]) permite escolher entre um regime de carga alta e um regime de carga padrão da bateria.

Carga Alta/Carga Padrão de Bateria. . . . . . . Seção [701]: [7]

**Nota:** *Não conecte a bateria antes de todas as conexões estarem completas. Conecte a bateria antes de ligar a rede de AC*.

Ligue o terminal VERMELHO da bateria ao terminal positivo da bateria, e o terminal PRETO ao terminal negativo da bateria.

#### **Terminais de CA - AC**

O painel requer um transformador de 16.5 volts, 40 VA. Ligue o transformador a uma fonte de energia não chaveada CA e ligue o transformador a esses terminais.

O painel pode ser programado para aceitar uma freqüência de linha de alimentação de 50Hz AC ou de 60Hz AC na seção de programação [701], opção [1].

**Nota:** Não ligue o transformador até que toda as ligações estejam completas.

#### **Terminais de Força Auxiliares - AUX+ e AUX-**

Estes terminais fornecem até 550 mA de corrente adicional a 12 VDC para dispositivos que requerem alimentação elétrica. Ligue o lado positivo de qualquer dispositivo que requer força ao terminal AUX+, e o lado negativo ao AUX- (terra). A saída AUX é protegida. Isso significa que se corrente excessiva for drenada desses terminais (tal como num curto-circuito da fiação) o painel temporariamente interromperá a saída até que o problema seja corrigido.

#### **Terminais de Saída da Sirene - Bell+ e Bell-**

Esses terminais fornecem até 700 mA de corrente contínua a 12 VDC para alimentar Sirenes, campainhass, dispositivos de emissão de sinal de validação (*strobes*) ou outros equipamentos do tipo aviso. Ligue o lado positivo de qualquer dispositivo de aviso de alarme ao BELL+ (Sirene+), e o lado negativo ao BELL- (Sirene -). Observe que a saída da Sirene é protegida; se corrente excessiva for exigida desses terminais (tal como num curto-circuito) o PTC da Sirene se abrirá. Podem ser fornecidos 3 A, apenas por perídos curtos.

A saída da Sirene é supervisionada. Se nenhum dispositivo de aviso por alarme estiver sendo usado, ligue um resistor de 1000 ohm através do Bell+ e Bell- para evitar que o painel exiba uma condição de problema. Para maiores informações, consulte a *Seção 3.4 "[\*]+[2] Exibição de Problemas"*.

#### **Terminais do Barramento do Teclado (Keybus) - AUX+, AUX-, Yel, Grn**

O Barramento do Teclado é utilizado pelo painel para se comunicar com os módulos conectados e vice versa. Cada módulo tem quatro terminais de Barramento que devem ser ligados aos quatro terminais do Barramento do painel. Para maiores informações, ver a *Seção 2.3 "Operação e Ligação do Barramento do Teclado (Keybus)".*

#### **Terminais de Saídas Programáveis - PGM1 e PGM2**

Cada saída PGM é projetada de tal modo que quando ativada pelo painel, o terminal comutará para a terra.

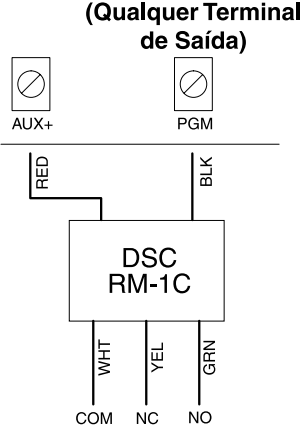

As saídas PGM1 pode fornecer até 300 mA de corrente. Ligue o lado positivo do LED ou Sirene ao AUX+, e o lado negativo ao PGM1. A PGM2 Opera de maneira similar a PGM1. Se mais de 50 mA de corrente forem necessários, um relé deve ser usado. Estude a fiação do PGM no diagrama anexo.Para obter uma lista das opções de saída programáveis, ver a *Seção 5.11 "Opções de Saída PGM"*.

#### **Terminais de Entrada de Zona - Z1 a Z4**

Cada dispositivo de detecção deve ser ligado a uma zona no painel de controle. Sugerimos que apenas um dispositivo de detecção seja ligado a cada zona; entretanto, é possível ligar vários dispositivos de detecção à mesma zona.

Para especificações sobre ligação de zona, *ver a Seção 2.8 ("Ligação de Zona").*

#### **Terminais de Conexão de Telefone - TIP, RING, T-1, T-2**

Se uma linha de telefone for requerida para comunicação com a central de monitoramento ou downloading ligue um plug de telefone RJ-31X da seguinte maneira:

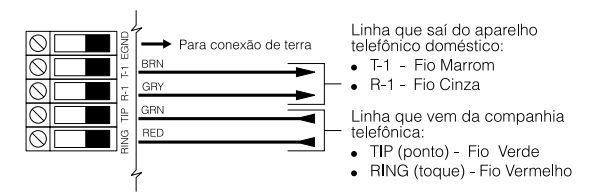

**Nota:** Certifique-se que todos os conectores estão de acordo com a dimensão ,tolerância isolação metálica requeridos na 47C.FR, Parte 68, Subparte F. Para operação apropriada não deve haver nenhum outro equipamento telefônico ligado entre o painel de controle e as instalações da companhia telefônica. Não ligue o comunicador do painel de alarme a linhas telefônicas destinadas a uso com uma máquina de FAX. Essas linhas podem incorporar um filtro de voz que desliga a linha se outras coisas que não sejam sinais de FAX forem detectadas, resultando em transmissões incompletas.

#### **2.3 Operação e Ligação do Barramento do Teclado (Keybus)**

O Barramento do Teclado é utilizado pelo painel para se comunicar com todos os módulos ligados e vice-versa. Os terminais Vermelho (AUX+) e Preto (AUX-) são usados para fornecer alimentação, enquanto o Amarelo (YEL) e o Verde(GRN) são de sincronismo e dados, respectivamente.

**Nota:** Os 4 terminais do Barramento do Teclado do painel devem ser ligados aos 4 terminais ou fios do Barramento do Teclado de todos os módulos.

As seguintes restrições são aplicadas a ligação do Barramento do Teclado:

- O Barramento do Teclado deve correr num fio de 2 pares de no mínimo 22 AWG de bitola (0,5 mm); dois pares trançados são preferíveis.
- Os módulos devem correr para o painel, mas podem ser ligados em série ou podem ser derivados em T.
- Qualquer módulo pode ser ligado em qualquer lugar ao longo do Barramento, você não precisa de um fio de Barramento separado para os teclados, etc.
- Nenhum módulo pode ficar afastado por uma distância maior do que 1.000'/305 m (de comprimento do fio) do painel.
- Não deve ser utilizado fio blindado.

#### **Exemplo de Ligação de Barramento Nota:**

**Módulo (A)** está ligado corretamente uma vez que está a uma distância de 1.000'/305 m do painel. **Módulo (B)** está ligado

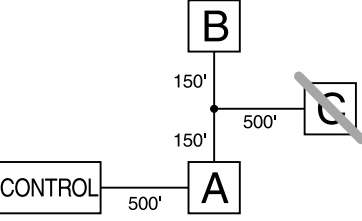

corretamente uma vez que está a uma

distância de 1.000'/305 m do painel.

**Módulo (C)** NÃO está ligado corretamente uma vez que está a uma distância maior do que 1.000'/305 m do painel, em comprimento de fio.

#### **2.4 Especificações de Corrente - Módulos e Acessórios**

Para que o sistema PC585 funcione adequadamente, as capacidades de saída de força do controle principal e dos

dispositivos de expansão não devem ser excedidas. Use os dados apresentados abaixo para se certificar de que nenhuma parte do sistema esteja sobrecarregada e não possa funcionar adequadamente.

#### **PC585 (12 VDC)**

- AUX+:.............. 550 mA; Subtraia o consumo listado para cada teclado, módulo de expansão e acessório ligado ao AUX+ ou Barramento do Teclado(Keybus).
- BELL (sirene):.. 700 mA em regime contínuo; 3.0A curto prazo. Disponível somente com bateria conectada.

#### **Especificações Nominais do módulo PC585 (@ 12 VDC).**

- Teclado LCD5500Z: 85mA máx.
- Teclado PC1555RKZ: 85mA máx.
- Teclado PC5508Z, PC5516Z, PC5532Z: 85mA máx.
- Teclado PC5509 : 85mA máx.
- Módulo Serial PC5400: 65 mA
- Receptor Sem Fio PC5132: 125mA ca

#### **Outros Equipamentos**

Favor ler as especificações do fabricante atentamente para determinar a corrente máxima requerida para cada equipamento - durante ativação ou alarme- e incluir os valores aos cálculos de carga da saída auxiliar Equipamentos conectados não podem exceder as especificações do sistema durante nenhum momento e qualquer modo operacional possível

#### **2.5 Registro do Teclado**

Existem oito slots disponíveis para teclados. Os teclados LED por default são sempre registrados no slot 1; o LCD5500Z é sempre registrado no slot 8. Cada teclado deve ser registrado num slot diferente (1 a 8). O registro do teclado é necessário, pois isso informa ao painel quais slots estão ocupados. O painel pode então gerar uma falha quando um supervisório de teclado não está presente.

**Nota:** Um teclado LCD tem que ser registrado como slot 8 para carregar a programação do teclado utilizando software de downloading DLS-1

**Nota:** Os teclados PC5509 são sempre registrados no slot 1. Eles não podem ser reprogramados.

#### **Como Registrar Teclados**

Faça a seguinte programação para cada teclado instalado no sistema:

- 1. Entre a Programação do Instalador, digitando [\*] [8] [código do instalador] .
- 2. Digite [000] para Programação do Teclado.
- 3. Digite [0] para Designação de Slot.
- 4. Entre um número de dois dígitos (11-18) para especificar que slot supervisório o teclado ocupará.
- 5. Aperte a tecla [#] duas vezes para sair da programação. Continue esse procedimento em cada teclado até que todos tenham sido registrados no slot correto.

Após registrar todos teclados, faça um reset de módulos supervisórios entrando na seção [ 902 ] na programação do instalador. O painel irá agora supervisionar todos teclados e módulos registrados no sistema.

#### **Como Programar Teclas de Função**

Por Default, as 5 teclas de função de cada teclado são programadas como Armação em Casa (03), Armação fora de casa (04), Bip de Porta (06), Reset de Sensor (14) e Saída Rápida (16). Você pode mudar a função de cada tecla em qualquer teclado:

- 1. Vá até o teclado onde você quer mudar a tecla de função programada e entre na programação do instalador.
- 2. Digite [ 000 ] para Programação do Teclado.
- 3. Entre [ 1 ] a [ 5 ] para selecionar a tecla de função a ser programada.
- 4. Digite o número de 2 dígitos, [00] a [17] para selecionar a característica que você quer atribuir à tecla de função. Para uma lista completa de opções veja a seção 3.5 "Teclas de Função"
- 5. Continue do ítem 3 até todas as teclas de função serem Programadas.
- 6. Para sair da programação do instalador, pressione # duas vezes.

#### **2.6 Supervisão**

Por default, todos os módulos são supervisionados uma vez instalados. A supervisão é ativada sempre, de maneira que o painel possa indicar um problema se um módulo for retirado do sistema.

Para verificar que módulos estão no momento ligados e supervisionados, entre na seção de programação [903] a partir da programação do instalador. O teclado LCD permitirá rodar através do display de módulos conectados. Um módulo conectado que não aparece como presente aparecerá como uma condição de problema e a luz de Problema se acenderá no teclado. Essa condição pode ter sido ocasionada devido a um ou mais dos seguintes motivos:

- o módulo não está ligado ao Barramento do Teclado.
- existe um problema de fiação do Barramento. Do Teclado (Keybus)
- o módulo está a mais de 1.000'/305 m do painel.
- o módulo não tem energia suficiente.

Para maiores informações referentes a problemas nos módulos de supervisão, favor consultar a seção *"[\*] [2] Mostrando Problemas"*.

#### **2.7 Remoção de Módulos**

O painel deve ser instruído para não supervisionar mais um módulo que foi removido do sistema. Para remover um módulo, desligue-o do Barramento do Teclado e "resete" o campo de supervisão entrando o número [902] na programação do instalador. O painel será "resetado" para reconhecer e supervisionar todos os módulos existentes no sistema.

#### **2.8 Fiação de Zona**

Para obter uma descrição completa da operação de todos os tipos de zonas, consulte a Seção 5.2 *("Programação de Zona").*

As zonas podem ser ligadas de várias maneiras diferentes, dependendo de quais opções de programação foram selecionadas. O painel pode ser programado para supervisionar loops normalmente fechados, com Resistor Fim de Linha ou com Duplo Resistor Fim de Linha. Favor consultar os diagramas seguintes para estudar cada tipo de fiação de zona individualmente supervisionada.

**Nota:** Qualquer zona definida como de Incêndio, Supervisória 24 Horas requererá um resistor de Fim de Linha (EOL) único, independentemente de que tipo de supervisão de ligação de zona for selecionado. ( seção [013]:[1] - [2]) Ver a Seção 5.2, "Programação de Zona".

Para reconfiguração da supervisão de zona a partir de um ajuste não-default, de Duplo de Fim de Linha (DEOL) a Fim de Linha (EOL) ou de Normalmente Fechado (NC) a DEOL(seção [013], opções [1] ou [2] – deve-se desenergizar e energizar o sistema completamente. Caso isso não for feito, as zonas podem não funcionar corretamente.

#### **Loops Normalmente Fechados (NC)**

Faça a ligação de todas as zonas de acordo com o seguinte diagrama:

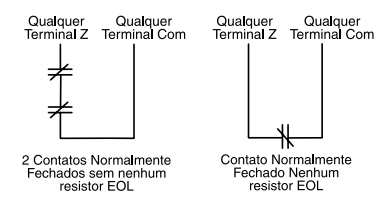

Para ativar os loops normalmente fechados, a seção de programação [013], opção [1] deve estar LIGADA (ver a Seção 4 "Como Programar").

**Nota:** Esta opção somente pode ser selecionada se dispositivos de detecção ou contatos Normalmente Fechados (NC) estiverem sendo usados.

#### **Resistores de Fim de Linha Únicos (EOL) (5600**Ω**)**

Para ativar resistores de fim de linha únicos, a seção de programação [013], opção [1] e [2] devem estar DESLIGADAS .

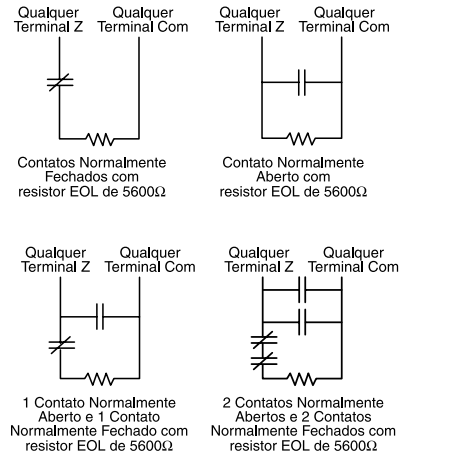

**Nota:** Esta opção deve ser selecionada se dispositivos de detecção ou contatos Normalmente Fechados (NC) ou Normalmente Abertos (NO) estiverem sendo usados.

#### **Resistores de Fim de Linha Duplos ("DEOL")**

Resistores Fim de Linha Duplos permitem que o painel determine se a zona está em alarme, violada ou falha.

Para ativar resistores de fim de linha duplos, uma seção de programação [013], opção [1] deve estar DESLIGADA e a opção [2] deve estar LIGADA .

**Nota:** Se a opção Resistores de Fim de Linha Duplos DEOL for ativada, todas as zonas de hardware devem também ser ligadas para resistores "EOL" Duplos, com exceção de zonas de Fogo e Supervisão 24 Horas.

**Nota:** Não ligar Duplo Resistores Fim de Linha DEOL em zonas do teclado

**Nota:** Não usar Duplo Resistor Fim de Linha DEOL para zonas de incêndio e zonas de supervisão 24 horas. Não utilize zonas de incêndio ao teclado se a opção de supervisão DEOL estiver selecionada.

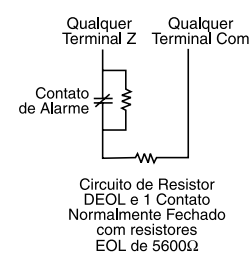

**Nota:** Esta opção somente pode ser selecionada se dispositivos de detecção ou contatos Normalmente Fechados (NC) estiverem sendo usados.

Somente um contato NC pode ser conectado a cada zona. Dispositivos de detecção ou contatos múltiplos num único loop não são permitidos.

A tabela a seguir mostra o estado da zona sob certas condições:

Resistência do Loop ...........................Estado do Loop 0Ω (fio em curto, loop em curto..........Falho 5600Ο (contato fechado .....................Seguro Infinito (fio quebrado, loop aberto ......Adulterado ............................................................( violação de Tamper) 11200Ο (contato aberto......................Violado

Resistores de Fim de Linha . . . . . . . . . . . . Seção [013]; [1] Resistores de Fim de Linha Duplos . . . . . . . Seção [013]; [2]

#### **2.9 Ligação da Zona de Incêndio**

#### **Nota:** Detectores de Fumaça de 4 Fios.

Todas as zonas de incêndio devem ser ligadas de acordo com o seguinte diagrama:

LIGAÇÃO DE DETECTOR DE FUMAÇA DE 4 FIOS COM REAJUSTE

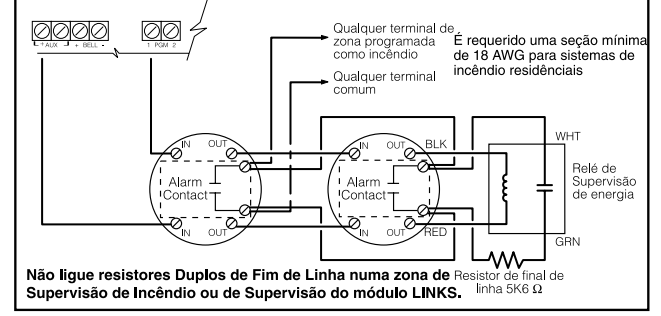

## **2.10 Ligação da Zona do LINKS**

#### **Suporte do LINKS**

Ao se usar o comunicador celular LINKS1000, a conexão deve ser feita de acordo com o diagrama abaixo::

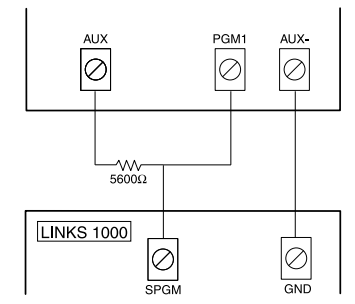

#### **Supervisão do LINKS**

Ao se utilizar o comunicador celular LINKS1000, qualquer zona da placa principal deve ser configurada para a Supervisão do LINKS..

Com uma zona de Supervisão do LINKS, caso o comunicador LINKS1000 apresentar um problema, a zona será violada, fazendo o painel reportar o evento para a central de monitoramento . Esse tipo de zona sempre requer um resistor "EOL" único (5600Ω).

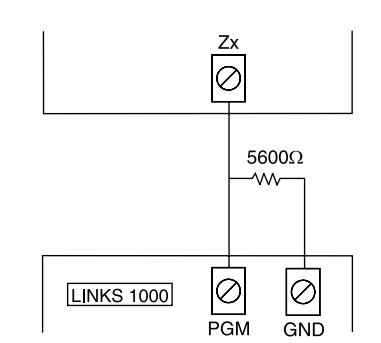

A zona Supervisória do LINKS deve ser ligada de acordo com o diagrama abaixo:

#### **Resposta do Comunicador Celular LINKS**

Ao se usar o comunicador celular LINKS1000, qualquer zona de placa principal pode ser configurada para Resposta do LINKS.

A zona configurada para Resposta do LINKS permite que o downloading seja feito no caso de falha da linha telefônica. Quando o LINKS receber uma chamada telefônica, ele ativará o terminal de RING na placa de circuito do LINKS. A zona programada como

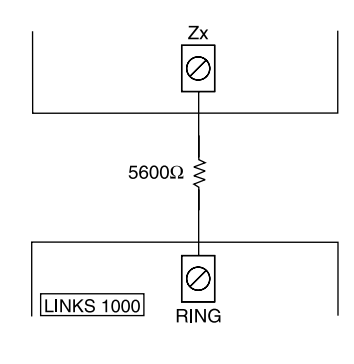

resposta do LINKS *sempre*

requer um único resistor "EOL" (5600Ω).

A zona de Resposta do LINKS deve ser ligada de acordo com o diagrama abaixo:

**Nota:** A zona de Resposta do LINKS somente é requerida para downloading para o painel via o LINKS.

Ao se usar o LINKS, a Detecção de Tom de Ocupado não deve ser usada.

**Nota:** As zonas do teclado não podem ser usadas para Supervisório do LINKS ou Resposta do LINKS.

#### **2.11 Zonas do Teclado**

Cada teclado "z" no sistema tem uma entrada de zona na qual um dispositivo – como um contato de porta- pode ser conectado . Isso lhe desobriga de passar fios de volta ao painel de controle para cada dispositivo.

Para instalar o teclado, abra o plástico do teclado retirando o parafuso no fundo da unidade. Localize os cinco terminais da placa de circuitos do teclado. Ligue os quatro fios de Barramento que partem do painel de controle; o fio vermelho para R, o preto para B, o amarelo para Y e o verde para G.

Para ligar a zona, passe um fio para o terminal Z e o outro para o terminal B. Para dispositivos energizados, use o vermelho e o preto para fornecer energia para o dispositivo. Passe o fio vermelho para o terminal R (positivo) e o fio preto para o terminal B (negativo).

Ao usar supervisão de fim de linha, ligue a zona de acordo com uma das configurações descritas na Seção 2.8 "Fiação de Zona". Resistores de fim de linha devem ser colocados no fim do loop do dispositivo, não no teclado.

#### **Nota:** As zonas do teclado não suportam resistores "DEOL".

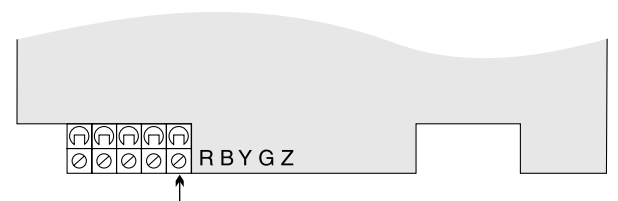

Teclados que não tem este terminal "z"

#### **Designação de zonas do teclado**

Ao se usar entradas de zona do teclado, cada entrada usada deve ter a designação de um número de zona na Programação do Instalador.

Primeiro, certifique-se de ter registrado todos os teclados instalados nos slots desejados (ver a *Seção 2.5 "Registro do Teclado"*).

Em seguida, entre a seção de programação (020) para designar as zonas. Existem oito locais de programação nessa seção, um para cada slot do teclado. Entre um número de zona de 2 dígitos para cada uma das zonas do teclado. Esse número deve ser entrado no local correspondente ao teclado para o qual cada zona está conectada.

**Exemplo:** Uma zona em um teclado LCD5500Z no slot 8 corresponde a zona 3. Na seção [020], role para a opção {8} e entre (03).

**Nota:** As zonas do teclado de 1-4 substituirão os terminais de zona Z1-Z4 no painel de controle.

**Nota:** Uma vez designadas as zonas do teclado, você deve também programar definições de zona e atributos de zona. *(Ver também a Seção 5.4 "Designando Zonas do Teclado").*

# Seção 3: Comandos do Teclado

Utilize qualquer sistema de teclado para entrar comando e/ou programar o sistema de segurança PC585. Teclados de LED usam luzes indicadoras para representar funções de zona e status. No teclado PC1555RKZ a luz Sistema atua como Indicador de Problema, Memória, Programa e Inibição. Diferente de outros teclados LED, essas condições serão representadas apenas pela luz Sistema.

O teclado LCD fornece uma descrição por escrito no display de cristal líquido e utiliza luzes indicadoras de funções para comunicar status de alarme ao usuário.

O Manual de Instrução PC585 fornece diretrizes básicas para armar e desarmar o sistema, inibir zonas e realizar funções do usuário através do teclado. As seções seguintes fornecem detalhes adicionais dessas funções.

#### **3.1 Armando/Desarmando**

Para uma descrição básica de armação e desarme consultar o manual de instrução PC585. Para outros métodos de armação, consultara *"[\*][0] Arme Rápido","[\*][9] Armação sem tempo de entrada e seção 3.5 "Teclas de Função"*.

**Nota:** O buffer de modo grava "Armação Dentro de Casa"ou "Armação Fora de Casa"sempre que o sistema é armado.

Numa tentativa de impedir alarmes falsos, a **Falha de Saída Audível** é designada para notificar os usuários de uma saída imprópria quando eles estiverem armando seus sistemas. Se uma zona do tipo de armação não forçada Temporizada 1 ou Temporizada 2 for deixada aberta ao fim do tempo saída, o tempo da entrada começará imediatamente e a Sirene ou sirene soará um alarme constante durante o período do tempo de entrada. Ao fim do período do retardo de entrada, se o sistema não tiver sido desarmado ele entrará em alarme. Esse recurso pode ser desligado na seção de programação [013], opção [6]. (Ver a seção 5.17 *"Opções de Armação/ Desarme"* para maiores informações).

#### **3.2 Inibição Automática - Armação em Casa**

A armação em casa permite que o usuário arme o sistema sem sair das instalações. Todas as zonas programadas como interiores serão inibidas quando o usuário armar o sistema no modo dentro de casa. Dessa forma, o usuário não precisa inibir as zonas interiores manualmente.(Veja seção 5.2 *"Programação de Zona"*).

Quando o sistema é armado usando-se um código de usuário válido, se quaisquer zonas do sistema tiverem sido programadas como zonas de Passagem Livre, a luz de Inibição (ou de Sistema) se acenderá. O painel então monitorará todas as zonas programadas como zonas temporizadas 1 e temporizadas 2, tais como portas de entrada/saída designadas. Se nenhuma zona tipo temporizadas for violada até o término do tempo de saída, o painel inibirá todas as zonas do tipo de Passagem Livre. A luz de Inibição (ou de Sistema) permanecerá ligada para informar ao usuário que a proteção interior foi automaticamente inibida pelo painel. Se uma zona temporizada for violada durante o retardo de saída, as zonas de Passagem Livre estarão ativas depois do término do tempo de saída.

O usuário pode armar as zonas de Passagem Livre a qualquer tempo entrando o comando de teclado [\*][1] (ver a *Seção 3.4 "Inibição de Zona [\*][1]"*.

A armação em casa pode também ser iniciada apertando-se e retendo-se a tecla de função Ficar por dois segundos nos teclados PC5508Z e LCD5500Z, se programado pelo instalador. Para maiores informações a respeito da armação Em Casa, consulte a *Seção 3.5* (*"Teclas de Função"*).

#### **3.3 Armação Automática**

O sistema pode ser programado para Armação Automática numa hora específica do dia todos os dias se ele estiver na condição desarmada.

Para que a função Armação Automática funcione adequadamente, a Hora do Dia correta deve ser programada. Para se programar os tempos do relógio e da Armação Automática, ver a *Seção 3.4 ("(\*)[6] Funções do Usuário")*.

Quando o relógio interno do sistema fica igual à Hora de Armação Automática, o painel verificará o estado do sistema. Se o sistema estiver armado, o painel não fará nada até o dia seguinte na Hora de Armação Automática, quando ele verificará o sistema novamente. Se o sistema estiver desarmado, na hora de armação automática, o painel soará o bip de todos os teclados durante um minuto. Se a opção Toque estridente da Sirene Durante a Armação Automática estiver ativada *(seção [014], opção [2])*, a Sirene emitirá um toque estridente a cada 10 segundos enquanto o sistema estiver se auto armando. Se um Código de Usuário válido for entrado, a Armação Automática será abortada.

#### **Nota:** Se a armação automática for cancelada, o número do usuário que efetuou o cancelamento fica registrado no buffer de evento

Se nenhum código for entrado, o painel se armará automaticamente. Se uma zona for violada, o painel transmitirá um Código de Reportação de Fechamento Parcial - se programado - para indicar para central de monitoramento que o sistema não está seguro. Se a zona for restaurada, o painel acrescentará a restauração de zona ao sistema.

**Nota:** A armação só pode ser cancelada entrando-se um código de acesso válido em qualquer teclado.

### **3.4 [\*] Comandos**

Os comandos de tecla [\*] proporcionam uma maneira fácil para o usuário acessar a programação básica do sistema - tal como entrar códigos de usuário ou inibir zonas. O usuário poderá também usar os comandos de tecla [\*] para verificar o estado do sistema, inclusive ver condições de problemas e exibir o buffer de eventos no teclado de LCD.

Os comandos de tecla [\*] podem ser executados a partir dos teclados de LCD e de LEDs. O teclado de LEDs usa as luzes indicadoras de zona para exibir informações de comando. O teclado de LCD dá informações por escrito, guiando o usuário através de cada comando. Os comandos desta seção são explicados como vistos a partir de um teclado de LEDs. Ao usar um teclado de LCD, use as teclas de seta (< >) para rolar através das informações dadas. Caso contrário, as funções continuam as mesmas para ambos os tipos de teclados.

#### **[\*] [1] Inibindo e Ativando Zonas Interiores**

Utilize o comando [\*] [1] do teclado para inibir zonas individuais. Uma zona inibida não causará alarme.

**Nota:** As zonas só podem ser inibidas com o sistema desarmado.

Se a opção **Código Requerido para Inibição** for ativada *(seção [015], opção [5])*, somente códigos de usuário com o atributo de inibição ativado poderão inibir as zonas (ver a *Seção 5.1 "Programação de Códigos de Segurança"*).

Se a opção **Estado de Inibição Exibido Enquanto Armado** for escolhida, a luz de inibição (ou do Sistema) permanecerá LIGADA enquanto o sistema estiver armado para indicar quaisquer zonas inibidas (ver a *Seção 5.17 "Opções de Armação / Desarme"*).

**Nota:** Quando o sistema for desarmado, todas as zonas inibidas manualmente serão desinibidas.

#### **Ativar as Zonas Interiores**

Se o sistema for armado no modo Em Casa (Ficar) o comando [\*][1] pode ser usado para ativar as zonas interiores.

#### **[\*]+[2] Exibição de Problemas**

O painel se monitora constantemente quanto a várias diferentes condições de problemas. Se uma condição de problema estiver presente, a luz Problema (ou do Sistema)

ficará acesa e o teclado emitirá um bip duas vezes a cada dez segundos. O bip de problema pode ser silenciado apertando-se qualquer tecla em qualquer teclado. Se a opção Toque estridente da Sirene em Caso de Problema for ativada *(seção [014], opção [5])*, a Sirene emitirá um toque estridente a cada 10 segundos quando uma condição de problema estiver presente.

#### **Para visualizar condições de problema de um teclado LED:**

- 1. Aperte [\*] [2].
- 2. O teclado piscará a luz Problema. As luzes indicadoras de zona correspondentes às condições de problema presentes estarão LIGADAS.

Ao se usar um teclado de LCD, as condições de problema serão listadas no visor..Utilize as teclas de setas (< >) para rolar através da lista das condições de problema atuais.

**Nota:** Pode-se ver os problemas quando em armação usandose o teclado LCD, desde que o teclado seja versão 2.0 ou posterior. Teclados mais antigos exibirão incorretamente a mensagem "Problema de Incêndio". Se estiver usando teclados LCD mais antigos, a seção de programação [013], opção [03] em DESLIGADO (OFF) assegurará que os problemas sejam exibidos corretamente.

Os diversos problemas são descritos abaixo:

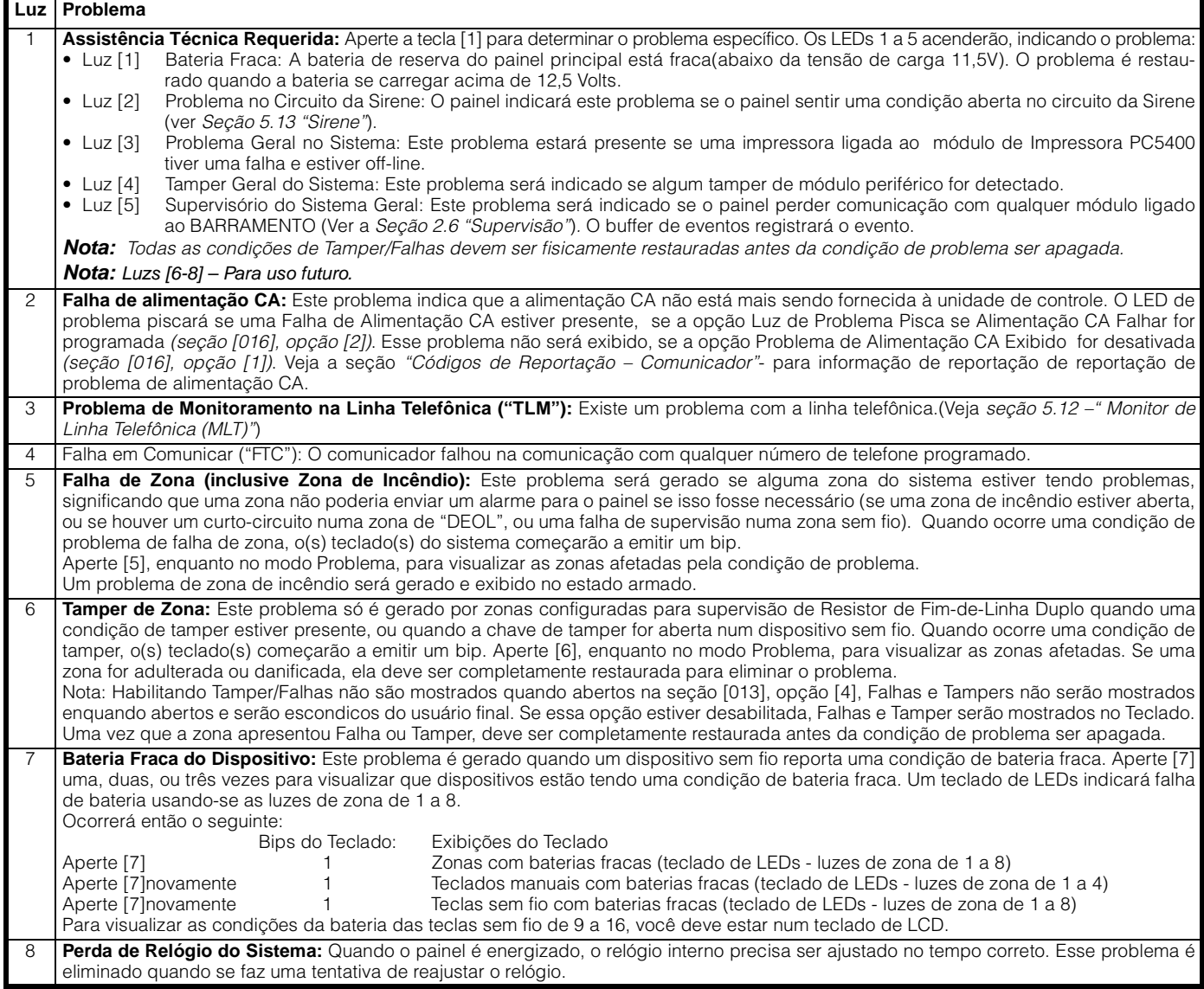

#### **[\*]+[3] Memória de Alarme**

A luz de Memória (ou do Sistema) estará acesa se algum alarme tiver ocorrido durante o último período armado ou - no caso de zonas de 24 horas - se um alarme ocorreu enquanto o painel estava desarmado.

Para ver a memória de alarme, pressione [\*][3]. O teclado irá acender a luz Memória (ou Sistema) e a luz indicadora da zona correspondente a condição de alarme ou tamper ocorrida durante o período armado ou desarmado do sistema. Para apagar a luz Memória (ou Sistema), arme e disarme o sistema.

#### **[\*]+[4] Bip de Porta Ligado/Desligado**

O recurso de bip de porta é usado para fazer soar um tom do teclado sempre que uma zona programada como uma zona de bip de porta for ativada (ver *Seção 5.3 - "Atributos de Zona"*). Se o recurso bip de porta for ativado, o teclado emitirá cinco bips curtos sempre que uma zona bip de porta for ativada. Portas designadas de entrada/saída são geralmente definidas como zonas de bip de porta. O recurso pode ser ligado ou desligado quando o sistema está armado ou desarmado.

#### **[\*]+[5] Programando Códigos de Acesso**

Existem 37 Códigos de Acesso disponíveis. Eles são os seguintes:

Códigos de acesso [40]......... Um código mestre.

Códigos de acesso [01-32].... 32 códigos de acesso gerais. Código de acesso (33)-(34)... Dois códigos de coação.

Código de Acesso (41)-(42)... Dois códigos de supervisor.

Todos os Códigos de Acesso têm a capacidade de armar/ desarmar o sistema e podem ativar as Saídas PGM usandose os comandos [\*][7]. Códigos de acesso podem possuir 4 ou 6 dígitos ( Ver *seção 5.1- "Programando Códigos de Segurança"*)

Para uma descrição de como programar códigos de acesso a partir de um teclaod LCD ou LED, veja o Manual de Intrução PC585.

#### **Código Mestre - Código de Acesso [40]**

Este código pode ser usado para programar todos os Códigos de Usuário. O Código Mestre tem todos os Atributos de Códigos de Acesso habilitados por default e, dessa forma pode ser utilizado para realizar qualquer função do teclado Os atributos do Código Mestre não podem ser alterados. Se a opção Código Mestre Não Mutável for ativada( seção [015], opção [6], o Código Mestre só pode ser mudado pelo Instalador.

#### **Códigos Gerais de Acesso - Códigos de Acesso [01] a [32]**

Os códigos de acesso gerais podem armar e desarmar o sistema. Quando a opção Código Requerido para Inibição é ativada, os usuários precisarão entrar um código de acesso válido ao inibir zonas. Os códigos de acesso individuais podem ter o atributo Inibição de Zona desativado sob a programação Atributo de Código de Acesso.

Para mais informações a respeito de opções de código de acesso, ver a *Seção 5.1 - "Programação de Códigos de Segurança"*.

#### **Códigos de Coação - Códigos de Acesso [33] e [34]**

Os códigos de coação enviarão um código de reportação de coação para a estação central quando digitados.

**Nota:** Um código de coação, se programado, sempre enviará um código de reportação para a central de monitoramento, mesmo se seus atributos forem desligados.

#### **Códigos de Supervisor - Códigos de Acesso [41] e [42]**

Os dois códigos de supervisor têm atributos de código mestre por default. Esses ajustes podem ser mudados.

#### **Atributos de Código de Acesso**

Existem três atributos de código de acesso que podem ser programados para cada código.

Para programar cada atributo, entre [\*][5] Código Mestre [9] para entrar o modo de programação de atributo. Então entre o número de código [01-32,33,34,41,42]. Entre o número de atributo:

Atributo [1] ........Ativado pelo usuário para opções de armar, desarmar, restabelecer alarme, [\*][7][1-2] , cancelamento de armação automática.

Atributo [2] ........Para uso futuro.

Atributo [3] ........Inibição de zona ativada.

Atributo [4]-[6] ..Para uso futuro.

Atributo [7] ........Toque de Sirene Estridente na entrada do código de acesso

Exemplo: Pode ser utilizado para ter códigos de acesso de chave sem fio tocando, enquanto os outros são silenciosos. Para fazer isso, habilite o atributo [7] em todos os códigos de acesso associados com chaves sem fio.

**Nota:** Se a opção Toque de Sirene Estridente durante Arme/ Disarme (seção [014], opção [1]), a sirene irá tocar no arme/ disarme para todos os códigos de acesso, independente da programação do atributo [7]. Veja seção 5.17 "Opções de Arme/Disarme".

**Nota:** Os atributos do código mestre não podem ser alterados.

#### **[\*]+[6] Funções do Usuário**

Este comando de teclado pode ser usado para programar diversas funções diferentes. Os itens programáveis estão listados e descritos abaixo:

- [1] Data e Hora [5] Habilita DLS(Downloading)
- 
- [2] Habilita Auto Arme [6] Usuário inicia Chamada
- [3] Hora do Auto Arme [7] Para uso Futuro
- [4] Teste do Sistema

#### **Para programar Funções do Usuário:**

- 1. Aperte [\*] [6][Código Mestre]. A luz do Programa (ou do Sistema) piscará.
- 2. Aperte o número [1] a [6] para que o item seja programado.
- [1] Hora e data

A hora e a data devem estar exatas para que as funções Armação Automática ou Transmissão de Teste funcionem adequadamente e para que o buffer de eventos carimbe todos os eventos com a data e a hora.

Entre a hora (hora e minuto) utilizando formato 24h [HH MM], de 00:00 à 23:59.

Entre a data pelo mês, dia e ano [MM DD AA].

- [2] Ativação/Desativação da Armação Automática. Para ativar ou desativar a armação automática, aperte [2]. O teclado emitirá três bips curtos se o recurso da Armação automática for ativado e um bip longo quando ativado. Para maiores informações, ver a *Seção 3.3 - "Armação Automática"*.
- [3] Tempo da Armação Automática O sistema pode ser programado para Armar Automaticamente a uma hora pré defeinida. Ao programar o tempo de armação automática, entre o tempo (hora e minuto) usando o formato 24h [HH MM). Para maiores informações, ver a *Seção 3.3 "Armação Automática"*.
- [4] Teste do Sistema Quando a tecla [4] é pressionada, o painel testará a saída da Sirene, as luzes do teclado e o comunicador por dois segundos. O painel também enviará um código de Reportação de Teste do Sistema, se programado (ver *Seção 5.8 - "Comunicador - Códigos de Reportação"*).
- [5] Ativar DLS (Downloading) Quando a tecla [5] é pressionada, o painel ativará a opção de downloading por uma ou seis horas dependendo da opção selecionada na seção de programação [702]:[7]. Durante esse tempo, o painel responderá a chamadas de downloading que entram (ver a *Seção 5.10 "Downloading"*).
- [6] Chamada Iniciada pelo Usuário

Quando a tecla [6] é pressionada, o painel iniciará uma chamada ao computador que está fazendo o downloading.

#### **Recursos Adicionais Disponíveis a partir do Teclado LCD**

Recursos adicionais, inclusive acesso ao buffer de eventos, são disponíveis usando-se o teclado tipo LCD. Use as teclas de seta (< >) para rolar através o menu [\*][6] e aperte a tecla [\*] para selecionar os seguintes comandos:

#### **Visualização do Buffer de Eventos a partir de um Teclado LCD**

Selecione "Visualizar o Buffer de Eventos" a partir do menu [\*][6]. O teclado exibirá o evento, o número do evento, a hora e a data juntamente com o número de zona e o código do usuário, se aplicável. Aperte [\*] para comutar entre essa informação e o evento em si. Use as teclas de setas (< >) para rolar através dos eventos no buffer. Quando você tiver acabado de visualizar o Buffer de Eventos, aperte a tecla [#] para sair.

#### **Controle de Brilho**

O teclado de LCD lhe permitirá selecionar entre dez (10) diferentes opções de níveis de iluminação de fundo. Use as teclas de setas (< >) para fazer rolar para o nível de luz de fundo desejado e aperte a tecla [#] para sair.

#### **Controle de Contraste**

O teclado de LCD lhe permitirá rolar através de 10 diferentes opções de níveis de contraste. Use as teclas de setas (< >) para fazer rolar para o nível de contraste desejado e aperte a tecla [#] para sair.

#### **Controle de Cigarra do Teclado**

O teclado lhe permitirá rolar através de 21 diferentes opções de tons da cigarra (*sounder)* do teclado. Use as teclas de setas (< >) para fazer rolar para o nível de som do teclado desejado e aperte a tecla [#] para sair. Esta função pode ser acessada em teclados de LED segurando-se a tecla [\*].

#### **[\*][7] Funções de Saída de Comando**

O usuário pode ativar as funções de saída programável utilizando os comandos [\*][7][1-2] . Cada função pode ser executada quando o sistema está armado ou desarmado.

#### **[\*][7][1] - Opção de Saída de Comando # 1:**

Aperte [\*][7][1] [Código de Acesso, se requerido] para ativar as saídas programadas como opção de saída PGM [19]. Essas saídas podem ser usadas para operar dispositivos tais como abridor de porta de garagem, iluminação ou trincos de porta.

#### **[\*][7][2] - Opção de Saída de Comando # 2:**

Aperte [\*][7][2] [Código de Acesso, se requerido] para ativar as saídas programadas como opção de saída PGM [03] ou [20].

**Nota Especial:** Tradicionalmente, a tecla [\*][7][2] tem sido reservada para resetar detectores de fumaça. Os detectores de fumaça agora devem ser programados como saída [03] "Reset do Sensor" .*. Se estiver usando as opções de saída* [03], *não programe [20] a Opção de Saída de Comando # 2.* Ver a *Seção 5.11 "Opções de Saída de PGM"* para maiores informações.

#### **[\*][8] Programação do Instalador**

Entre [\*][8] seguido do Código do Instalador para entrar nesta função. A Programação do Instalador está descrita detalhadamente nas Seções 4 e 5 deste Manual.

#### **[\*][9] Armação Sem Tempo de Entrada**

Quando o sistema é armado com o comando [\*][9], o painel cancelará o tempo de entrada. Uma vez expirado o tempo de saída, as zonas tipo Temporizada 1 e Temporizada 2 serão instantâneas e as zonas de Passagem Livre permanecerão inibidas. (Ver a *Seção 5.2 "Programação de Zona"*)*.*

Um código de acesso válido deve ser entrado após se pressionar [\*][9].

#### **[\*][0] Armação Rápida**

Se a opção Armação Rápida for habilitada (seção [015], opção [4]), o painel pode ser armado sem um código de usuário entrando-se [\*][0]. (Ver a *Seção 5.17 "Opções de Armação / Desarme"*). Se a opção Armação Rápida estiver desabilitada, os usuários precisarão entrar um código de acesso, após pressionar uma tecla de função

**Nota:** A Armação Rápida não pode ser usada para se cancelar a armação automática.

#### **[\*][0] Saída Rápida**

A função de Saída Rápida, se ativada, permitirá que alguém deixe uma instalação armada através de uma zona tipo temporizada sem ter que desarmar e rearmar o sistema. (Ver a *Seção 5.17 "Opções de Armação / Desarme"*).

Quando [\*][0] é entrado, o painel fornecerá uma janela de dois minutos para o usuário sair da propriedade. Durante esse tempo, o painel ignorará somente uma ativação de uma zona temporizada. Quando a zona temporizada fecha, o painel terminará o tempo de saída de dois minutos para saída rápida.

Se uma segunda zona temporizada for disparada, ou se a zona não for restaurada depois de dois minutos, o painel iniciará tempo de entrada 1.

**Nota:** Se o Tempo de Saída estiver em curso, a execução de uma Saída Rápida não prorrogará o Tempo de Saída .

#### **3.5 Teclas de Função**

Existem 5 teclas de função em cada teclado rotuladas Ficar (*Stay*), Sair (*Away*), Alerta (*Chime*), Reset (*Reset*) e Saída (*Exit*). Cada uma dessas teclas é programada por default para executar uma das funções descritas abaixo. Uma função é ativada pressionando-se e retendo-se a tecla apropriada por dois segundos.

Caso a opção armação rápida estiver desabilitada (seção [015], opção [4]), o usuário precisará digitar um código de acesso após pressionar a tecla de função.

**Nota:** No teclado do PC1555RKZ, use as teclas de número de 1 a 5 para as teclas de função.

#### **"Ficar" – (03) Armação em Casa**

O pressionamento desta tecla armará o sistema no modo Ficar (Stay), significando que todas as zonas do tipo de Livre Passagem serão automaticamente inibidas. Habilite o recurso de Armação Rápida (seção [015], opção [4]) para ter a função desta tecla sem a necessidade de entrar um código de acesso antes do sistema armar. Caso a Armação rápida não esteja habilitada, o usuário terá que entrar com código de acesso para que o sistema arme no modo Ficar.

#### **"Sair" – (04) Armação Fora de Casa**

O pressionamento desta tecla armará o sistema no modo Fora de Casa (veja seção 3.2 "Inibição Automática- Armação em Casa. Habilite o recurso de Armação Rápida (seção [015], opção [4] para que esta tecla funcione sem a necessidade de se entrar um código de acesso. Caso a Armação rápida não esteja habilitada, o usuário terá que entrar com código de acesso para que o sistema arme no modo Ficar.

Quando o painel está sendo armado no modo Sair, os usuários podem reiniciar o tempo de saída uma vez, pressionando a tecla Sair , antes do término do tempo de saída. Isso não é válido se o painel estiver sendo armado no modo Ficar.

#### **"Alerta" – (06) Bip de Porta Ligado/Desligado**

O pressionamento da tecla comutará o recurso de Bip de Porta LIGADO/DESLIGADO (ver a Seção 3.4 -"[\*][4] Bip de Porta").

#### **"Reset" \_ (14) [\*][7][2]**

O pressionamento desta tecla fará o painel ativar todas as saídas PGM programadas como opção [03] Reset do Sensor ou Opção [20] Comando de Saída #2. (Ver a *Seção 3.4 - "[\*] Funções de Saída do Comando"*).

#### **"Saída" – (16) Ativar Saída Rápida**

O pressionamento desta tecla fará o painel ativar o recurso de Saída Rápida (Ver a *Seção 3.4 "[\*] Saída Rápida")*

#### **Opções de Tecla de Função**

A programação das teclas de função de qualquer teclado pode ser alterada para uma das opções listadas abaixo. (ver *seção 2.5 "Registrando Teclados"* para instruções de mudança da tecla de programação). Cada opção está listada de acordo com seu código de programação, seguido de seu comando de tecla [\*] correspondente. Para maiores informações a respeito de cada função, consulte o seguimento apropriado na *Seção 3.4 ("[\*]Comandos")*.

**Nota:** As teclas de função PC5509 não podem ser mudadas através da lista padrão acima.

**[00]Tecla Nula:** A tecla não é usada e não executará nenhuma função quando pressionada.

**[01]-[02]- Para Uso Futuro**

- **[03]Armação Em Casa:** Igual à descrita nas Teclas de Função - seção 3.5.
- **[04]Armação Fora de Casa:** Igual à descrita nas Teclas de Função - Seção 3.5.
- **[05][\*][9] Armação Sem Tempo de Entrada:** Depois que esta tecla de função é pressionada, o usuário deve entrar um código de usuário válido
- **[06][\*][4] Bip de Porta Ligado/Desligado:** Igual à descrita nas Teclas de Função - Seção 3.5.
- **[07][6][---][4] Teste de Sistema:** Esta tecla de função dá ao usuário um método simples para testar o sistema.
- **[08][\*][1] Modo de Inibição:** Um código de usuário pode ser requerido para efetuar a inibição de zona .
- **[09][\*][2] Exibição de Problema**
- **[10][\*][3] Memória de Alarme**
- **[11][\*][5] Códigos de Acesso à Programação:** Depois que esta tecla for pressionada um código mestre válido deve ser entrado antes que o painel permita que a programação seja executada.
- **[12][\*][6] Funções de Usuário:** Depois que esta tecla for pressionada o código mestre deve ser entrado antes que o painel permita que as funções de usuário sejam executadas.
- **[13] [\*][7][1] Opção # 1 de Saída de Comando:** Depois que esta tecla for pressionada um código válido de usuário terá que ser entrado.
- **[14][\*][7][2] Reset (Opção #2 de Saída de Comando):** Depois que esta tecla for pressionada um código válido de usuário terá que ser entrado.

#### **[15]Para Uso Futuro**

**[16][\*][0]Saída Rápida:** Depois que esta tecla for pressionada um código válido de usuário terá que ser entrado.

**[17][\*][1] Reativar Zonas de Passagem Livre [18]-[20] Para Uso Futuro**

#### **3.6 Recursos Disponíveis para o LCD5500Z**

Estes recursos somente são disponíveis para teclados LCD5500Z com entradas de zona:

#### **Rolagem Automática de Alarmes na Memória**

O teclado LCD5500Z permite a rolagem automática pelos alarmes na memória enquanto o teclado está ocioso. Este recurso, se ativado, cancelará o visor do relógio. Esta opção pode ser programada na seção programação de LCD [66], opção [4].

#### **Opção de Visor de Tempo 24 Horas**

O teclado LCD5500Z pode ser programado para exibir a hora usando um relógio de 24 horas, ao invés de um relógio de 12 horas Am/Pm. Esta opção pode ser programada na seção de programação de LCD [66], opção [3].

#### **Zonas de Teclado**

Ver a *seção 2.12 "Zonas de Teclado"*.

#### **Visualização de Problemas Enquanto Armado**

Ver a *seção 3.4 "[\*][2] Exibição de Problema"* para informações sobre como visualizar problemas.

#### **Intensificação da Iluminação de Fundo**

Os teclados de entrada de zona LCD550Z, PC5508Z e PC1555RKZ proporcionam iluminação extra para os números quando alguma tecla for pressionada. A intensificação da iluminação de fundo dura por mais 30 segundos depois do último pressionamento de tecla.

A seção seguinte do manual descreve a função de Programação do Instalador e como programar as várias seções.

**Nota:** Você deve ler a seção a seguir do manual muito cuidadosamente antes de começar a programar. Também recomendamos preencher a seção de Tabelas de Programação antes de programar o painel.

Para a sua referência, as correspondentes funções de programação para as funções listadas estão realçadas em caixas de texto tais como esta.

#### **4.1 Programação do Instalador**

A Programação do Instalador é usada para programar todas as opções do comunicador e do painel. **O Código do Instalador** é [5555] por default mas pode ser alterado para prevenir o acesso não autorizado à programação.

Código do Instalador..............................Seção [006]

#### **A partir de um Teclado LED:**

- 1. Entre [\*] [8] [Código do Instalador]
	- A luz do Programa (ou a luz do Sistema no PC1555RKZ) piscará para indicar que você está no modo de programação.
	- A luz "Armado" acenderá para indicar que o painel está esperando pelo número de seção de programação de 3 dígitos.
- 2. Entre o número de Seção de três dígitos correspondente à seção que você deseja programar.
	- A luz Armado APAGARÁ.
	- A luz Pronto ACENDERÁ para indicar que o painel está esperando pelas informações requeridas para completar a programação da seção selecionada.
- 3. Entre as informações necessárias para completar a programação da seção (p.ex.: números, dados HEX, opções de LIGAR/DESLIGAR).

**Nota:** Se o número de seção de três dígitos entrada for inválido, ou se o módulo que pertence à seção não estiver presente, o teclado fará soar um tom de erro de dois segundos.

#### **De um Teclado LCD:**

- 1. A partir de qualquer teclado, entre [\*] [8] [Código do Instalador]. O teclado exibirá "Entre a Seção" seguido de três travessões.
- 2. Entre o número de Seção de três dígitos correspondente à seção que você deseja programar. O teclado agora exibirá as informações requeridas para completar a programação da seção selecionada.
- 3. Entre as informações necessárias para completar a programação da seção (p.ex.: números, dados HEX, opções de LIGAR/DESLIGAR).

Se você entrar as informações numa seção e cometer um erro, aperte a tecla [#] para sair da seção. Selecione essa seção novamente e entre novamente as informações corretamente.

**Nota:** Deve haver um dígito em cada quadro na seção de programação para que a mudança seja válida.

#### **4.2 Programação de Dados Decimais**

Um número fixo de quadrinhos de programação é designado para cada seção que requer dados decimais (p.ex.: códigos, números telefônicos). Se um dígito for entrado para cada quadrinho de programação, o painel automaticamente sairá da seção de programação selecionada. A luz Pronto APAGARÁ e a luz Armado ACENDERÁ.

Nos teclados PC1555RKZ e PC5508Z, você pode também apertar a tecla [#] para sair de uma Seção de programação sem entrar dados para cada quadrinho. Isso é muito conveniente se você somente precisa mudar dígitos nas primeiras poucas caixas de programação. Todos os outros dígitos da Seção de programação permanecerão inalterados.

#### **4.3 Programação de Dados HEXADECI-MAIS**

Ocasionalmente, dígitos HEXADECIMAIS podem ser requeridos. Para programar um dígito HEXADECIMAL aperte a tecla [\*]. O painel entrará na programação HEXADECIMAL e a luz Pronto começará a piscar.

A tabela a seguir indica os números que devem ser pressionados para se entrar o dígito HEXADECIMAL correspondente:

 $1 = A$   $2 = B$   $3 = C$   $4 = D$   $5 = E$   $6 = F$ 

Depois que o dígito HEXADECIMAL correto for entrado, a luz Pronto continuará a piscar. Se um outro dígito HEXADECIMAL for requerido, aperte o número correspondente. Se um dígito decimal for requerido, aperte a tecla [\*] novamente. A luz Pronto ACENDERÁ e o painel voltará para a programação decimal regular.

#### **Exemplo:**

Para entrar "C1" para um fechamento pelo usuário 1, você entraria

#### **[\*] [3] [\*], [1]**

- [\*] para entrar o modo Hexadecimal (a luz Pronto pisca).
- [3] para entrar C
- [\*] para voltar para o modo decimal (A luz Pronto está constante);
- [1] para entrar o dígito 1.

#### **Nota:** Se a luz Pronto estiver piscando, qualquer número que você entre será programado como o equivalente HEXADECIMAL.

Se você estiver usando um formato de pulso para a comunicação, um decimal zero [0] não é transmitido. A Programação de um zero [0] diz ao painel que não envie nenhum pulso para esse dígito. O decimal zero [0] é um dígito de preenchimento. Para se fazer um zero [0] ser transmitido, ele deve ser programado como um Hexadecimal "A".

#### **Exemplo:**

Para o número de conta de três dígitos "403", você entraria [4],[\*][1][\*] [3],[0]

- [4] para entrar o dígito 4;
- [\*] para entrar o modo Hexadecimal (a luz Pronto pisca).
- [1] para entrar A;
- [\*] para voltar para o modo decimal (a luz Pronto fica constante)
- [3] para entrar o dígito 3;
- [0] para entrar o dígito 0 como um dígito de preenchimento.

#### **4.4 Programação de Seções de Opção de Chaveamento**

Algumas Seções contêm várias opções de chaveamento. O painel usará luzes de zona de 1 a 8 para indicar se as diferentes opções estão ativadas ou desativadas.

Aperte o número correspondente à opção para LIGÁ-LA ou DESLIGÁ-LA. Assim que todas as opções de chaveamento tenham sido selecionadas corretamente, aperte a tecla [#] para sair da Seção e salvar as alterações. A luz Pronto APAGARÁ e a luz Armado ACENDERÁ.

Consulte a Seção 5 deste manual para determinar o que cada opção representa e se a luz deve estar LIGADA ou DESLIGADA para a sua aplicação.

## **4.5 Visão da Programação**

#### **Teclados LED**

Qualquer Seção de programação pode ser vista a partir de teclado de LEDs. Quando uma Seção de programação é entrada, o teclado mostra imediatamente o primeiro dígito da informação programada nessa Seção.

O teclado exibe as informações utilizando um formato binário, de acordo com o seguinte gráfico

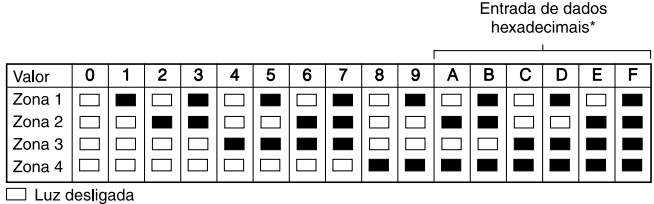

 $\blacksquare$  Luz ligada

\* Ver instruções de entrada de dados Hexadecimais.

Aperte quaisquer das Teclas de Emergência (de Incêndio, Auxiliar ou de Pânico) para avançar para o próximo dígito. Quando todos os dígitos de uma Seção tiverem sido vistos, o painel fará a Seção sair; a Luz de Pronto APAGARÁ e a luz Armado ACENDERÁ, esperando que o próximo número de seção de programação de três dígitos seja entrado. Pressione a tecla (#) para sair da seção.

#### **Teclado LCD**

Quando uma seção de programação for entrada, o teclado imediatamente exibirá todas as informações programadas nessa seção. Use as teclas de setas (< >) para rolar pelos dados que estão sendo exibidos. Role passando pelo fim dos dados exibidos ou aperte a tecla [#] para sair da seção.

A seção a seguir explica a operação de todos os recursos e opções programáveis e dá um resumo de todos os locais de programação correspondentes.

### **5.1 Programação de Códigos de Segurança**

Existem três códigos que podem ser programados pelo instalador na função de Programação do Instalador; o código Mestre, o código do Instalador, e um código de manutenção. Todos os outros códigos de acesso podem ser programados através do comando [\*][5] (ver a Seção 3.4).

O código mestre pode também ser programado pelo usuário como código de acesso (40), se a opção **Código Mestre Não Mutável** for ativada, o código mestre do sistema só pode ser mudado pelo instalador.

O código de manutenção é utilizado apenas para armar e desarmar o sistema . O código de manutenção não pode inibir zonas, utilizar o [\*][9] para armar o sistema, cancelar o auto-arme ou executar comandos [\*][7]. Não ocorrerá sirena no arme/desarme quando o código de manutenção for utilizado.

Códigos de acesso gerais podem armar e desarmar o sistema. Quando a opção **Código Requerido para Inibição** for ativada, os usuários precisarão entrar um código de acesso válido ao inibir zonas. Códigos de acesso individuais podem ter o atributo Inibição de Zona desativado sob a programação Atributo de Código de Acesso (ver a Seção 3.4 "[\*][5]Programação de Códigos de Acesso").

Se a opção **Códigos de Acesso de 6-Dígitos do Usuário** estiver habilitada, todos os códigos de acesso podem ser programados com seis dígitos ao invés de quatro, com exceção do código de Identificação do Painel e do Código de Acesso para Downloading.

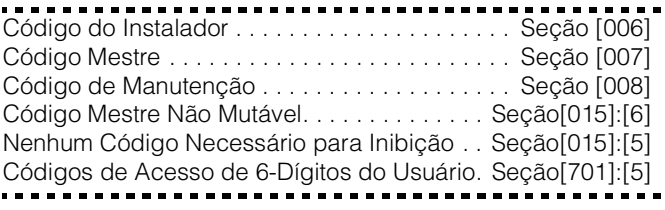

### **5.2 Programação de Zona**

Todas as oito zonas estão ativadas por default. As zonas não usadas devem ser desativadas na seção de programação [202].

A definição de Zonas descreve como cada uma das zonas opera. A Seção [001]-[004] lhe permitirá selecionar como cada uma das zonas que você usa funcionará. Cada zona requer que um código de dois dígitos seja programado. Escolha uma definição da lista abaixo.

Além disso, cada zona tem oito atributos diferentes que podem ser programados nas seções [101] a [108] (ver a *Seção 5.3- "Atributos de Zona"*).

#### **Definições de Zona**

#### **[00] Zona Nula**

A zona é vaga. As zonas não usadas devem ser programadas como zonas nulas.

#### **[01] Zona de Temporizada 1**

Este tipo de zona, normalmente usado para portas de entrada/saída, pode ser violado durante o tempo de entrada/ saída sem causar um alarme. Uma vez expirado o tempo de saída, a abertura da zona iniciará a contagem do tempo de entrada. Durante o tempo de entrada, a Sirene do teclado soará continuamente para avisar o usuário que o sistema deve ser desarmado. Se o painel for desarmado antes da expiração do tempo de entrada, nenhum alarme será gerado.

#### **[02] Zona de Temporizada 2**

O tempo de entrada da Temporizada 2 pode ser programado independentemente do Retardo 1 na seção de programação [005] [Tempos do Sistema].

#### **[03] Zona Instantânea**

Este tipo de zona causará um alarme instantâneo se for violada quando o painel estiver armado. Tipicamente, esta zona é usada para janelas, portas de pátio ou outras zonas perimetrais, e para detectores de quebra de vidro.

#### **[04] Zona Seguidora**

Esta zona não causará um alarme se for violada durante o tempo de entrada. Se a zona for violada antes do início do tempo de entrada, causará um alarme instantâneo. Tipicamente, esta zona é usada para dispositivos de proteção internos, tais como detectores de movimento.

#### **[05] Zona Interior de Livre Passagem**

Este tipo de zona funciona de modo semelhante ao do tipo de Zona Seguidora, exceto que será automaticamente inibida nas seguintes condições:

- Quando o painel é armado no Modo Em Ficar (ver a S*eção 3.5 - "Teclas de Função"*).
- Quando o painel é armado sem tempo de entrada (ver a *Seção 3.4 -"[\*][9] Armando Sem Tempo de Entrada"*).
- Quando o painel é armado com um código de acesso e uma zona do tipo temporizada NÃO é violada durante o tempo de saída.

A inibição automática evita que o usuário tenha que inibir manualmente zonas do tipo internas ao fazer a armação em casa. Esta zona é tipicamente usada para dispositivos de proteção de interiores, tais como detectores de movimentos.

#### **[06] Zona Temporizada de Livre Passagem**

Este tipo de zona funciona de modo semelhante às do tipo de Passagem Livre de Interiores exceto pelo fato de que sempre proporcionará um tempo de entrada. Tipicamente, esta zona é usada para dispositivos de proteção internos, tais como detectores de movimento, e ajudará a evitar alarmes falsos uma vez que ela sempre proporcionará ao usuário um tempo de entrada para que ele desligue o painel.

**Nota:** Os detectores de movimento que cobrem as portas de entrada/saída que estão usando transmissores sem fio devem ser programados como Temporizada de Livre Passagem. Caso contrário, o painel pode perceber a violação do detetor de movimento antes que o transmissor de entrada/saída tenha tempo de transmitir para o receptor, causando um alarme falso.

#### **[07] Zona de Incêndio de 24 Horas Temporizada**

**Nota:** Não conecte zonas de incêndio em zonas do teclado se a opção de Duplo Resistor de Fim de Linha estiver habilitada. (seção[013], opção[2])

Se esta zona for violada, a saída do alarme imediatamente se ativará mas a comunicação será retardada por 30 segundos. Se durante o retardo, o usuário apertar qualquer tecla em qualquer teclado, a saída do alarme e o comunicador serão retardados por mais 90 segundos, dando ao usuário tempo para que ele corrija o problema. Se, depois do retardo de 90 segundos, a zona ainda estiver violada, o processo iniciará novamente; a saída do alarme será ativada mas a comunicação será retardada por 30 segundos.

Se o usuário não apertar uma tecla durante o pré alerta de 30 segundos, a saída do alarme acionará e o painel comunicará o alarme para a central de monitoramento. O alarme soará pelo tempo de Corte da Sirene programado na *Seção [05] "Tempos do Sistema,"* ou até que um código válido seja entrado,( *Seção 5.13"Sirene"*).

#### **Nota:** Se uma segunda zona do tipo de Incêndio for violada ou se as teclas de Incêndio forem apertadas durante o tempo do retardo, o painel acionará a saída do alarme e comunicará o alarme imediatamente.

Uma zona de incêndio será exibida em todos os teclados e poderá ser retardada em qualquer teclado. Tipicamente, esta zona é usada para acionar detectores de fumaça.

#### **[08] Zona de Incêndio 24 Horas Padrão**

**Nota:** Não conecte zonas de incêndio em zonas do teclado se a opção de Duplo Resistor de Fim de Linha estiver habilitada. (seção[013], opção[2])

Quando esta zona é violada, o painel imediatamente acionará a saída de alarme e comunicará à central de monitoramento . O alarme soará até que o tempo de Corte da Sirene termine (Seção [005]"Tempos do Sistema"), ou até que um código seja entrado (ver a Seção 5.13 "Sirene").

Uma zona de Incêndio violada será exibida em todos os teclados. Tipicamente essa zona é usada para estações de puxamento.

#### **[09] Zona de Supervisão de 24 Horas**

Se esta zona for violada, quando o sistema estiver armado ou desarmado, o painel reportará à central de monitoramento e registrará o alarme da zona no Buffer de Eventos. Essa zona dá uma alrme silencioso por default.

**Nota:** Não conecte zonas de supervisão 24 horas no terminal de zona do teclado.

#### **[10] Zona de Supervisão de Cigarra do Teclado 24 Horas**

Quer o painel de alarme esteja armado ou desarmado, quando este tipo de zona é violada, o painel imediatamente acionará a cigarra do teclado até que um código de usuário válido seja entrado e comunicará imediatamente à central de monitoramento.

#### **[11] Zona de Arrombamento 24 Horas**

Se esta zona for violada, quer o sistema esteja armado ou desarmado, o painel imediatamente acionará a saída do alarme e comunicará à central de monitoramento. O alarme soará até que o tempo de Corte da Sirene expire (*Seção [005] "Tempos de Sistema"*), ou então até que um código seja entrado (ver a *Seção 5.13 "Sirene"*).

#### **[12] - [20]**

As definições de zona a seguir funcionam de modo similar ao da Zona de Arrombamento 24 Horas exceto pelo tipo de saída de Evento de Sistema e pelo identificador SIA:

**[12] Zona de Assalto 24 Horas** – Essa zona dá um alarme

- silencioso por default
- **[13] Zona de Gás 24 Horas**
- **[14] Zona de Calor 24 Horas**
- **[15] Zona Médica 24 Horas**
- **[16] Zona de Pânico 24 Horas**
- **[17] Zona de Emergência 24 Horas**
- **[18] Zona de Sprinkler 24 Horas**
- **[19] Zona de Enchente 24 H**
- **[20] Zona de Congelamento 24 H**

#### **[21] Tamper 24 Horas**

Se esta zona for violada, o instalador deve entrar a Programação do Instalador antes que o sistema possa ser armado.

**Nota:** As zonas sem fio não devem ser programadas como zonas tipos [22]-[24].

#### **[22] Zona de Armação Momentânea Com Chave**

A violação temporária desta zona alternadamente armará/ desarmará o sistema.

#### **[23] Zona Armação Temporária Com Chave**

Quando esta zona é violada o sistema se desarmará. Quando esta zona é protegida, o sistema se armará.

#### **[24] Zona de Resposta do LINKS**

O downloading pode se feito via o comunicador celular LINKS1000 (se estiver sendo usado) quando a linha de telefone convencional estiver desligada. Se essa operação for desejada, ligue o terminal de RING do LINKS1000 a uma zona de Resposta do comunicador LINKS (ver a Seção 2.11 "Fiação de Zona do LINKS"). Consulte o manual de Instalação do LINKS1000 para maiores informações.

#### **[25] Zona Seguidora Temporizada**

Esse tipo de zona é normalmente utilizado com detetores de movimento e tem um tempo de saída padrão.

Caso o painel for armado no modo Sair( uma zona temporizada é violada durante o tempo de saída, ou a tecla de função Sair é pressionada), a zona seguidora temporizada irá funcionar de modo similar a Zona Seguidora [04].

Caso o painel for armado no modo Ficar (uma zona temporizada não é violada durante o tempo de saída, ou a tecla Ficar é pressionada, a tecla Ficar é pressionada , ou [\*][9} é utilizado para armar), a violação da zona irá iniciar o Tempo de Entrada 1.

#### **[87] Zona de Incêndio Temporizada 24 Horas (Sem Fio)**

Este tipo de zona funciona da mesma forma que a Zona de Incêndio [07] Temporizada de 24 Horas e deve ser usada se o detector de fumaça for sem fio.

#### **[88] Zona de Incêndio Padrão 24 Horas (Sem Fio)**

Este tipo de zona funciona da mesma forma que a Zona de Incêndio Padrão [08] de 24 Horas e deve ser usada se o detector de fumaça for sem fio.

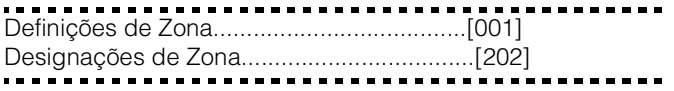

#### **5.3 Atributos de Zona**

**Nota:** Todas as zonas, com exceção da de 24 Horas e de Incêndio, fornecerão um tempo de saída.

#### **Nota:** Os atributos para as Zonas de Incêndio nunca devem ser mudados dos ajustes default.

Atributos de zona adicionais podem ser programados para personalizar a operação de uma zona para uma aplicação específica. Os seguintes atributos são programáveis para cada zona.

• **Audível / Silencioso** - Este atributo determina se ou não a zona ativará a saída de alarme.

- **Pulsada / Constante** Este atributo determina se a saída de alarme da sirene será constante ou pulsará acendendo e apagando a cada segundo.
- **Ativar Bip de Porta** Este atributo determina se a zona ativará ou não o recurso de bip de porta (Ver a Seção 3.4 - [\*][4] Bip de Porta Liga/ Desliga").
- **Habilitar Inibição** Este atributo determina se a zona pode ser inibida manualmente ou não (ver a Seção 3.4 - "[\*][1] Inibição e Reativação das Zonas de Livre Passagem").
- **Ativar Armação Forçada** Este atributo determina se o sistema pode ou não ser armado enquanto uma zona é violada. Ao fim do retardo de saída, se este tipo de zona for violada, ele será ignorado pelo painel. Uma vez a zona protegida, ela será monitorada pelo sistema. Este atributo de zona, por exemplo, permitirá que o usuário arme o sistema com a porta da garagem aberta. Mais tarde, quando a porta for fechada, ela será armada juntamente com o resto do sistema. Não programe este atributo para zonas de 24 Horas.
- **Habilitar o Limitador do Número Máximo de Transmissões (Swinger Shutdown)** - Este atributo determina se ou não o painel limitará o comunicador e a sirene para a uma zona depois que o seu limite máximo de transmissões for atingido (Ver a Seção 5.19 "Limitador de NMT").
- **Ativação do Retardo de Transmissão** Este atributo determina se o painel atrasará ou não a comunicação do código de reportação de alarme para o Período de Retardo de Transmissão programado (Ver a Seção 5.15 "Retardo de Transmissão"*).*
- **Zona Sem Fio** Este atributo determina se as zonas tem dispositivos sem fio. Isso permite que o painel gere um problema de bateria fraca e supervisão de zona para as zonas sem fio.

**Nota:** Qualquer zona com o atributo sem fio ativado não causará um alarme por uma condição de falha quando armado (ou a qualquer tempo para zonas de 24 horas).

Atributos de Zona..................Seções [101]-[108]:[1]-[8]

#### **5.4 Designação de Zonas de Teclado**

Cada teclado "Z" tem uma entrada de zona à qual um dispositivo - tal como um contato de porta - pode ser conectado. (Ver a *Seção 2.12 "Zonas de Teclado"* para informações sobre fiação.)

Uma vez que as zonas de teclado estejam instaladas, designe a zona na seção de programação [020]

#### **Designações de Zona de Teclado**.

Entre a zona de 2 dígitos designada para cada teclado (endereço de slot) de 01-08.

Designações de Zona de Teclado.........................[020] . . . . . . . . . . . . . . .

#### **5.5 Comunicador – Discagem**

Se a opção **Desativação do Comunicador** for selecionada, o painel não tentará chamar a central de monitoramento. Se a comunicação for ativada, o painel tentará chamar a estação central quando ocorrer um evento com um Código de Reportação válido programado (Ver a *Seção 5.8 "Comunicador - Código de Reportação"*).

As opções **Instruções de Chamada de Comunicador** são usadas para selecionar que número de telefone o painel discará quando da ocorrência de um evento.

Se a opção Discagem DTMF for habilitada, o painel discará usando DTMF (tom de toque). Se a opção Discagem Comutar para Pulso for ativada, o painel comutará para discagem por pulso na quinta tentativa de chamar a central de monitoramento. Quando essa opção for desativada, o painel sempre discará usando DTMF.

Se a Discagem DTMF for desativada, o painel sempre discará por pulso.

Quando a opção Discagem Forçada é habilitada, o painel irá discar independente da presença do tom de discagem. Cada tentativa de discagem seguirá o seguinte padrão:

- a) O painel pega a linha telefônica e procura o tom de discagem durante 5 segundos,
- b) Caso o tom não for encontrado, o painel desliga e espera por 20 segundos.
- c) O painel pega a linha telefônica novamente e procura pelo tom de discagem por 5 segundos.
- d) O painel irá então discar, independente da presença do tom de discagem

Se não houver estabelecimento de comunicação (*handshake*) inicial reconhecido em 40 segundos o painel então fará cair a linha.

Caso a opção de Dsicagem forçada estiver desabilitada, cada tentativa ainda irá seguir o padrão descrito acima, exceto pelo passo d, que não será efetuado.

O temporizador de **Retardo Entre Tentativas de Discagem** adiciona um retardo antes da próxima chamada ser discada. Se a opção **Detecção de Tom de Ocupado** estiver habilitada, o painel faz cair a ligação após detectar o tom de ocupado durante 5 segundos e redisca depois da quantidade de tempo programada na seção Retardo Entre as Tentativas de Discagem.

**As Tentativas de Discagem Máximas** determinam o número máximo de tentativas que o painel fará para enviar um sinal para a central de monitoramento antes de indicar um condição de problema de Falha em Comunicar ("FTC"). O 3º Número Telefônico pode ser usado para ser reserva do 1º nessa situação (ver a Seção 5.7 "Comunicador - Números Telefônicos). Se um tentativa posterior de discagem for bem sucedida, o código de reportação FTC programado na seção [351] será transmitido juntamente com as reportações de eventos não transmitidas na tentaiva anterior mal sucedida

Quando a opção Sirene na Falha de Comunicação quando armado estiver habilitada na seção [702], opção [8], uma falha de comunicação durante o período de armado irá soar um alarme audível pelotempo de corte da sirene ou até o painel ser desarmado. Caso essa opção esteja desabilitada, apenas a cigarra do teclado irá tocar a cada 10 segundos até qualquer tecla ser pressionada.

A opção Espera por Estabelecimento de Comunicação (*Handshake*) Pós Discagem determina a quantidade de tempo que o painel esperará por um estabelecimento de conexão (*handshake)* válido vindo do receptor. Se o painel não ouvir o *handshake* ele considerará a chamada uma tentativa fracassada, desligará e tentará novamente.

A opção Relação Fazer/Interromper da Discagem de Pulsos (Pulse Dialing Make/Break Ratio) pode mudar a relação 33/67 em comparação com a relação da América do Norte que é de 40/60.

Com a opção Tom de Identificação Ativado (ID Tone Enabled ) o painel pulsará um tom na linha telefônica para indicar que o painel está na linha.

A opção **2100Hz/1300Hz** seleciona a freqüência do tom de Identificação que é pulsado na linha.

**Nota:** Entre em contato com a sua companhia telefônica local para confirmar que ajustes devem ser usados.

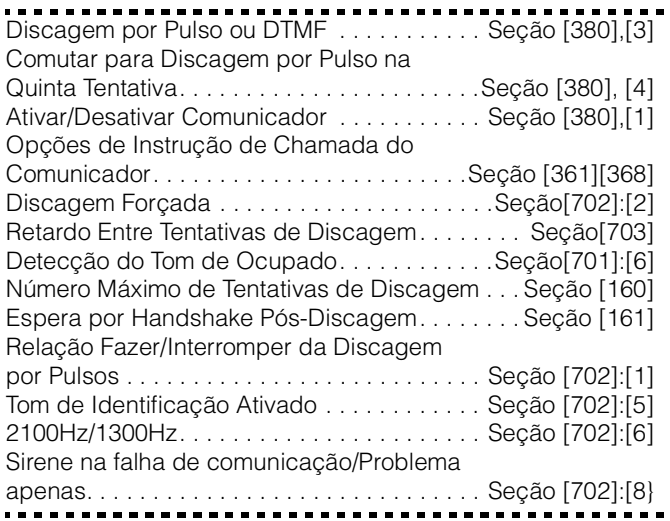

#### **5.6 Comunicador – Números de Contas**

O número de conta é usado pela central de monitoramento para distinguir entre painéis. Existem dois números de conta programáveis para o PC585.

Código da Primeira Conta (4 dígitos) . . . . . . . . . Seção [310] Código da Segunda Conta (4 dígitos) . . . . . . . . Seção [311]

#### **5.7 Comunicador – Números de Telefone**

O painel pode usar três números de telefone diferentes para se comunicar com a central de monitoramento. O **Primeiro Número de Telefone** é o número principal, o **Segundo Número de Telefone** é o número secundário e o **Terceiro Número de Telefone** servirá como backup para o Primeiro Número de Telefone se habilitado.

**Nota:** O Terceiro Número de Telefone NÃO servirá como backup para o Segundo Número de Telefone.

**Nota:** Caso você entre uma seção de número telefônico (seções [301]-[303]) em um teclado LED, e pressione [#] o número telefônico será apagado e todos os dígitos mudarão para [f].

Se a opção Discagem Alternada for ativada, o painel alternará entre o primeiro e o terceiro número de telefone ao tentar chamar a central de monitoramento. Se a opção for desativada, o painel somente tentará chamar o Terceiro Número Telefônico após falhar em se comunicar com o Primeiro Número Telefônico.

**Nota:** Se o Terceiro Número Telefônico tiver que ser usado, ele deve ser ativado na seção [380], opção [5] e programado na seção.

**Nota:** Os números de telefone podem ter até 32 dígitos. Isso lhe permitirá adicionar dígitos especiais se necessário. Para programar o número de telefone, entre os números de 0 a 9 como requerido. O que se segue é uma lista de dígitos HEXADECIMAIS que podem também ser programados e a função que eles desempenham:

HEX (B)- simula a tecla [\*] num telefone de tom de toque.

HEX (C)- simula a tecla [#] num telefone de tom de toque.

HEX (D)- força o painel a procurar tom de discagem.

HEX (E)- força o painel a fazer uma pausa por 2 segundos.

HEX (F)- marca o fim do marcador do número de telefone.

**Nota:** O primeiro dígito de todos os números telefônicos deve ser o dígito HEX "D" para busca de tom de discagem, ou dígito HEX "E" para uma pausa de dois segundos.

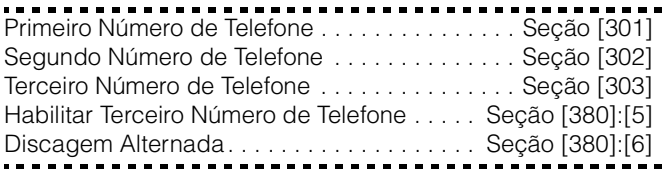

#### **5.8 Comunicador – Códigos de Reportação**

O painel pode ser programado para reportar eventos para a central de monitoramento enviando o Código de Reportação programado para um evento específico.

Os códigos de reportação podem ter um ou dois dígitos e podem usar dígitos HEXADECIMAIS (de A a F). Para uma descrição completa de códigos de reprtação que podem ser programados e listados como Contact ID e formato SIA, consulte o Apêndice A: Códigos de Reportação.

**Nota:** Não use o dígito C num código de reportação ao usar o Formato de Pager. Na maioria dos casos, o dígito C será interpretado como u [#], o qual terminará a página antes de ter acabado.

Códigos de Reportação . . . . . . . . . . . . . Seção [320] a [353] 

#### **Alarme de Código de Polícia**

O **Alarme de Código de Polícia** será enviado quando dois diferentes alarmes ocorrerem durante qualquer período em que estiver armado. Quando um alarme ocorre enquanto o painel está armado e um segundo alarme ocorre numa zona diferente durante o mesmo período armado, ou depois que o sistema for desarmado esse código será enviado. Todos os tipos de zona contribuem para este alarme.

O código de polícia de zona de cruzamento será transmitido imediatamente a não ser que uma ou as duas zonas tenham o atributo Retardo de Transmissão ativado. Se assim, o código será retardado para o tempo de retardo de transmissão programado.

Alarme de Código de Polícia . . . . . . . . . . . . . . . Seção [328]

#### **Restauração de Zona**

Se a opção Restauração no Tempo de Corte da Sirene for selecionada, o painel imediatamente enviará o Código de Reportação de **Zona de Restauração** para a zona no término do tempo de corte da sirene, caso a zona esteja segura. Se a zona não estiver segura no término dotempo de toque da sirene, o painel mandará a restauração imediatamente quando a zona estiver segura, ou quando o sistema for desarmado. Se a opção Restauração no Tempo de Corte da Sirene não estiver habilitada, o painel irá manda o código de restauração imediatamente quando a zona estiver segura, independente da sirene estar ativa ou não

**Nota:** As zonas tipo 24 Horas reportarão a restauração imediatamente assim que a zona estiver protegida.

Restauração no Tempo de Corte da Sirene . Seção [380]:[2]

#### **Fechamentos (Códigos de Armação)**

Caso a opção Confirmação de Fechamento estiver habilitada, no término do tempo de saída, o teclado irá soar uma série de oito beeps para confirmar ao usuário que o código de fechamento que o código de fechamento foi enviado e recebido pela central de monitoramento.

Confirmação de Fechamento. . . . . . . . . . . . .Seção [381]:[4]

#### **Aberturas/Fechamentos por Chave Sem Fio**

Caso esteja sendo utilizado uma PC5132V.3.0 ou superior, as chaves sem fio com códigos de acesso podem ser identificadas quando utilizadas para armar e desarmar o sistema : o painel irá logar e transmitir abertura e fechamento pelo código de acesso ( o mesmo de arme e desarme do sistema). Caso uma chave sem fio sem código de acesso estiver sendo utilizada, o evento será transmitido como abertura ou fechamento por chave.

A opção **Teclas de Função Requerem Código** tem que estar habilitada (seção [015], opção [4] DESLIGADA) para as chaves sem fio serem identificadas na armação. O Desarme será sempre logado por um código de acesso, caso programado para chave, independente dessa opção.

#### **Alarme de Problema de Falha de CA**

Para evitar que o painel transmita um código de reportação

de **Alarme de Problema de Falha de CA** durante falhas de energia de curto tempo, o painel não enviará o sinal a não ser que a força CA seja perdida pela quantidade de minutos programada para o **Retardo de Comunicação de Falha de CA**. O código de reportação de **Restauração de Problema de Falha de CA** segue também o retardo de comunicação de falha de CA.

**Nota:** Se o Retardo de Comunicação de Falha de CA for programado como "000", então a transmissão de falha de CA será imediata.

Retardo de Comunicação de Falha CA . . . . . . . Seção [370]

#### **Manutenção Sem Fio**

O painel transmitirá um código de reportação de **Alarme de Bateria Fraca de Zona Geral** se uma condição de bateria fraca for indicada por um detector. A transmissão do problema será retardada pelo número de dias programados para **Retardo de Transmissão de Bateria Fraca em Zona**. O código de reportação de **Restauração de Bateria Fraca de Zona Geral** será transmitido quando o problema for corrigido. A zona específica que causou o problema será registrada no buffer de eventos.

**Nota:** A restauração não será transmitida até que todos os detectores indiquem condições boas de bateria.

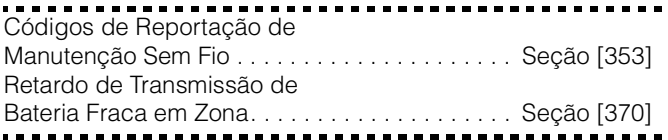

#### **Armando e Atividade de Delinqüência**

Quando a opção **Delinqüência Segue Armação (Dias)** é habilitada, o código de reportação o **Delinquência** é enviado sempre que o painel não foi armado dentro do número de dias programados para o **Ciclo de Transmissão de Delinqüência**.

**Caso:** Se o Retardo de Transmissão de Delinqüência for ajustado para um dia, deve haver 24 horas de não armação ou desarme antes do Código de Delinqüência ser enviado. Depois que um Código de Delinqüência tiver sido transmitido,

ele não enviará novamente até que o sistema tenha sido armado e desarmado.

Quando o **Delinquência Segue Atividade de Zona** for ativado, se não houver atividades em zonas no sistema, o Temporizador de Ciclo de Transmissão de Delinqüência [370] começará a contar em **horas**. Quando o contador atingir a hora programada, o painel comunicará o código de reportação de **Delinqüência** à central de monitoramento, se programado. Se houver um fechamento ou uma atividade de zona presente no sistema a qualquer tempo, o contador será resetado.

**Nota:** Deliquência de Atividade não será reportada enquanto o painel estiver armado no modo Fora de Casa.

**Nota:** A atividade nas zonas inibidas não reajustará o temporizador (ou timer).

**Nota:** Esse temporizador é reajustado quando o painel é armado, ou se a Programação do Instalador for entrada.

**Nota:** Ao se usar o formato de comunicação SIA FSK com Delinqüência de Atividade, o identificador Fechando Delinqüência é transmitido.

Miscelânea de Códigos de Reporte de Manutenção.............................Seção [351] Delinqüência Segue Atividade de Zona . . . . Seção [380]:[8] Ciclo de Transmissão de Delinqüência . . . . . . . . Seção [370]

#### **5.9 Comunicador – Formatos de Reportação**

Cada número de telefone de comunicação pode ser programado para reportar usando qualquer um dos oito formatos disponíveis. Dois formatos de pulso de 20 BPS e dois de 10BPS são suportados além do formato Contact ID, SIA, um formato de Pager e um de discagem residencial.

Nota: Não programa o segundo número telefônico como formatos de códigos de reportação Contact ID ou SIA (seção [360]) caso Reportação de códigos automática for selecionada para Contact ID ou SIA (seção[381])

. . . . . . . . . . . . . . . . opções de Formato do Comunicador. . . . . . . . . Seção [360] Instruções de Chamada do ComunicadorSeção [361] a [368] O que se segue é uma descrição de cada formato de reportação:

#### **Formatos de Pulso**

Dependendo de qual formato de pulso é selecionado, o painel comunicará usando as seguintes especificações:

- 3/1, 3/2, 4/1 ou 4/2
- Handshake de 1400 ou 2300Hz
- 10 ou 20 bits por segundo
- Não estendido

Com a opção **Handshake de 1600Hz** ativada, o comunicador responderá a handshakes de 1600 Hz ao usar somente os Formatos de Comunicação 01 e 02 de reportação somente. Quando a opção **Handshake Padrão** é ativada, o comunicador responderá ao handshake especificado pelo formato BPS (1400Hz ou 2300Hz).

Notas Adicionais sobre Formatos de Pulso

- 1. O dígito "0" não envia pulsos e é usado como um dígito de preenchimento.
- 2. Ao programar números de contas, entre quatro dígitos. Ao programar um número de conta de três dígitos, o quarto dígito deve ser programado como um "0".
- 3. Se um número de conta tiver um "0" nele, substitua um dígito hexadecimal "A" pelo "0". Por exemplo:
- número de conta de 3 dígitos [502] programa [5A20].
- número de conta de 4 dígitos [4079] programa [4A79].
- 4. Os códigos de reportação têm dois dígitos. Ao se programar Códigos de Reportação de dígito único, o segundo dígito deve ser programado como "0". Se um "0" precisar ser transmitido, substitua o "0" pelo dígito HEXADECIMAL "A". Por exemplo:
	- •código de Reportação de 1 dígito [3] programa [30].
- •código de Reportação de 2 dígitos [30] programa [3A].
- 5. Para impedir que o painel reporte um evento, o Código de Reportação deve ser programado como [00] ou [FF].

Handshake Padrão/1600Hz.........................Seção [702]:[4]

#### **Contact ID**

O **Contact ID** é um formato especializado que comunicará informações rapidamente usando tons ao invés de pulsos. Esse formato permite que um número maior de informações seja enviado mais rapidamente para outros formatos. Por exemplo, além de reportar um código de alarme na zona 1, o formato de ID de Contato pode também reportar o tipo de alarme, tal como um alarme de Entrada/Saída.

Caso a opção **Contact ID Utiliza Códigos de Reportação Automáticos** estiver habilitada, um número de dois dígitos do Anexo A deve ser entrado nas seções[320] a [353], para que para cada evento seja transmitido. O número de dois dígitos determina o tipo de alarme. O painel gerará automaticamente todas as outras informações, inclusive o número de zona.

Caso a opção Contact ID Utiliza Códigos de Reportação Automáticos estiver habilitada, o painel irá operar da seguinte maneira:

- 1. Se um código de reporte de um evento é programado com [00], o painel não irá discar para a central de monitoramento.
- 2. Se um código de reportação de um evento for programado como qualquer coisa entr [01] a [FF], o painel irá automaticamente gerar o código da zona ou de acesso. Veja Apêndice A para uma lista dos códigos que serão transmitidos.

**Nota:** Se a opção Contact ID Automático for selecionada, o painel irá automaticamente gerar todos os códigos de zona e acesso, eliminando a necessidade de programação desses itens.

Caso a opção **Contact ID Utiliza Códigos de Reportação Programados** estiver habilitada, o painel irá operar da seguinte maneira:

- 1. Se um código de reporte de um evento é programado como [00] ou [FF], o painel não irá discar para a central de monitoramento.
- 2. Se um código de reportação de um evento for programado como qualquer coisa entr [01] a [FE], o painel irámandar o código de reportação programado.

#### **Notas Adicionais sobre Contact ID**

- 1. Os números de conta devem ter quatro dígitos.
- 2. Todos os Códigos de Reportação devem ter dois dígitos.
- 3. Se o dígito "0" estiver no número de conta substitua-o pelo dígito HEXADECIMAL "A".
- 4. Para impedir que o painel reporte um evento, o Código de Reportação deve ser programado como [00] ou [FF].

Consulte o Anexo A para obter uma lista de Identificadores de Contact ID.

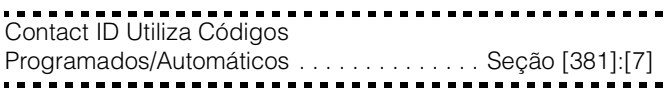

O SIA é um formato especializado que comunicará informações rapidamente utilizando Chaveamento de Deslocamento de Freqüência (*Frequency Shift Keying* - FSK) ao invés de pulsos. O formato SIA automaticamente gerará o tipo de sinal que está sendo transmitido, tal como de Arrombamento, Incêndio, Pânico, etc. O Código de Reportação de dois dígitos é usado para identificar a zona ou o número de código de usuário.

**Nota:** Se o formato SIA for selecionado, o painel pode ser programado para gerar automaticamente todos os número de zona e de código de usuário, eliminando assim a necessidade de se programar esses itens.

Se a opção **SIA Envia Códigos de Reportação Automáticos** for ativada, o painel funcionará como segue:

- 1. Se o Código de Reportação de um evento for programado como [00], o painel não tentará chamar a estação central.
- 2. Se o Código de Reportação para um evento for programado como algo de [01] a [FF], o painel *automaticamente* gerará o número de zona ou de código de usuário.

Se a opção **SIA Envia Códigos de Reportação Automáticos**

- for desativada, o painel funcionará do seguinte modo:
- 1. Se um código de reportação de um evento for programado como [00] ou [FF], o painel não tentará chamar a estação central.
- 2. Se o código de reportação de um evento for programado como algo de [01] a [FE], o painel enviará o código de reportação programado.

Consultar o Anexo B para conseguir uma lista de identificadores de "SIA".

SIA Utiliza Códigos Automáticos . . . . . . . . . Seção [381]:[3]

#### **Formato de Pager**

**SIA** 

A opção de **Formato de Comunicador** para qualquer um dos dois números de telefone pode ser programada como Formato de Pager (radiochamada). Se um evento ocorrer e as opções Instrução de Chamada do Comunicador (**Communicator Call Direction**) dirigirem a chamada para um número de telefone com o Formato de Pager selecionado, o painel tentará fazer a radiochamada.

Ao chamar um pager, dígitos extras serão necessários para que o formato funcione adequadamente.

Segue uma lista dos dígitos Hexadecimais e as funções que eles executam:

HEX (B)- simula a tecla [\*] num telefone de tom de toque.

HEX (C)- simula a tecla [#] num telefone de tom de toque.

HEX (D)- força o painel a procurar tom de discagem.

HEX (E)- pausa de 2 segundos.

HEX (F)- marca o fim do número de telefone.

O painel tentará chamar o pager uma vez. Uma vez que o número de telefone apropriado é chamado, o painel enviará o número de conta e Código de Reportação seguido da tecla  $[#]$  (HEX $[C]$ ).

O painel não tem maneira de confirmar se o pager foi chamado com sucesso. Um problema de Falha em Comunicar somente será gerado se o painel detectar um tom de ocupado em todas as tentativas de discagem, ou se nenhum tom de discagem for detectado em todas as tentativas de discagem. O formato de pager não causará nenhuma forma de retorno de chamada.

**Nota:** O Formato do Pager não pode ser usado com o comunicador celular LINKS1000.

**Nota:** Não use o dígito C num código de reportação quando estiver usando o Formato de Pager. Na maioria dos casos, o dígito C será interpretado como um [#], que terminará a página antes de ter terminado.

**Nota:** Se o painel detectar um sinal de ocupado, ele tentará fazer a radiochamada novamente. Fará o número máximo de tentativas programadas na seção [160]. A discagem forçada deve ser desativada ao se usar o formato de Pager.

**Nota:** Discagem Forçada deve ser desabilitada quando o formato Pager estiver sendo usado.

**Nota:** Ao usar o formato de Pager, você deve programar dois dígitos hexadecimais E no fim do número do telefone.

#### **Discagem Residencial**

Caso a Discagem Residencial for programada e um evento programado para comunicar ocorre, o painel irá pegar a linha telefônica e disca para o(s) número(s) telefônico(s) apropriado(s). Quando a ligação é completada, o painel emitirá um tom de identificação e esperará por um *handshake* (pressionando-se uma tecla do telefone 1,2,4,5,7,8,0,\* ou #). O terminal aguardará esse *handshake* pelo tempo programado no **Espera por Handshake Após Ligação**. Quando o painel receber o handshake, irá emitir um tom de alarme através da linha telefônica por 20 segundos. Se vários alarmes ocorrerem ao mesmo tempo, apenas uma ligação será feita para cada número telefônico programado.

**Nota:** As teclas 3,6 e 9 não são válidas.

Espera por Handshake Após Ligação. . . . . . . . Seção [161]

#### **5.10 Downloading**

O software de downloading requerido é o DLS-1 versão 6.7 e superior.

O downloading lhe permite programar todo o painel de controle via um computador, um modem e uma linha telefônica. Todas as funções, recursos, mudanças e status tal como condições de problema e zonas abertas - podem ser visualizadas ou programadas através de downloading.

**Nota:** O downloading é sempre ativado por seis horas cada vez que o painel é energizado, a não ser que a opção Usuário pode Ativar a Janela DLS seja desativada.

O painel atenderá chamadas para downloading quando o **Número de Toques** programado é ouvido pelo painel.

Se a opção **Anulação por Secretária Eletrônica** estiver ativada (ou durante as primeiras seis horas após a energização), o painel atenderá a chamadas entrantes de solicitação de downloading da seguinte maneira:

- 1. O painel ouve um dois toques e em seguida "perde" um toque.
- 2. Neste ponto, o painel iniciará um temporizador de chamada dupla.
- 3. Se o painel ouvir um outro toque antes do **Temporizador de Chamada Dupla da Secretária Eletrônica** expirar, ele atenderá no primeiro toque da segunda chamada.

O painel imediatamente entrará em linha e iniciará o downloading. Se a opção Chamada de Retorno (**Callback**) estiver ativada, o painel e o computador ambos interromperão a chamada. O painel então chamará o **Número de Telefone do Computador que está Fazendo o Downloading** e esperará que o computador atenda. Assim que o computador atender, o downloading iniciará.

Se a opção **Janela DLS Ativada pelo Usuário** estiver ligada, o usuário pode ativar o recursos de downloading por um período fixo de tempo entrando [\*][6][Código Mestre][5].

Se a opção **Janela DLS Ativada pelo Usuário por 6 Horas Completas** for ativada, quando o usuário abrir a janela DLS com [\*][6][Código Mestre][5], a janela DLS permanecerá aberta por seis horas. A janela DLS permanecerá aberta depois de uma interrupção de ligação bem sucedida a partir de uma chamada de downloading. Se a opção **Janela DLS Ativada pelo Usuário Uma Vez por 1 Hora** for ativada, quando o usuário abrir a janela DLS com [\*][6][Código Mestre][5], a janela DLS permanecerá aberta por uma hora, e fechará depois de uma interrupção de ligação bem sucedida a partir de uma chamada de downloading.

Depois de seis horas, o painel não atenderá a chamadas entrantes a não ser que a opção **Secretária Eletrônica/ Chamada Dupla** seja ativada, ou o **Número de Toques** seja programado para ser mais do que [0].

Se a opção **Chamada Iniciada pelo Usuário** for ativada, o usuário pode fazer o painel iniciar uma chamada para o computador que está fazendo o downloading apertando [\*][6][Código Mestre][6].

O **Código de Acesso de Download** e o **Código Identificador do Painel** são para segurança e identificação adequadas. Tanto o painel como o arquivo do computador devem conter as mesmas informações programadas antes da tentativa de fazer o downloading.

O tempo para a conclusão de um downloading bem sucedido pode ser significantemente reduzido com o uso do PC-LINK. Esse adaptador possibilita a execução de downloading no local. Para **Iniciar Downloading Local via o PC-LINK**, entre [\*][Código do Instalador][499][Código do Instalador][499]. Todos os teclados estarão ocupados durante o tempo de duração da conexão com o PC-LINK. Os LEDs de status exibirão o status atual do sistema no teclado onde o PC-LINK foi iniciado. Para maiores informações sobre conectar o PC-LINK, consulte sua "*Folha de Instruções sobre o Kit de Download do PC-LINK*".

**Nota:** Quando o status de uma zona é carregado)upload) através do PC-LINK , a informação carregada pode não ser precisa. Para maiores informações, consultar o manual DLS-1

O downloading também pode ser feito por meio do comunicador celular LINKS1000 se a linha do telefone estiver desligada. Se estiver usando o comunicador LINKS1000 com Chamada de Retorno, você precisa programar o **Preâmbulo do Links1000** com o número de telefone de downloading para que o painel chame o computador corretamente.

**Nota:** Ao fazer downloading de rótulos para teclados LCD, somente o teclado LCD designado para o slot 8 receberá os rótulos.

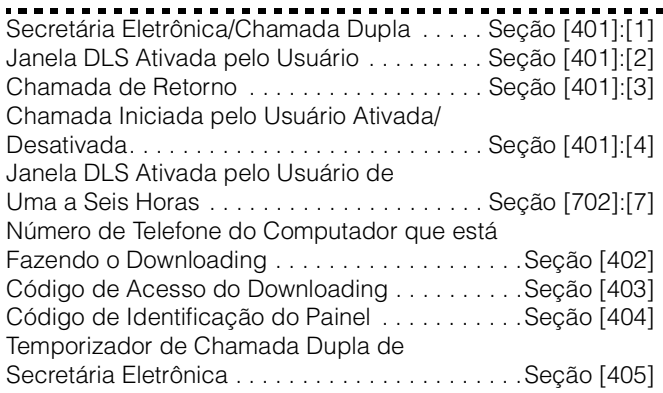

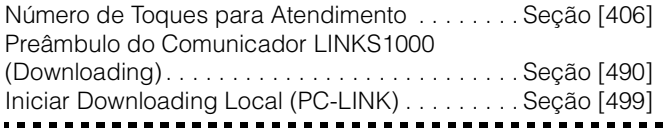

### **5.11 Opções de Saída PGM**

As saídas programáveis PGM1 e PGM2 na placa principal podem ser programadas selecionando-se uma das opções de saída listadas abaixo (exceção anotadas).

Saídas PGM da Placa Principal . . . . . . . . . . . . Seção [009]

**NOTE:**As saídas PGM não podem ser desativadas na programação do Instalador. Para desativar uma saída PGM, você deve remover toda a fiação da saída.

#### **[01] Saída da Sirene por Arrombamento e Incêndio**

A saída se ativará quando a saída de alarme estiver ativa e se desligará quando a saída de alarme estiver silenciosa. Se a saída de alarme estiver pulsando a saída PGM também pulsará. Esta saída seguirá a ativação da saída de alarme (pré-alerta) para zonas de incêndio com retardo.

#### **[02] Para Uso Futuro**

#### **[03] Reset do Sensor ([\*][7][2])**

**NOTE:**Esta saída será normalmente ativa (comutada para a terra).

Esta opção é usada para resetar a força para o acionamento de detectores de fumaça. A saída se desativará por cinco segundos quando o comando [\*][7][2] é entrado (ver a Seção 3.4 "[\*][7] Funções de Saída"). A sirene do teclado não soará durante o período de cinco segundos. Consulte o Diagrama da Fiação do Painel de Controle neste manual para obter instruções sobre as ligações.

**NOTE:**Somente UMA das opções [03] Restabelecimento do Sensor e [20][\*][7][2] Opção # 2 de Saída de Comando pode ser programada no mesmo sistema.

#### **[04] Para Uso Futuro**

#### **[05] Estado Armado**

Quando o sistema está armado, a saída PGM comutará para terra no início do tempo da saída. A saída desativa quando o painel está desarmado.

#### **[06] Saída Pronto para Armar**

A saída PGM comutará para a terra desde que o sistema esteja pronto para armar e todas as zonas armáveis não-aforça do sistema estiverem restauradas. Assim que um código de acesso é entrado para armar o sistema e o tempo de saída inicia, a saída PGM é desativada.

#### **[07] Modo Seguidor da Cigarra do Teclado**

A saída PGM se ativará quando quaisquer dos seguintes eventos ocorrerem e permanecerá ativa enquanto a sirene do teclado estiver ativa.

- Bip de porta
- Retardo de Entrada
- Pré-Alerta de Armação Automática
- Retardo de Saída Audível
- Zona de Sirene Supervisória de 24 Horas

#### **[08] Pulso de Cortesia**

Após a armação, a saída PGM se ativará durante o tempo de saída mais dois minutos adicionais. Após a entrada, a saída PGM se ativará pelo período do tempo de entrada mais dois minutos adicionais. Esta saída também se ativará por dois minutos ao se desarmar via uma chave sem fio ou uma armação com chave (keyswitch).

#### **[09] Saída de Problema do Sistema**

A saída PGM se ativará quando qualquer uma das condições de problemas selecionadas estiver presente. Ela se desativará quando todas as condições de problemas selecionadas forem corrigidas.

Os atributos PGM para essa opção, programados nas Seções [141] a [142], diferem da seleção de atributos padrões. Programe que condições de problema que ativarão a saída selecionando alguns dos ou todos os seguintes atributos:

#### **Atributo:**

- [1] **Assistência Técnica Requerida** (bateria, sirene, problema geral, violação geral, supervisório geral).
- [2] **Falha de CA**
- [3] **Problema de Linha Telefônica**
- [4] **Falha em Comunicar**
- [5] **Problema de Incêndio / Falha de Zona**
- [6] **Tamper de Zona**
- [7] **Bateria Fraca de Zona**
- [8] **Perda de Relógio**

#### **[10] Evento de Sistema (Saída de Strobe)**

A saída comutará para terra quando quaisquer dos eventos (alarmes) selecionados ocorrerem no sistema.

**Nota:** Essa saída será ativada para alarmes audíveis ou silencioso ou condições médicas apenas. Não irá ativar durante tempo de pré alerta.

Caso o atributo [8] esteja LIGADo, a saída irá tivar pelo número de segundos programados no Tempo de Saída PGM ( seção[164]).

Se o atributo [8] for desligado, no estado armado, a saída se desativará somente assim que o sistema é desarmado.

Se um alarme ativa essa saída no estado desarmado, a saída se desativará se um usuário entrar um código de acesso válido enquanto o temporizador de interrupção da Sirene está fazendo a contagem regressiva. A saída também se desativará se alguém armar o sistema depois que a Interrupção da Sirene tiver expirado. Essa saída pode ser usada para indicar que um alarme ocorreu antes de entrar na instalação.

Os atributos PGM para essa opção, programados nas Seções [141 a [142], diferem da seleção de atributos padrão. Programe que condições de problema que ativarão a saída selecionando alguns dos ou todos os seguintes atributos:

#### **Atributo**

- [1] **Arrombamento** (Zonas de Retardo, Instantânea, Interna, de Passagem Livre e Zonas de Arrombamento 24 Horas.
- [2] **Incêndio** (Teclas de Incêndio, Zonas de Incêndio).
- [3] **Pânico** (Teclas de Pânico e Zonas de Pânico).
- [4] **Médico** (Teclas Auxiliares, Zonas Médica e de Emergência.
- [5] **Supervisório** (Zonas Supervisória, de Congelador e de Água).
- [6] **Prioridade** (Zonas de Gás, Calor, Sprinkler e de Engate 24 H).
- [7] **Assalto** (Zonas de Assalto).
- [8] **Saída PGM segue Temporizador** (saída irá ativar pelo número de segundos programados no **Tempo da Saída PGM)/Saída com Retenção**

**Nota:** Se o atributo [8] estiver LIGADO, os atrbutos [1-7] devem também estarem LIGADOS.

Tempo da Saída PGM. . . . . . . . . . . . . . . . . . . . . Seção [164]

#### **[11] Tamper do Sistema (Todas as fontes)**

A Saída PGM se ativará quando alguma condição de tamper estiver presente e se desativará quando todas as condições de tamper forem restauradas.

#### **[12] MLT e Alarme**

A saída PGM comuta para terra quando o sistema apresenta um problema de linha telefônica e um alarme. Quando o sistema é armado, a saída se desativará somente se um código de acesso for entrado.

Se um alarme ativa essa saída no estado desarmado, a saída se desativará se um usuário entrar um código de acesso válido enquanto o temporizador da Interrupção da Sirene estiver fazendo a contagem regressiva. A saída também se desativará se alguém armar o sistema depois que a Interrupção da Sirene tiver expirado.

**Nota:** Essa saída se ativará para todos os alarmes audíveis e silenciosos exceto para o alarme.

#### **[13] Saída de Desconexão(Kissoff)**

A saída se ativará por dois segundos depois que o painel de controle receber a transmissão de desconexão (*kissoff*) da estação central.

#### **[14] Pulso de Partida de Terra**

A saída PGM se ativará por dois segundos para obter um tom de discagem em equipamentos telefônicos do tipo Partida de Terra antes que o painel tente discar. Duas pausas de 2 segundos devem ser inseridas no início do número telefônico ao se usar esta opção.

#### **[15] Operação Remota (Suporte DLS-1)**

Esta saída pode ser ativada e desativada remotamente usando-se o software DLS.

#### **[16] Suporte ao LINKS1000 (Somente PGM1)**

A saída PGM será usada como um fio de dados para comunicar informações de número telefônico para a unidade celular LINKS1000.

#### **[17] Estado do Modo Armado Fora de Casa (Sair)**

Quando o sistema está armado na modo Fora de Casa, a saída PGM comutará para terra no início do retardo de saída. A saída vai para o alto (aberta) quando o painel é desarmado.

#### **[18] Estado do Modo Armado Em Casa (Ficar)**

Quando o sistema está armado no modo Em Casa, a saída de PGM comutará para terra no início do retardo de saída. A saída vai para o alto (aberta) quando o painel é desarmado.

#### **[19][\*][7][1] Opção # 1 de Saída do Comando**

#### **[20][\*][7][2] Opção # 2 de Saída do Comando**

Essas saídas são iniciadas pelo usuário entrando-se [\*][7][1- 2] em qualquer teclado. Quando qualquer saída for ativada, ouve-se três bips de reconhecimento.

#### **NOTAS sobre a Opção [20][\*][7][2]:**

Pressione o Código de Acesso [\*][7][2], se requerido, para ativar qualquer saída programada como uma das opções de saída PGM [03] ou [20]. Tradicionalmente, [\*][7][2] é reservado para restabelecer detectores de fumaça. Os detectores de fumaça devem agora ser programados como saída [03] "Restabelecimento do Sensor".

**Nota:** Somente UMA das opções [03] Restabelecimento do Sensor e [20][\*][7][2] Opção de Saída de Comando Opção #2 pode ser programada no mesmo sistema.

#### **[21]-[24] Para Uso Futuro**

#### **Atributos da Saída PGM**

Além de programar o tipo de saída, você deve também programar os atributos de saída PGM para cada saída.

As opções de saída PGM [09] "Problema do Sistema" e [10] "Evento do Sistema" têm o seu próprio conjunto inédito de atributos listados abaixo da descrição de cada tipo de saída. As opções de saída [01], [03], [05]-[08], [11]-[20] têm os sequintes atributos:

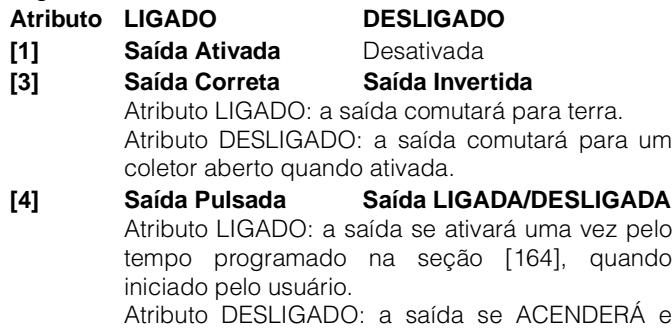

APAGARÁ quando iniciada pelo usuário.

#### (Somente aplicável a opções [19]-[20].) **[5] Código de Acesso Req.Código não Req.**

Atributo LIGADO: a saída requer um código de acesso para ativação.

Atributo DESLIGADO : o código não é requerido.

Os atributos de PGM voltam para seus ajustes default quando você muda as opções de saída PGM. Ver as tabelas de programação para ter uma lista de ajustes default para cada tipo de saída PGM.

Deve-se tomar cuidado ao se selecionar os estados normais e ativos de cada saída PGM para assegurar que um estado de saída indesejável não ocorra após uma perda e restauração da força CA.

**Nota:** O atributo [3] deve estar LIGADO (default) para as opções de saída PGM [16].

**Nota:** Se as duas saídas PGM forem programadas como o mesmo tipo de saída(ex. se a PGM1 e 2 forem ambas programadas como [19]), os atributos ativados [1], [2] e [5] devem ser os mesmos. Isso não se aplica para as saídas programadas como [09] e [10].

Atributos de Saída PGM . . . . . . . . . . . . . . Seção [141]-[142]

#### **5.12 Monitor de Linha Telefônica (MLT)**

Quando a opção **"Monitor de Linha Telefônica"** for selecionada, o painel supervisionará a presença da linha telefônica e indicará uma condição de problema se a linha telefônica for desconectada.

Caso a opção **"Monitor de Linha Telefônica"** estiver LIGADA, o painel checará a linha telefônica a cada 10segundos. Se a tensão da linha telefônica estiver abaixo de 3V pelo número de checagens programadas na Seção **Retardo de Problema de MLT** o painel irá reportar um problema MLT. O númeor default de checagens é 3. Entre um número de [003]a [255] na seção Retardo de Problema de MLT para mudar o número de checagens antes do problema de MLT ser reportado. A programação de um tempo de atraso significa que uma interrupção temporária da linha telefônica não será reportada.

Se a opção **Gera apenas problema de MLT quando armado** for ativada, o painel indicará uma condição de problema no teclado de MLT enquanto o sistema é armado. Para ativar a saída da Sirene no caso de um problema de MLT enquanto o sistema é armado, a opção **MLT Audível (Sirene) Quando Armado** deve ser selecionada.

Quando a condição de problema é restaurada, o painel pode enviar um **Código de Reportação de Restauração de MLT**. Quaisquer eventos que ocorreram enquanto a linha telefônica estava parada também serão comunicados.

Se o Comunicador Celular 1000 LINKS estiver sendo usado, o painel pode ser programado para reportar um **Código de Reportação de Problema de MLT**.

Ativar/Desativar MLT . . . . . . . . . . . . . Seção [015], Opção [7] Gera apenas problema de

MLT quando armado ou MLT Audível

(Sirene) Quando Armado . . . . . . . . . Seção [015], Opção [8] Código de Reportação de Problema de MLT . . . Seção [349] Código de Reportação de Restauração de MLT Seção [350] Retardo de Problema de MLT . . . . . . . . . . . . . . . Seção [370]

#### **5.13 Sirene**

A sirene silenciará depois que o número de minutos programado para o tempo de **Corte da Sirene** tiver passado. O painel supervisiona a saída da Sirene. Se for detectada uma condição aberta, o painel imediatamente indicará uma condição de problema bipando o teclado duas vezes a cada 10 segundos para alertar o proprietário a respeito do problema. O painel pode enviar Códigos de Reportação de **Problema no Circuito da Sirene** e de **Restauração de Problema** para indicar a situação (ver a *Seção 5.8 "Comunicador - Códigos de Reportação"*). Se a opção **Sinal de Incêndio Temporizada Três Vezes** for ativada, todos os sinais de Incêndio seguirão o Padrão Temporal Três como descrito no NFPA 72. Se DESLIGADOS todos os sinais de Incêndio soarão numa cadência de 1 segundo LIGADO e 1 segundo DESLIGADO.

Se a opção **Sirene de Incêndio Contínua** for ativada, a saída de alarme soará até que um código seja entrado. Se for desativada, o alarme soará até que seja entrado um código ou que o tempo de interrupção da Sirene tenha expirado.

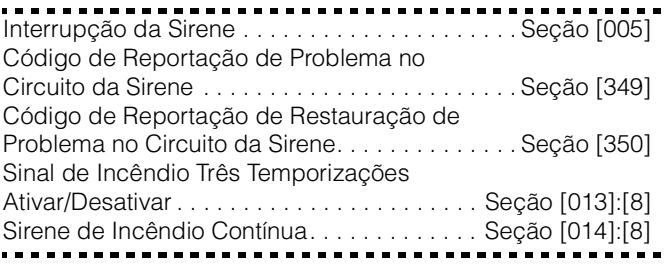

## **5.14 Transmissão de Teste**

Para assegurar que o elo de comunicação com a central de monitoramento esteja funcionando adequadamente, o painel pode ser programado para enviar um sinal de transmissão de teste numa base regular.

O painel pode enviar um **Código de Reportação de Transmissão de Teste Periódico** na programada **Hora do Dia de Transmissão do Teste**. O **Ciclo de Transmissão de Teste** determina o período de tempo entre os testes. A opção **Transmissão de Teste de Linha Terrestre em Minutos/Dias** lhe permite selecionar se o ciclo de Transmissão de Teste de Linha Terrestre será contado em minutos ou dias. Caso tenha sido selecionado o ciclo do teste de transmissão em minutos, A Hora do Dia de Transmissão do Teste não será aplicada.

**Nota:** Se a opção Transmissão de Teste de Linha Terrestre em Minutos for selecionada, não programe o ciclo de teste de transmissão para menos de 10 minutos.

#### **Nota:** A transmissão de teste do LINKS só pode ser programada em dias.

Se o ciclo de transmissão de teste que está sendo programado for de um valor menor do que o valor anterior, o sistema esperará o período original antes que a próxima transmissão de teste seja enviada, e então começará a reportar com o novo intervalo.

O painel pode também enviar um teste para o Comunicador Celular LINKS1000, se ele estiver sendo usado. Se o **Código de Transmissão de Teste de Sistema LINKS1000** for programado, o painel enviará um teste de celular no intervalo programado no **Ciclo de Transmissão de Teste do LINKS**.

O usuário final pode gerar um teste do comunicador. Se o **Código de Reportação de Teste de Sistema** for programado, o painel enviará o sinal quando o comando de teclado de Teste de Sistema for entrado (Ver a *Seção 3.4 - "[\*] Comandos: [\*] [6] Funções de Usuário"*).

Código de Reportação de Transmissão de TesteSeção [352] Hora do Dia da Transmissão do Teste . . . . . . . . Seção [371] Ciclos de Transmissão de Teste . . . . . . . . . . . . . Seção [370] Transmissão de Teste de Linha Terrestre "M/D". . . . . . . . . . . . . . . . . . . . . . . . . . . . . . . Seção [702]:[3]

#### **5.15 Retardo de Transmissão**

Se o atributo de zona de retardo de transmissão for selecionado para uma dada zona, o painel retardará a reportação de um alarme para essa zona pelo número de segundos programados para o Tempo de Retardo de Transmissão. Se o painel for desarmado antes que o tempo de retardo expire, o painel não reportará o evento.

Tempo de Retardo de Transmissão . . . . . . . . . . Seção [370]

#### **5.16 Teclas de Incêndio, Auxiliar e de Pânico**

As teclas de emergência estão disponíveis em todos os teclados. Essas teclas devem ser pressionadas e retidas por dois segundos antes que se ativem. Esse retardo de dois segundos foi criado para ajudar a evitar a ativação acidental.

Se a opção **Tecla de Incêndio [F] /**  $\phi$  for ativada, quando as teclas de incêndio forem pressionadas e retidas por dois segundos, o painel ativará a saída de alarme seguindo a opção programada na seção [013]:[8](ver a seção 5.13 "Sirene"). A saída de alarme soará até que um código seja entrado, caso contrário soará até que um código seja entrado ou até que o tempo de interrupção de Sirene expire. A comunicação do sinal para a central de monitoramento é imediata.

Se a **Tecla Auxiliar [A] / 1** for pressionada e retida por dois segundos, o painel soará os bips do teclado três vezes para verificar a ativação. O painel bipará o teclado dez vezes rapidamente quando um sinal de desconexão (kissoff) for recebido, para verificar a comunicação para a central de monitoramento.

Se a **Tecla de Pânico [P] / <sup>for</sup>** for pressionada e retida por dois segundos, o painel imediatamente comunicará o sinal para a central de monitoramento.

Se a opção **Sirene e Sirene Audível da Tecla [P]** for ativada, o painel bipará o teclado três vezes após a ativação e ativará a saída de alarme até que um código seja entrado ou que a interrupção da Sirene expire. Caso contrário, o alarme ficará completamente silencioso.

Cada teclado LCD pode ser programado para ter as teclas [F], [A], e [P] ativadas ou desativadas. Consulte o Anexo C "Programação de Teclados LCD".

**Nota: As teclas de Incêndio, Auxiliar e de Pânico funcionarão mesmo que a função Bloqueio do Teclado esteja ativa (Ver a Seção 5.22 "Bloqueio do Teclado").**

. . . . . . . . . Ativação da Tecla [F]............................Seção [015]:[1] Sirene e Sirene Audíveis da Tecla [P]....Seção [015]:[2]

#### **5.17 Opções de Armação/Desarme**

Se a opção **Armação Rápida** for ativada, o painel pode ser armado sem um código de usuário entrando-se [\*][0] ou pressionando-se a tecla de função Ficar ou Sair.

Se a opção **Saída Rápida** for ativada, isso permitirá que alguém saia de uma instalação armada através de uma zona do tipo de Retardo sem ter que desarmar e rearmar o sistema. Ver "[\*] [0] Saída Rápida".

Se a opção **Toque Estridente da Sirene no Arme/Desarme** for ativada, o painel fará soar estridentemente a saída do alarme uma vez após a armação e duas vezes após o desarme. Caso um alarme estiver na memória quando o painel for desarmado a sirene dará três toque.

**Nota:** Caso tenha sido habilitada a opção Toque estridente da Sirene no Arme/Desarme (Seção[014], opção[1]), a sirene irá soar no arme/desarme para todos os códigos de acesso. Independente da programação do atributo[7]. Veja"\*[5]- Programando Códigos de Acesso".

Habilite ambas as opções **Toque Estridente da Sirene no Arme/Desarme e Toque Estridente da Sirene Apenas no Arme/Desarme no Modo Sair** para o painel tocar a sirene apenas se for armado no modo fora de casa (Sair).

A opção **Abertura Após a Chamada de Retorno do Teclado de Alarme** fará o teclado bipar 8 vezes rapidamente depois que o código de reportação Abertura Após o Alarme tiver sido transmitido com sucesso para a estação central. A opção **Abertura Após a Chamada de Retorno da Sirene de Alarme** fará o painel soar estridentemente a Sirene 8 vezes rapidamente depois que o código de reportação Abertura Após o Alarme tiver sido transmitido com sucesso para a central de monitoramento.

**Nota:** Se o painel fro armado utilizando a tecla de função Ficar, ou digiando [\*][9][código de acesso], não haverá toque de sirene durantes os tempo de entrada/saída, exceto para o tque da sirene no arme/desarme.

A opção **Confirmação de Fechamento**, se ativada, fará o teclado bipar 8 vezes rapidamente depois que o Código de Reportação de fechamento for transmitido com sucesso para a central de monitoramento.

Se a opção **Estado de Inibição Exibido Enquanto Armado** for escolhida, a luz de Inibição (ou luz do Sistema no teclado PC1555RKZ) estará ACESA enquanto o sistema estiver armado para indicar que existem zonas inibidas.

Se a opção **Armação de Inibição de CA/CC** for ativada, o painel não se armará se houver um problema de CA ou CC presente no sistema. A armação não será permitida até que o problema de CA ou de bateria seja eliminado. Se essa opção for desativada, o usuário não será impedido de armar o sistema no caso de um problema de CA ou de CC.

Quando não há problema presente, a luz de sistema pronto estará acesa, e o painel fará um teste de bateria automático do painel principal e dos módulos que suportam uma bateria de reserva após a entrada de um código de acesso válido antes que o painel se arme. Se a bateria for boa o painel se armará. Se a bateria for fraca a armação será inibida. Quando essa opção é desativada o painel não fará um teste de bateria automático após a entrada de um código de acesso válido e a armação não será inibida pela presença de um problema de CA ou de CC.

Se a opção **Chave Sem Fio Não Requer Código de Acesso** for habilitada, a tecla de desarme irá funcionar em chaves sem fio nas quais não fora registrados códigos. Chaves sem fio podem ter códigos de acesso registrados apenas quando utilizadas com a PC5132 V.3.0 ou superior.

Para prevenir o desarme por chaves sem fio quen não tem códigos de cesso, desabilite essa opção.(Ver manual do PC5132 para amiores informações de programação de chaves sem fio)

**Nota:** Essa opção tem que ser habilitada no uso da PC5132v2.1 ou anterior.

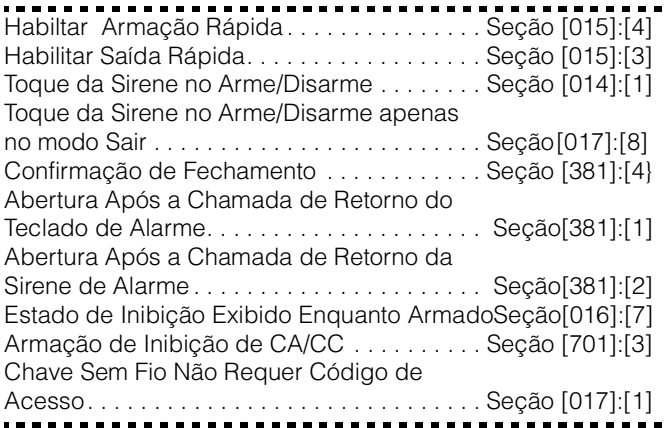

#### **5.18 Opções de Retardo de Entrada/Saída**

Dois diferentes **Retardos de Entrada** podem ser programados: o primeiro retardo de entrada será ativado para as zonas tipo Retardo 1 e a segunda para as zonas tipo Retardo 2. Somente um Retardo de Saída pode ser programado.

#### **Nota:** Quando o painel é armado, o retardo de entrada seguirá o tempo de retardo de entrada programado para a zona de retardo que é violada primeiro.

Após a armação, o painel começará o retardo de saída. Se a opção **Retardo de Saída Audível com Urgência** é ativada, o teclado bipará a intervalos de um segundo até que o retardo de saída expire. O teclado bipará rapidamente durante os últimos 10 segundos do retardo de saída para avisar o usuário que o sistema está para armar.

A **Falha de Saída Audível**, como explicado na Seção 3.1, notificará o usuário se ele deixou de proteger a instalação após a armação. Essa opção pode ser ativada ou desativada de acordo com as necessidades do usuário.

Para aplicações comerciais, a opção **Toque estridente no Tempo de Saída** pode ser ativada. O painel fará soar estridentemente a saída de alarme uma vez a cada segundo quando o retardo de saída é iniciado e três vezes por segundo durante os últimos 10 segundos até que o retardo de saída expire.

Após a entrada, se uma zona tipo Retardo for violada, o painel começará o retardo de entrada. O teclado emitirá um tom constante. O teclado pulsará o *sounder* do teclado durante os últimos 10 segundos para avisar o usuário de que o sistema está para entrar em alarme. Se houve um alarme durante o período armado, o teclado pulsará durante todo o

retardo de entrada para avisar o usuário sobre o alarme anterior.

Para aplicações comerciais, a opção **Toque Estridente no Tempo de Entrada** pode ser ativada. O painel fará soar estridentemente a saída de alarme uma vez a cada segundo até que o retardo de entrada expire ou até que o sistema seja desarmado.

Se a opção **Toque Estridente da Sirene Durante a Armação Automática** for habilitada, a Sirene tocará estridentemente quando o sistema for armado automaticamente para avisar quem estiver na instalação que o sistema está sendo armado. Se a opção **Término do Tempo de Saída** for ativada, o painel monitorará as zonas de Retardo durante o retardo de saída. Durante o retardo de saída, se uma zona do tipo de Retardo for violada e em seguida protegida durante o retardo de saída, este será terminado e o painel será armado imediatamente.

. . . . . . . . . . Tempo de Entrada 1 e 2 (Tempos do Sistema) . . Seção [005] Tempo de Saída (Tempos do Sistema) . . . . . . . . Seção [005] Tempo de Saída Audível com Urgência . . . . Seção [014]:[6] Falha de Saída Audível Ativada/Desativada . Seção [013]:[6] Opções da Sirene de Toque Estridente . Seção [014]:[2]-[4] Término de Retardo de Saída . . . . . . . . . . . . Seção [014]:[7]

#### **5.19 Limitador de Número Máximo de Transmissões**

O recurso de limitador de número máximo de transmissões (*swinger shutdown*) foi criado para evitar que um comunicador "desgarrado" amarre a estação central. Depois que o painel comunicou o número programado de transmissões para um evento, ele não mais reportará esse evento até que o limitador do número máximo de transmissões seja restabelecido. Diferentes níveis de limitador de número máximo de transmissões podem ser estabelecidos para alarmes de zona, adulterações de zona e sinais de manutenção.

Por default, cada limite de **Swinger Shutdown** é estabelecido em [003]. O painel não enviará mais do que três sinais para cada zona até que o limitador de número máximo de transmissões seja restabelecido.

A saída da Sirene não será ativada para alarmes em zonas que excederam o limite de alarmes fixado no contador do limitador do número máximo de transmissões.

O limitador de número máximo de transmissões será restabelecido todos os dias à meia-noite ou quando o painel for armado. Uma vez restabelecido, o painel novamente comunicará normalmente.

# Limitador de número máximo de transmissões . Seção [370]

#### **5.20 Buffer de Eventos**

O painel armazenará os 128 últimos eventos que ocorreram no sistema. O **Buffer de Eventos** conterá o nome, hora e data de cada evento, juntamente com o número de zona, número de código de usuário ou qualquer outra informação relativa ao evento.

Se a opção **Buffer de Eventos Segue o Limitador de NMT** (Número Máximo de Transmissões) for ativada, o Buffer de Eventos não guardará eventos depois que o nível do LNMT foi atingido. Isso impedirá o painel de sobregravar toda a memória se existir um problema.

O Buffer de Eventos pode ser visto de três maneiras diferentes: a partir de um teclado LCD (Ver a *Seção 3.4 - [\*][6] "Funções do Usuário"*), impresso no local usando-se o módulo da impressora PC5400 ou pode ser transferido (uploaded) usando-se o software DLS.

Buffer de Eventos Segue o Limitador de NMTSeção [013]:[7]

#### **5.21 Opções de Travamento do Teclado**

O painel pode ser programado para "travar" teclados se uma série de códigos de usuário incorretos forem entrados. Assim que o limite do **Número de Códigos Inválidos Antes do Travamento** foi atingido, o painel travará todos os teclados durante a **Duração do Travamento** e registrará o evento no Buffer de Eventos. Durante o tempo do Travamento, o painel fará soar um tom de erro quando qualquer tecla for pressionada.

**Nota:** O Contador de Código Inválido será resetado a cada hora.

Para desativar a opção de travamento do teclado, programe o Número de Códigos Inválidos Antes do Travamento como [000].

**Nota:** Se a opção Travamento de Teclado estiver ativa, o painel NÃO PODE ser armado/desarmado com uma armação de chave.

Opções de Travamento de Teclado . . . . . . . . . . Seção [012] 

#### **5.22 Apagando o Teclado**

Se a opção **Apagar o Teclado quando não em uso** for ativada, o painel apagará todas as luzes e LCDs dos teclados quando nenhuma tecla for pressionada por 30 segundos.

O painel acenderá as luzes e os LCDs novamente se o retardo de entrada iniciar ou se ocorrer um alarme audível. As luzes e LCDs também se acenderão se uma tecla for pressionada ou, se um Código de Usuário válido for entrado quando a opção **Código Requerido para Restaurar Apagamento** for ativada.

**Nota:** Quando utilizado a PC5132v.3.0 ou superior, e chaves sem fio, habilte a opção Código Requerido para Restaurar Apagamento para que as chaves funcionem corretamente.

Se a opção de **Modo de Economia de Energia** for ativada, o painel bloqueará todas as luzes do teclado inclusive a iluminação de fundo quando falhar a força CA, para conservar a bateria de reserva.

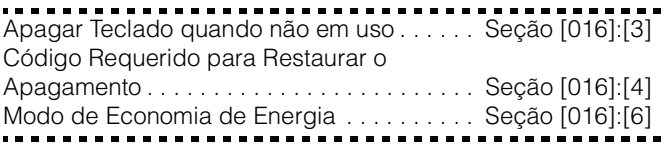

#### **5.23 Iluminação de Fundo do Teclado**

As teclas de todos os teclados podem ser iluminadas ao fundo para proporcionar uma visão fácil em condições de fraca iluminação. Se a **Opção Iluminação de Fundo do Teclado** for ativada, as teclas serão iluminadas

Opção de Iluminação de Fundo do Teclado Seção [016]:[5]

#### **5.24 Resposta do Loop**

O tempo normal de resposta de loop para todas as zonas é de 500 milisegundo. O painel não considerará uma zona violada a não ser que ela tenha sido violada durante pelo menos 500 milisegundo.

A zona 1 no painel de controle, entretanto, pode ser programada para uma rápida resposta de loop (10 ms).

A Zona 1 é Resposta de Loop Rápida. . . . . .Seção [013]:[5]

#### **5.25 Violações/Adulterações do Teclado**

Se a opção Ativação de Sensor de Tamper do Teclado for selecionada, o painel exibirá e transmitirá um código de reportação de Violação do Sistema Geral se qualquer teclado for retirado da parede.

Quando a violação do teclado for restaurada, o painel transmitirá o código de reportação de Restauração da Violação do Sistema Geral. Todos os teclados devem ser adequadamente instalados e protegidos antes de se ativar essa opção.

Se a opção Todos os Tampers do Sistema Requerem Reset do Instalador for ativada, quaisquer tampers do sistema devem ser resetado entrando-se [\*][8][Código do Instalador] antes que o sistema possa ser armado. A Armação Automática e a armação por Armação de Chave também será impedida na presença de qualquer tamper do sistema.

**Nota:** O código de cancelamento de Armação Automática não é transmitido quando um reset é requerido porque um Usuário não cancelou a seqüência de Armação Automática.

Ativação de Tamper de Teclado. . . . . . . . . . . Seção[016]:[8] Tamper do Sistema Geral e Códigos de Reportação de Restauração do Tamper . . . . . . Seção [338] Tampers do Sistema Requerem Reset do Instalador . . . . . . . . . . . . . . . . . . . . . . . . . . . . Seção[701]:[4]

**Nota:** Depois de ativar os Tampers do Teclado, é recomendável adulterar e restaurar todos os teclados para assegurar o funcionamento adequado.

#### **5.26 Comunicador Celular LINKS1000**

O Comunicador Celular LINKS1000 pode ser usado de três maneiras diferentes: como o comunicador único para o painel, como um backup para um ou os dois números telefônicos ou como um backup redundante para o comunicador de linha de terra, onde o painel chamará tanto a linha de terra como via o LINKS. Um **Preâmbulo do LINKS** é programável para cada número de telefone no caso do número da linha de terra ser local mas que o LINKS precise discar para uma central. Ao se programar um Preâmbulo do LINKS, todos os dígitos não usados devem ser programados com um "F" hexadecimal.

**Nota:** Você pode precisar de um atraso adional entre tentaivas de Discagem para assegura a operação adequada do LINKS.

**Nota:** Se um LINKS1000 éconectado ao sistema tenha certeza que o Número Máximo de Tentativas de Discagem está programado para 008 ou mais (seção[160]).

#### **Usando o LINKS1000 como o Comunicador Único**

O painel pode ser programado para reportar um evento somente usando-se o comunicador celular LINKS1000. Para programar essa opção, selecione somente o LINKS1000 nas opções **Instrução de Chamada do Comunicador**. A opção **Chamar LINKS bem como a Linha de Terra** deve também ser ativada.

Quando o evento selecionado ocorrer, o painel somente tentará chamar a estação central usando o LINKS.

#### **Usando o LINKS1000 como um Comunicador Backup**

O painel pode ser programado para chamar usando o Comunicador Celular LINKS1000 se o painel estiver tendo dificuldade para comunicar um evento usando a linha de terra. Para programar essa opção, selecione o número telefônico e as opções LINKS nas Opções **Instrução de Chamada do Comunicador**. A opção **o LINKS é Reserva de Linhas de Terra** deve ser selecionada.

Quando usado como um comunicador de reserva, o painel tentará chamar a estação central, da seguinte maneira:

- o painel tentará chamar usando linhas de terra se não tiver sucesso, o painel tentará chamar usando o LINKS.
- se não tiver sucesso, o painel tentará chamar usando as linhas de terra na próxima tentativa de discagem.

Este processo continuará até que o painel tenha se comunicado com sucesso com a estação central ou até que o número programado de tentativas de discagem tenham se esgotado.

#### **Uso do LINKS como um Comunicador Redundante**

O painel pode ser programado para chamar usando primeiro a linha de terra e em seguida o Comunicador Celular LINKS1000 quando ocorre um evento. Para programar essa opção, selecione tanto o número do telefone como as opções do LINKS para as Opções **Instrução de Chamada do Comunicador** para o evento. A opção **Chamar LINKS bem como a Linha de Terra** devem ser selecionadas.

#### **Preâmbulo Especial do Links**

Em algumas regiões da América do Norte, discar #DAT ou \*DATA reduz o aumento da conta do celular. A ativação da seção de programação [393] **Preâmbulo Especial do LINKS**, permite o uso dos caracteres [\*]e[#] para a programação de #DAT e \*DATA.

O Preâmbulo Especial do LINKS é enviado ANTES do Preâmbulo programado nas Seções [390] a [392].

Exemplo: [Preâmbulo Especial][Preâmbulo Regular][Número do Telefone].

**Nota:** Se esse Preâmbulo Especial for programado, ele será inserido antes do Preâmbulo Regular de TODOS os números de telefone. Os dígitos hexadecimais D e E não são suportados para programação de Preâmbulo.

**Nota:** Se a Detecção de Tom Ocupado for ativada, o comutador LINKS1000 deve ser testado para assegurar a operação completa.

Consulte o Manual de instalação do LINKS1000 para maiores informações e diagramas de conexão.

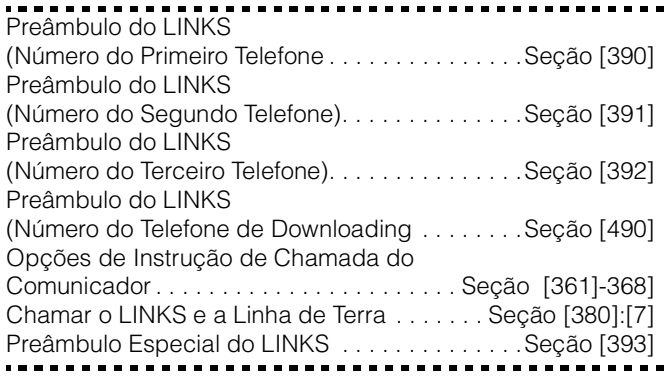

#### **5.27 Módulos de Sistema Adicionais**

Os seguintes módulos são programados através das seções [801]-[804] da Programação do Módulo; do Módulo da Impressora PC5400 , a interface do Rádio de Longo Alcance do Links2X50, e o Receptor Sem Fio PC5132 e todos os seus dispositivos. Para instruções sobre instalação e programação desses módulos e dispositivos adicionais, consulte seus respectivos manuais de instalação e programação.

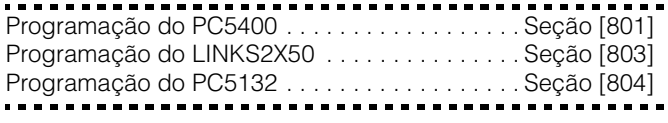

#### **5.28 Ajuste do Relógio**

Para compensar imprecisões de temporização, o painel pode ser programado para adicionar ou subtrair segundos durante o último minuto de cada dia usando-se a seção de programação de Ajuste do Relógio. As entradas válidas são de 01 - 99. O ajuste default é de 60 segundos. Para se determinar o valor a ser programado nessa seção, monitore a quantidade de tempo perdido ou ganho pelo painel durante um período de tempo. Em seguida, calcule a quantidade de tempo média por dia que o painel ganha ou perde. Se a marcação de tempo do relógio estiver desajustada, ela pode ser corrigida com esse ajuste.

*Exemplo #1*: O relógio perde em média 9 segundos por dia. Solução: Programe o painel para ajustar o relógio em 51 segundos (ao invés de no padrão de 60 segundos) no último minuto de cada dia na seção [700]. Isso adiantará o relógio do painel em 9 segundos, corrigindo o problema.

*Exemplo #2*: O relógio ganha em média 11 segundos por dia. Solução: Programe o painel para ajustar o relógio em 71 segundos (ao invés de no padrão de 60 segundos) no último minuto de cada dia na seção [700]. Isso atrasará o relógio do painel em 11 segundos, corrigindo o problema.

Nota: Se o timer do Auto Arme é setado para 23:59, qualquer mudança no Ajuste do Relógio irá afetar diretamente o pré alerta do AutoArme.

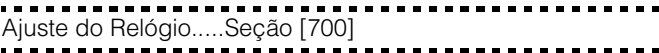

#### **5.29 Base de Tempo**

A base de tempo é o oscilador de cristal interno. Se a opção Base de Tempo é Cristal Interno for ativada, nos casos de entrada de força CA instável, o cristal interno pode ser usado para manter a base de tempo mais exata. Se a opção a Base de Tempo é Linha de CA for ativada, a base de tempo é a entrada da força de CA. Se a entrada da força de CA de 50Hz ou 60Hz for muito estável, ela pode ser usada como a base de tempo.

. . . . . . . . . . . . . . . . . . . Cristal Interno da Base de Tempo/linha CA . Seção [701]:[2]

#### **5.30 Restabelecimento de Padrões Default (Reset)**

Ocasionalmente, pode ser necessário padronizar o painel de controle ou um dos módulos conectados: os módulos Interface de Rádio LINKS2X50, Receptor sem Fio PC5132, e o da Impressora PC5400 .

Para padronizar o painel de controle principal (hardware) faça o seguinte:

- 1. Retire a força de CA e a bateria do painel.
- 2. Retire todos os fios da Zona 1 e dos terminais PGM1.
- 3. Com um pedaço de arame coloque em curto o terminal da Zona 1 para o terminal do PGM1.
- 4. Aplique força de CA ao painel principal.
- 5. Quando a Luz de Zona 1 acender no teclado o padrão estará completo.
- 6. Retire a força de CA do controle.
- 7. Religue toda a fiação original e energize o controle.

#### **Nota:** Força CA deve ser utilizada para energizar o painel. O painel não será padronizado se somente a bateria for usada.

Para padronizar o software do painel de controle principal e outros módulos, faça o seguinte:

- 1. Entre o modo de Programação do Instalador.
- 2. Entre a Seção de Programação apropriada (XXX).
- 3. Entre o Código do Instalador.
- 4. Reentre a Seção de Programação apropriada (XXX).

O painel demorará alguns segundos para executar o default. Quando o teclado estiver operacional novamente, o default estará completo.

Caso esteja sendo utilizadas as chaves sem fio 9PC5132v3.0 ou superior), quando o painel principal é resetado todas os códigos de acesso das chaves sem fio devem ser reprogramados. Consulte o manual do PC5132V3.0 para maiores informações.

Restaure o LINKS2X50 à Programação Default . Seção [993]

Restaure o PC5132 à Programação Default. . . . Seção [996] Restaure o PC5400 para a Programação

Default. . . . . . . . . . . . . . . . . . . . . . . . . . . . . . . . . Seção [997] Restaure o Painel para a Programação Default . Seção [999]

#### **5.31 Trava do Instalador**

Se a opção Trava do Instalador for selecionada, um "reset" por hardware não poderá ser executado. Se um "reset" por software for executado, toda a programação será restaurada para o padrão de fábrica.

Se a opção Desativação da Trava do Instalador for selecionada, o painel restaurará toda a programação para os padrões de fábrica quando um "reset" de hardware ou software for executado no painel de controle principal.

Para ativar ou desativar a Trava do instalador, execute o seguinte:

- 1. Entre o modo de Programação do Instalador.
- 2. Entre a Seção de Programação apropriada [990]ou [991]
- 3. Entre o Código do Instalador.
- 4. Reentre a Seção de programação apropriada:(990) ou [991].

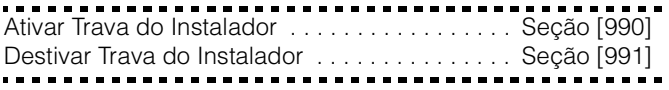

#### **5.32 Teste de Funcionamento (Instalador)**

O **Teste de Funcionamento do Instalador** pode ser usado para testar o estado de alarme de cada zona do painel. O teste de funcionamento não pode ser usado para testar o tipo de zona [24].

Antes de iniciar o teste de funcionamento, certifique-se de que as seguintes condições sejam atendidas:

- 1. O painel está no estado "pronto".
- 2. A opção de Bloqueio do Teclado é desativada (seção [016]:[3].
- 3. A opção a Sirene de Incêndio é Contínua é desativada (seção [014]:[8].
- 4. O Retardo de Transmissão é desativado, se o Retardo de Transmissão não for requerido (seção [370].

**Nota:** Problemas de Incêndio não são detectados no Teste de Funcionamento.

#### **Para fazer um teste de funcionamento, faça o seguinte:**

Etapa 1 - Entre a Instalação do Programador.

Etapa 2 - Entre a Seção [901].

Quando alguma zona é violada, o painel ativará a Saída de Sirene por dois segundos, registrará o evento no Buffer de Eventos e comunicará o alarme à estação central. Cada zona deve ser testada várias vezes durante o teste. Verifique o Buffer de eventos para assegurar que todas as zonas e teclas FAP estejam funcionando adequadamente.

**Nota:** Zonas com o atributo "armação forçada" habilitado, não farão com que o led de pronto (ready) se apague quando estas zonas forem violadas.

#### **Para parar o teste, você deve fazer o seguinte:**

Etapa 1 - Entrar a Programação do Instalador.

Etapa 2 - Entrar a Seção [901].

Verificar o Buffer de Eventos depois que o Teste de Funcionamento estiver completo, para assegurar que os alarmes PGM Audíveis/Silenciosos de 24 Hr tenham sido restaurados.

**Nota:** A memória de alarme é limpa após a entrada no modo de teste do instalador. Quando o teste de funcionamento é completado, o led da memória de alarme irá permanecer aceso, mas não haverá nenhuma informação na memória. O led se desligara na próxima vez que o painel for armado.

Teste de Funcionamento do Instalador . . . . . . . . . . . . . [901]

# Seção 6: Tabela de Programação

### **Para Gravar**

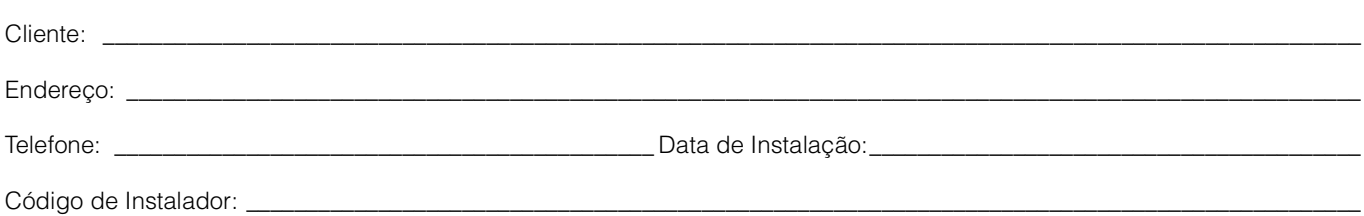

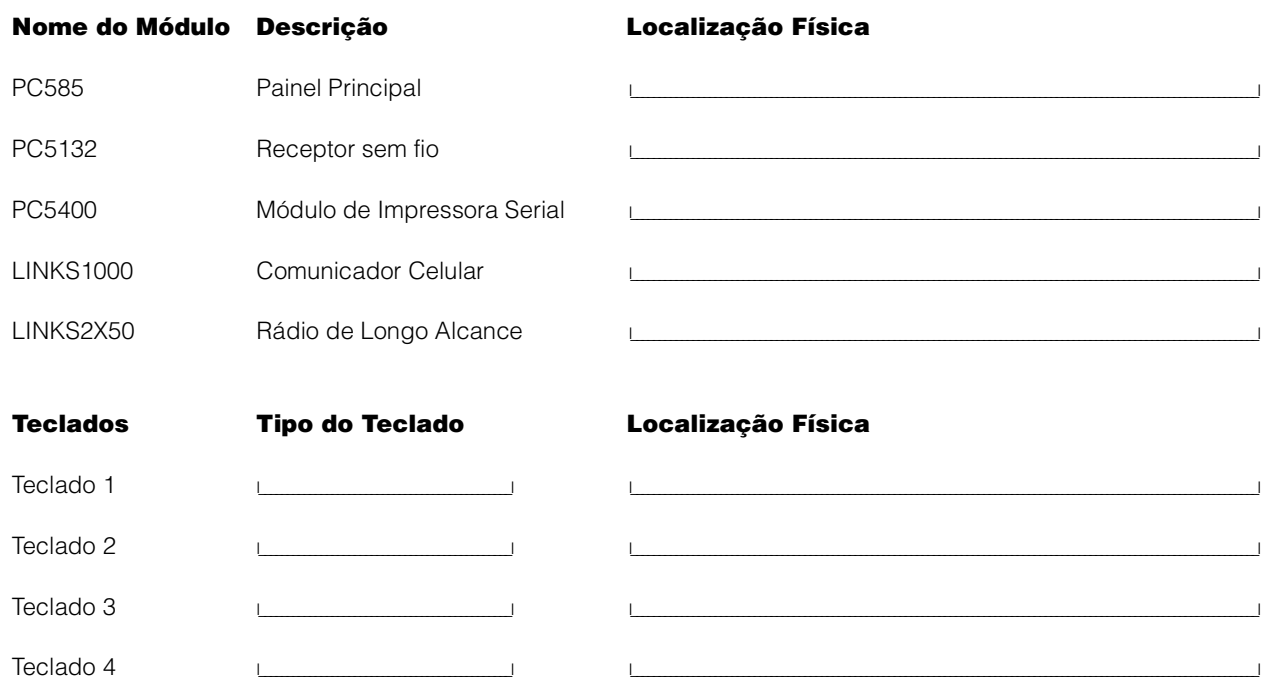

 $\mathsf{L}$ 

 $\mathsf{L}$ 

 $\mathbf{I}$ 

 $\Box$ 

 $\overline{\phantom{a}}$ 

 $\overline{\phantom{0}}$ 

Teclado 5

Teclado 6

Teclado 7

Teclado 8

 $\sim$   $\sim$ 

 $\sim 1$ 

 $\mathsf{L}$ 

#### Sumário de Programação das Zonas

A programação de zona pode ser encontrada nas seções [001], [101] - [108], [020] e [202]. Use esta área para gravar um resumo de sua programação de zonas. Refira-se ao Apêndice C: Programação de teclados LCD, para instruções sobre como programar nomes de zonas.

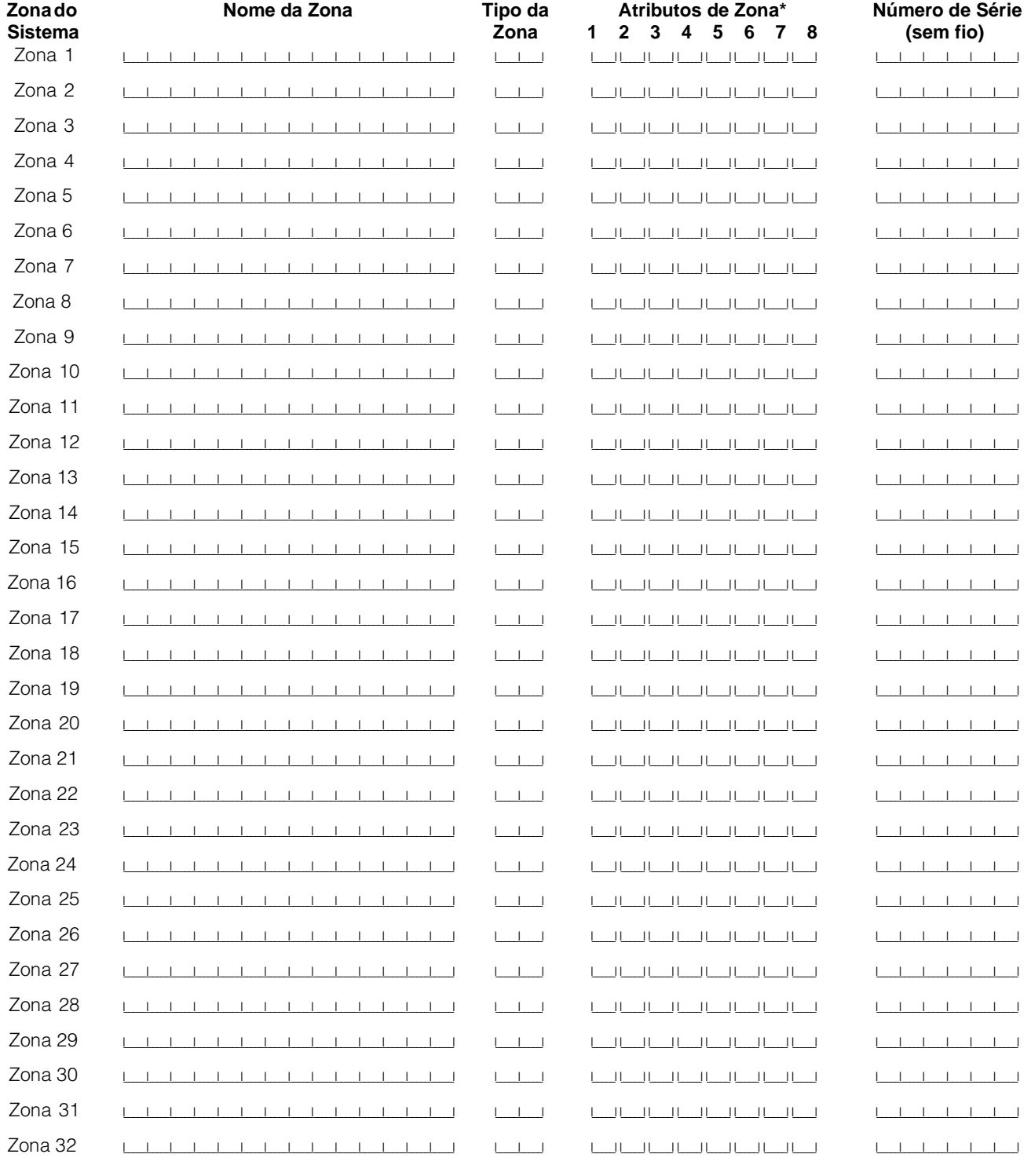

#### \*Atributos de Zona:

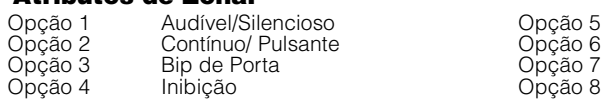

Armação Forçada Nº Máximo de transmissões Atraso na transmissão Sem fio

### **Programação do Teclado**

#### **[000] DESIGNAÇÃO DO TECLADO** (Seção 2.5 "Registro do Teclado")

#### **Nota:** Esta programação deve ser feita para cada teclado que exigir programação separadamente.

[0] Partição e Slot [ Entradas válidas são 11-18; entre [11] para teclado 1, [12] para teclado 2, etc.]

- [1] Designação de Função da tecla 1 .(entradas válidas são 00-17)
- [2] Designação de Função da tecla 2. (entradas válidas são 00-17)
- [3] Designação de Função da tecla 3. (entradas válidas são 00-17)
- [4] Designação de Função da tecla 4. (entradas válidas são 00-17)
- [5] Designação de Função da tecla 5. (entradas válidas são 00-17)
- **Partição e Slot Função Função Função Função Função (endereço) Tecla 1 Tecla 2 Tecla 3 Tecla 4 Tecla 5** LED (Padrão) 11 03 04 06 14 16 LCD5500 (Padrão) 18 03 04 06 14 16 TECLADO 1 I\_\_\_\_\_\_\_\_I\_\_\_\_\_\_\_\_I I\_\_\_\_\_\_\_\_I I\_\_\_\_\_\_\_\_I I\_\_\_\_\_\_\_\_I I\_\_\_\_\_\_\_\_I I\_\_\_\_\_\_\_\_I TECLADO 2 I\_\_\_\_\_\_\_\_I\_\_\_\_\_\_\_\_I I\_\_\_\_\_\_\_\_I I\_\_\_\_\_\_\_\_I I\_\_\_\_\_\_\_\_I I\_\_\_\_\_\_\_\_I I\_\_\_\_\_\_\_\_I TECLADO 3 I\_\_\_\_\_\_\_\_I\_\_\_\_\_\_\_\_I I\_\_\_\_\_\_\_\_I I\_\_\_\_\_\_\_\_I I\_\_\_\_\_\_\_\_I I\_\_\_\_\_\_\_\_I I\_\_\_\_\_\_\_\_I TECLADO 4 I\_\_\_\_\_\_\_\_I\_\_\_\_\_\_\_\_I I\_\_\_\_\_\_\_\_I I\_\_\_\_\_\_\_\_I I\_\_\_\_\_\_\_\_I I\_\_\_\_\_\_\_\_I I\_\_\_\_\_\_\_\_I TECLADO 5 I\_\_\_\_\_\_\_\_I\_\_\_\_\_\_\_\_I I\_\_\_\_\_\_\_\_I I\_\_\_\_\_\_\_\_I I\_\_\_\_\_\_\_\_I I\_\_\_\_\_\_\_\_I I\_\_\_\_\_\_\_\_I TECLADO 6 I\_\_\_\_\_\_\_\_I\_\_\_\_\_\_\_\_I I\_\_\_\_\_\_\_\_I I\_\_\_\_\_\_\_\_I I\_\_\_\_\_\_\_\_I I\_\_\_\_\_\_\_\_I I\_\_\_\_\_\_\_\_I TECLADO 7 I\_\_\_\_\_\_\_\_I\_\_\_\_\_\_\_\_I I\_\_\_\_\_\_\_\_I I\_\_\_\_\_\_\_\_I I\_\_\_\_\_\_\_\_I I\_\_\_\_\_\_\_\_I I\_\_\_\_\_\_\_\_I 00 não usada.<br>
08 [\*][1] inibição de zona. 14 [\*][7][2] comanda saída programável 2<br>
09 [\*][2] ver problemas 15 Para uso Futuro 03Armação em Casa 09 [\*][2] ver problemas 15 Para uso Futuro 10 [\*][3] memória de alarme<br>11 [\*][5] programação de usuários<br>12 [\*][6] funções de usuário 16 [\*][0] Saída rápida.<br>17 [\*][0] saída rápida.<br>17 [\*][1] reativação da armação para fora de casa.<br>18-21 Para uso Futuro 05 [\*][9] Armação sem tempo de entrada<br>06 [\*][4] Bip de porta Lig/Desl<br>07 [\*][6][----][4] teste do sistema 13 [\*][7][1] comanda saída programável 1

#### **Sistema Básico de Programação**

#### **Definição da Zona**

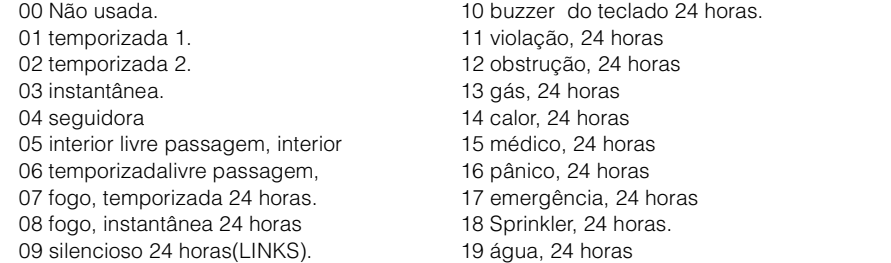

**Nota:** Se as zonas forem definidas como 24 horas buzzer, teclados devem ser instalados.

#### **[001] Definição da Zona 1 A 8** (Seção 5.3 "Atributos de Zona")

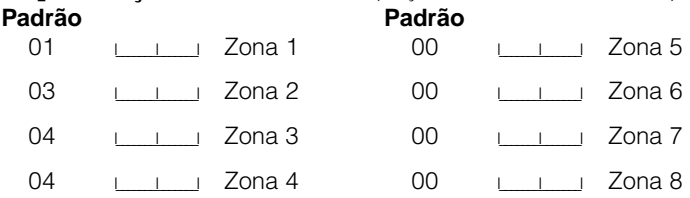

TECLADO 8 I\_\_\_\_\_\_\_\_I\_\_\_\_\_\_\_\_I I\_\_\_\_\_\_\_\_I I\_\_\_\_\_\_\_\_I I\_\_\_\_\_\_\_\_I I\_\_\_\_\_\_\_\_I I\_\_\_\_\_\_\_\_I 20 gelo,24 horas.

21 tamper, 24 horas.

- 22 armação com chave momentânea
- 23 armação com chave contínua
- 24 Resposta Links.
- 23 armação com chave contínua
- 25 Seguidora Temporizada.
- 87 fogo 24 horas (sem fio).
- 88 fogo 24 horas (sem fio).

**Nota:** Zonas do teclado são registradas na seção [020]. Atributos de Zona são registrados nas seções [101]-[132] e seções[202]-[205].

#### **Nota:** Zonas 9 a 32 disponíveis apenas para sensores sem fin

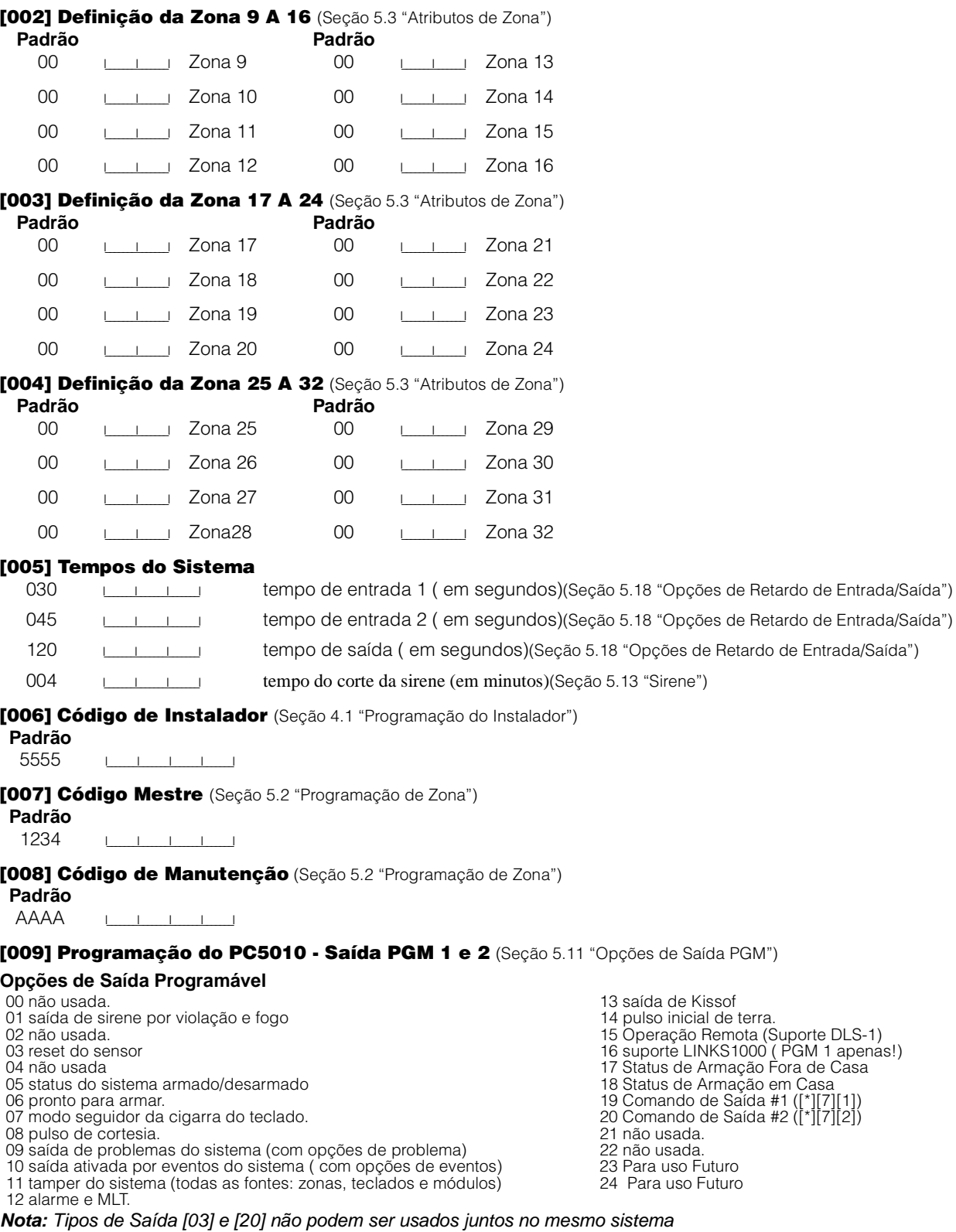

- **Padrão Padrão**
- 

19 **ICLE 10 IOLE 10 ILLE PGM 2 Program e as Opções de Atributos nas seções [141] e [142].** 

#### **[012] Opções de Trava do Teclado** (Seção 5.21 "Opções de Travamento do Teclado")

#### **Nota:** Se a trava do teclado for ativada, o painel não poderá ser armado por controle remoto ou chave.

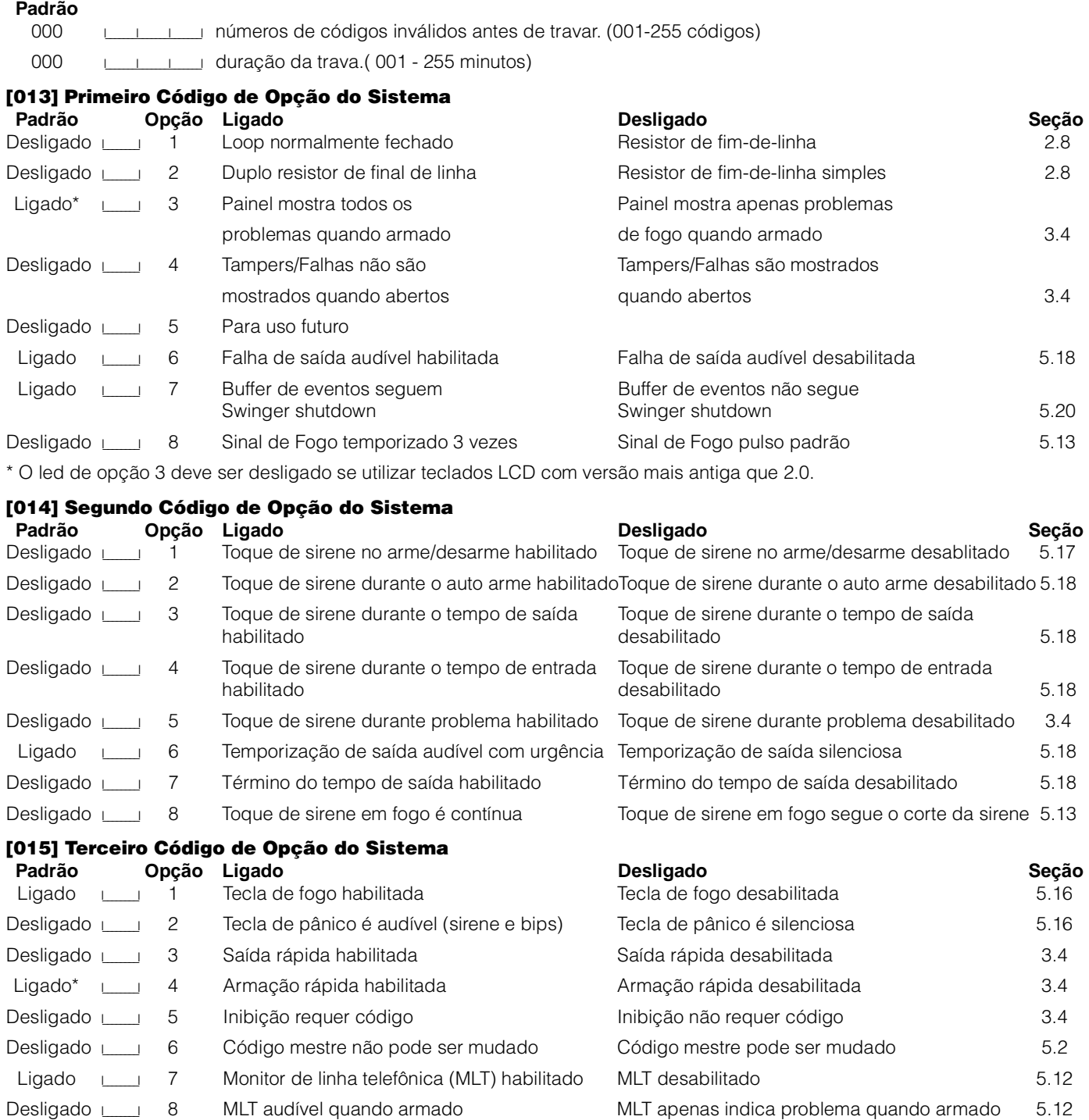

\* Quando utilizar uma PC5132 versão 2.1 ou anterior, juntamente com WLS909 (teclado sem fio), a opção 4 deve estar ligada para que o botão "armar" funcione.

#### **[016] Quarto Código de Opção do Sistema**

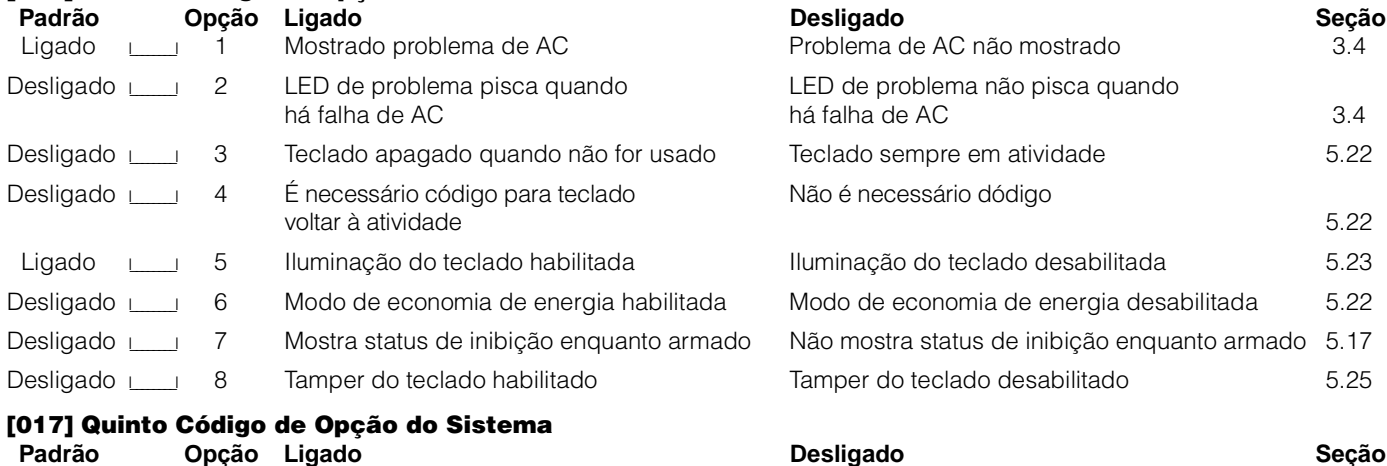

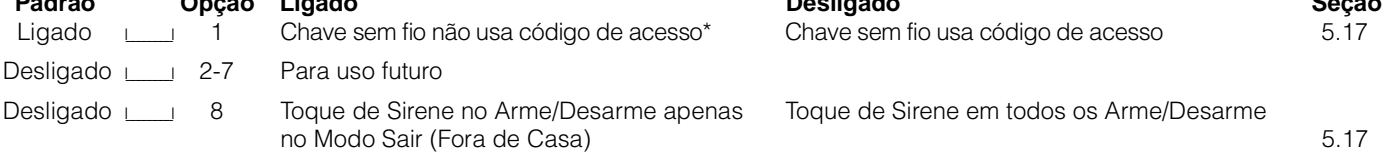

**Nota:** \*Esta opção deve estar habilitada quando usado uma PC5132 versão 2.1 ou superior.

**[020] Designação das Zonas do Teclado** (Seção 2.11 "Zonas do Teclado")

**Nota:** Uma zona pode ser designada para um único teclado.

#### **Padrão**

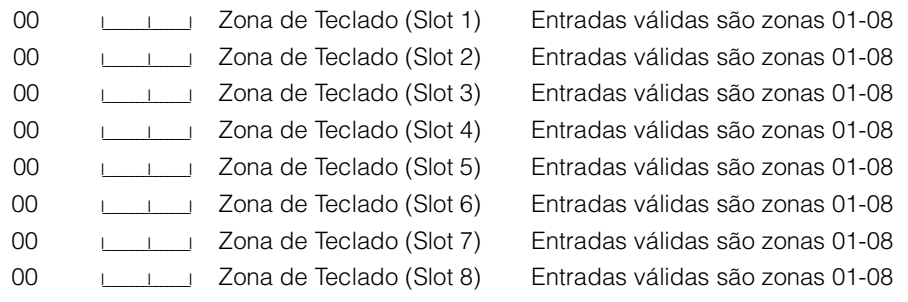

#### **[030] Zone Loop Response Options**

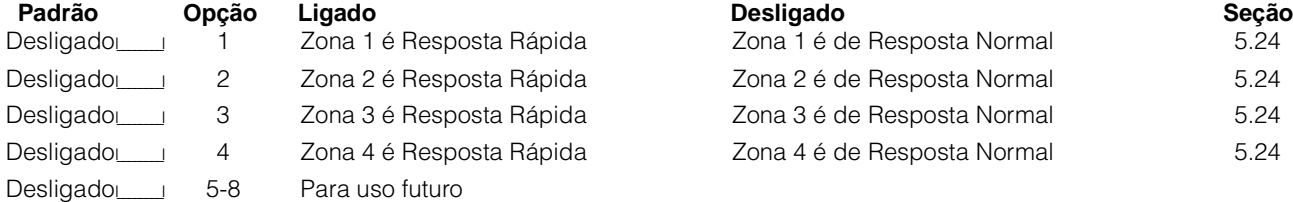

## **Programação Avançada do Sistema**

**Atributos Padrão de Zona** (Seção 5.3 "Atributos de Zona")

**(S = Ligado; N = Desligado)**

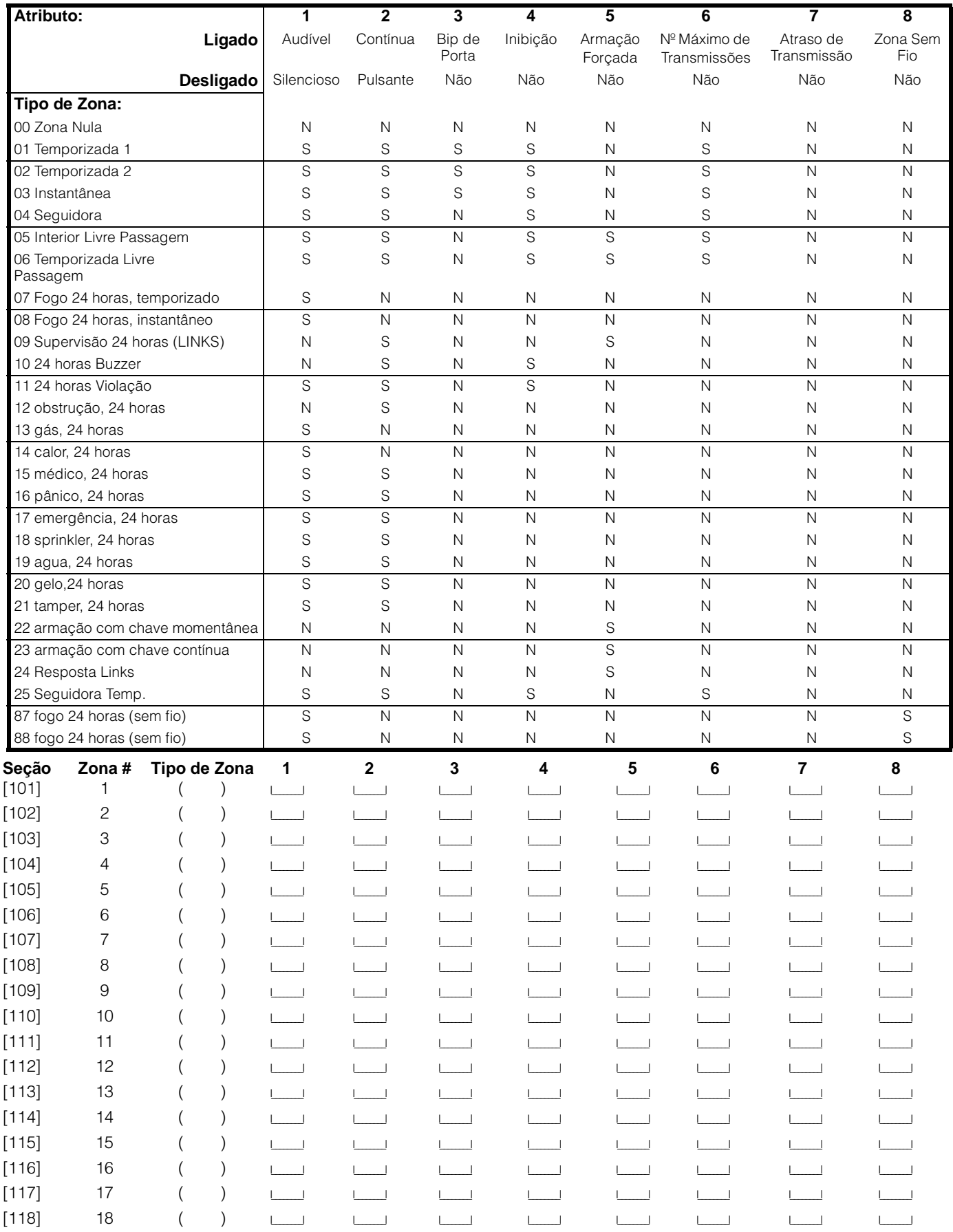

#### **Tabela de Programação**

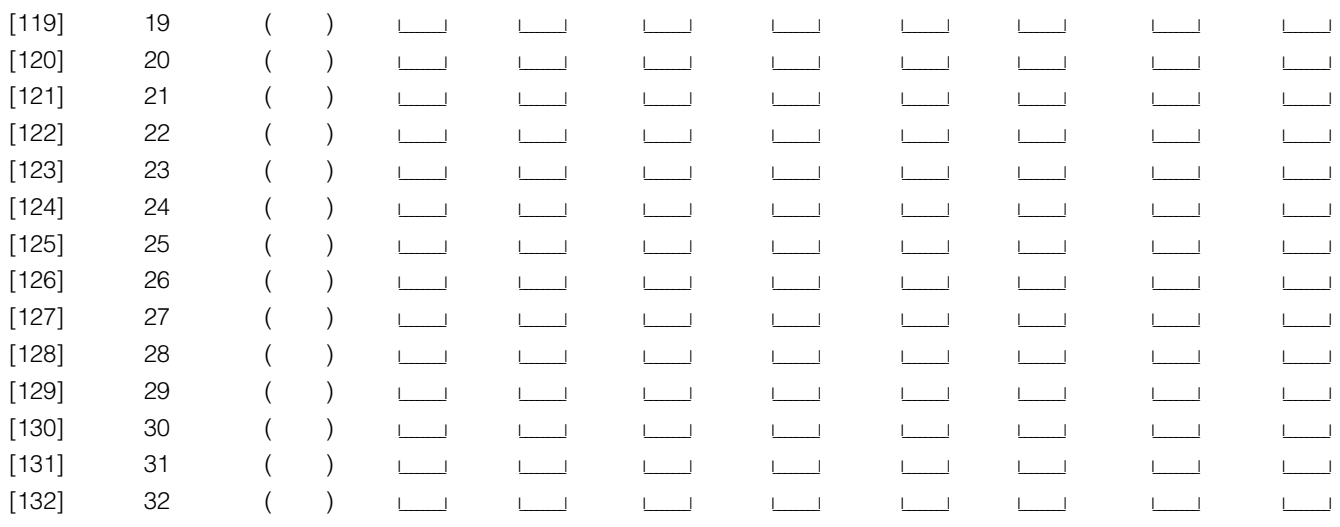

\* Coloque aqui a programação baseada nas seções [001] –[004].

#### **Atributos da Saída PGM** (Seção 5.11 "Opções de Saída PGM")

Programe apenas os seguintes atributos para as opções de PGM selecionadas. Todas as outras opções serão ignoradas. As opções PGM são programadas nas seções [009].

#### **Atributos Padrãodas Saídas PGM (S = Atributo ligado; N = Atributo desligado):**

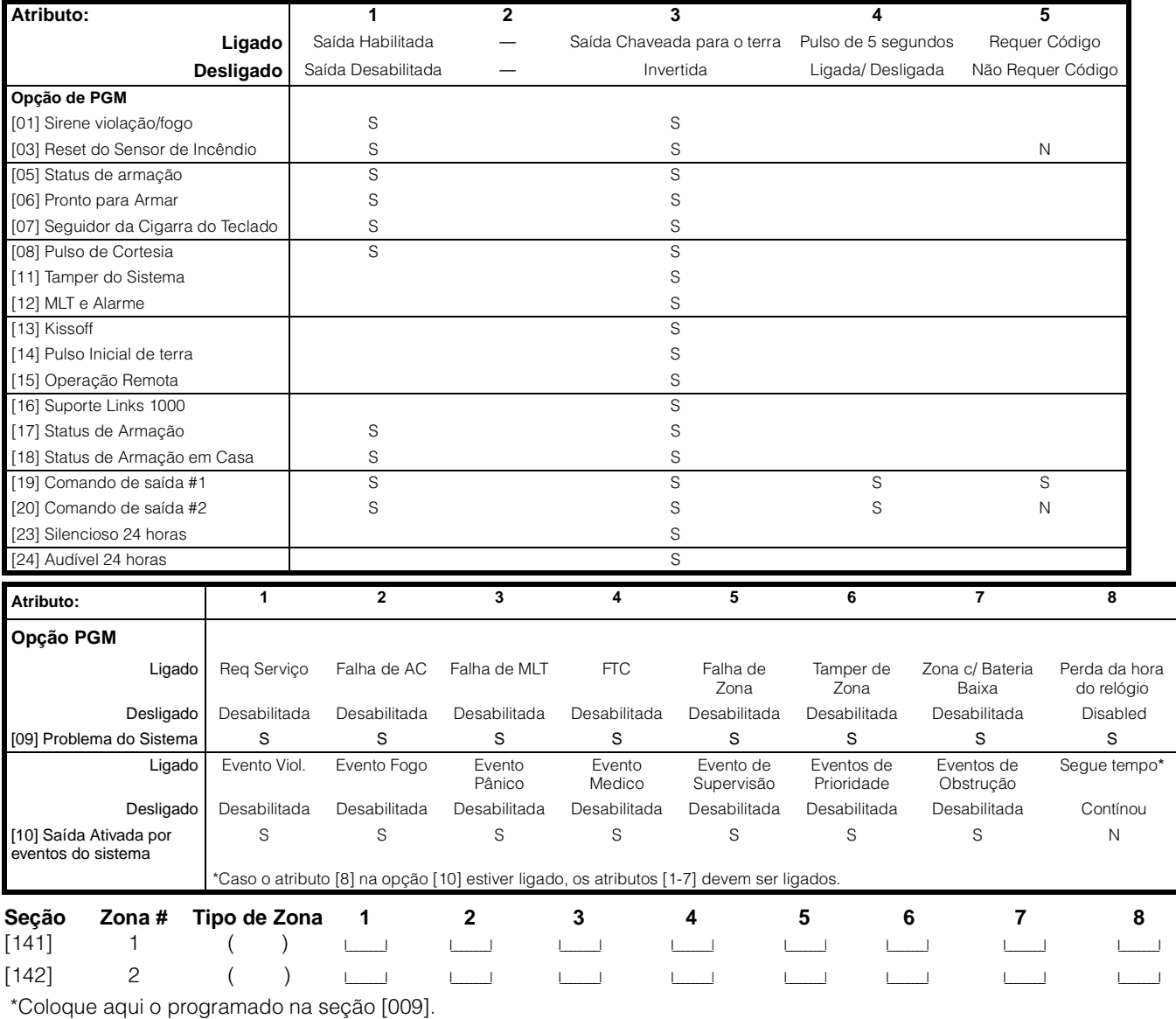

**[160] Máximo de tentativas de discagem para cada número de telefone.** (Seção 5.5 "Comunicador – Discagem") **Padrão:** 008 | | | | | | | Entradas válidas são 001 - 015 tentativas ( não entre 000).

**[161] Tempo de espera por handshake (Todos os formatos).** (Seção 5.5 "Comunicador – Discagem") **Padrão:** 040 **I\_\_\_I\_\_I** Entradas válidas são 001 - 255 segundos.

**[164] Temporizador da saída PGM.** (Seção 5.5 "Comunicador – Discagem") **Padrão:** 005 | | | | Entradas válidas são 001 - 255 segundos.

**Designação de Zonas.** (Seção 5.3 "Atributos de Zona")

Programe Definições de Zona nas seções [001] –[004] e Atributos de Zona nas seções [101] - [132]. Programe Designação de Zonas do Teclado na seção [020].

**Nota:** Qualquer zonas não usadas no sistema devem ser desabilitadas nesta seção. Zonas sem fio que serão desabilitadas deverão ter o nº de série em branco ( ex. [00000] )

#### **Zonas 1-8: Padrão = Ligado; Zonas 9-32: Padrão = Desligado**

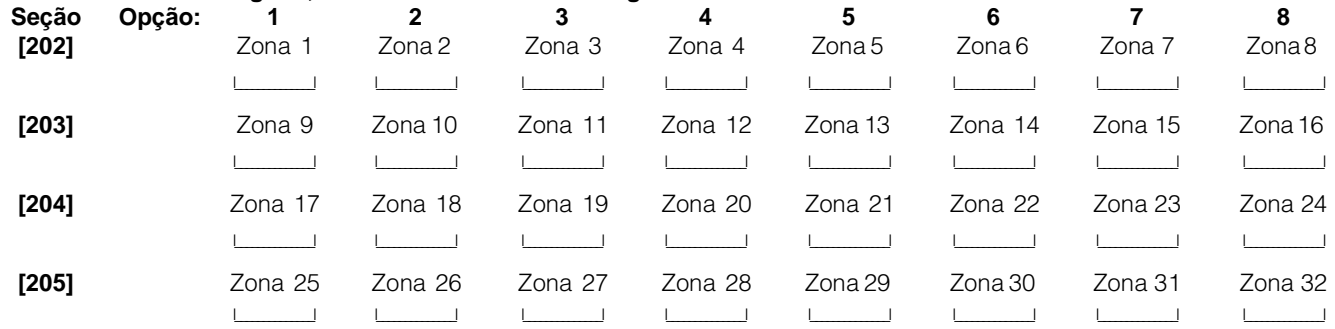

#### **Programação de Comunicação**

**Nota:** O conteúdo padrão das seções [301] a [352] é [F].

**[301] Primeiro Número de Telefone (32 Dígitos)**. (Seção 5.7 "Comunicador – Números de Telefone")

I\_\_\_\_\_I\_\_\_\_\_I

**[302] Segundo Número de Telefone (32 Dígitos)**. (Seção 5.7 "Comunicador – Números de Telefone")

I\_\_\_\_\_I\_\_\_\_\_I

**[303] Terceiro Número de Telefone (32 Dígitos)**. (Seção 5.7 "Comunicador – Números de Telefone")

I\_\_\_\_\_I\_\_\_\_\_I

**[310] Código de Identificação do Primeiro/Terceiro Nº de Telefone (32 Dígitos).** 

(Seção 5.6 "Comunicador – Números de Contas")

#### $\blacksquare$

#### **[311] Código de Identificação do Segundo Número de Telefone (32 Dígitos).**

(Seção 5.6 "Comunicador – Números de Contas")

#### $\blacksquare$

**Códigos de Reportação de Alarme, Zonas 1-32.** (Seção 5.8 "Comunicador – Códigos de Reportação" , e Anexo A) **Seção**

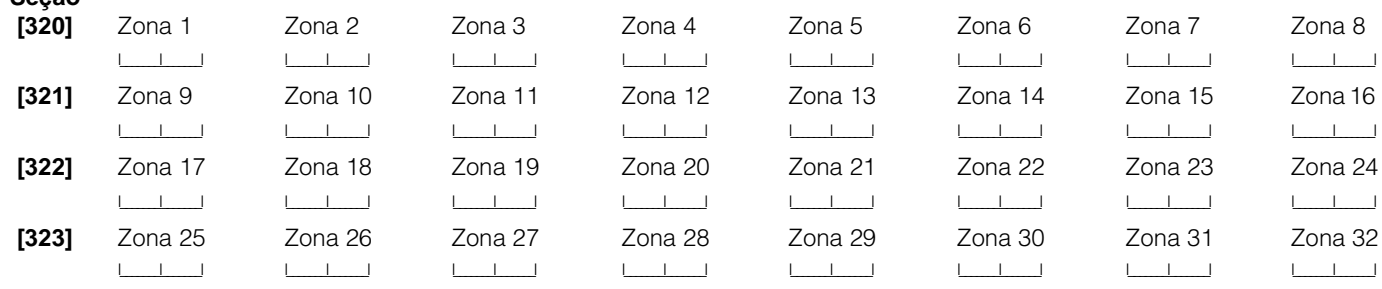

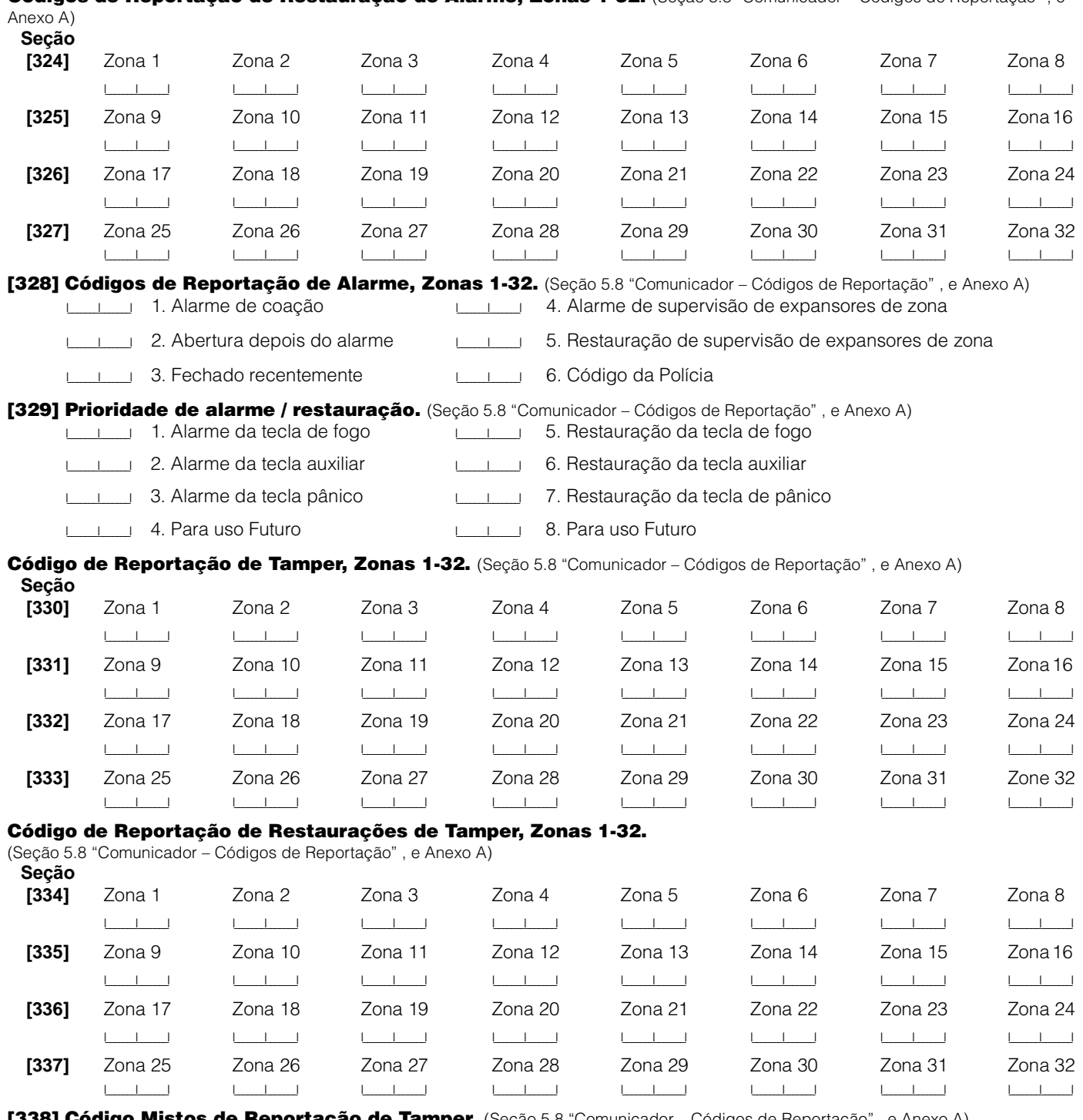

**Códigos de Reportação de Restauração de Alarme, Zonas 1-32.** (Seção 5.8 "Comunicador – Códigos de Reportação" , e

**[338] Código Mistos de Reportação de Tamper.** (Seção 5.8 "Comunicador – Códigos de Reportação" , e Anexo A) ILLETTING 1. Tamper Geral do Sistema

I\_\_\_\_\_\_\_I\_\_\_\_\_\_\_I 2. Restauração de Tamper Geral do Sistema

I\_\_\_\_\_\_\_I\_\_\_\_\_\_\_I 3. Trava do Teclado

#### **Códigos de reportação de fechamento (armação), códigos de acesso 1-32.**

(Seção 5.8 "Comunicador – Códigos de Reportação" , e Anexo A)

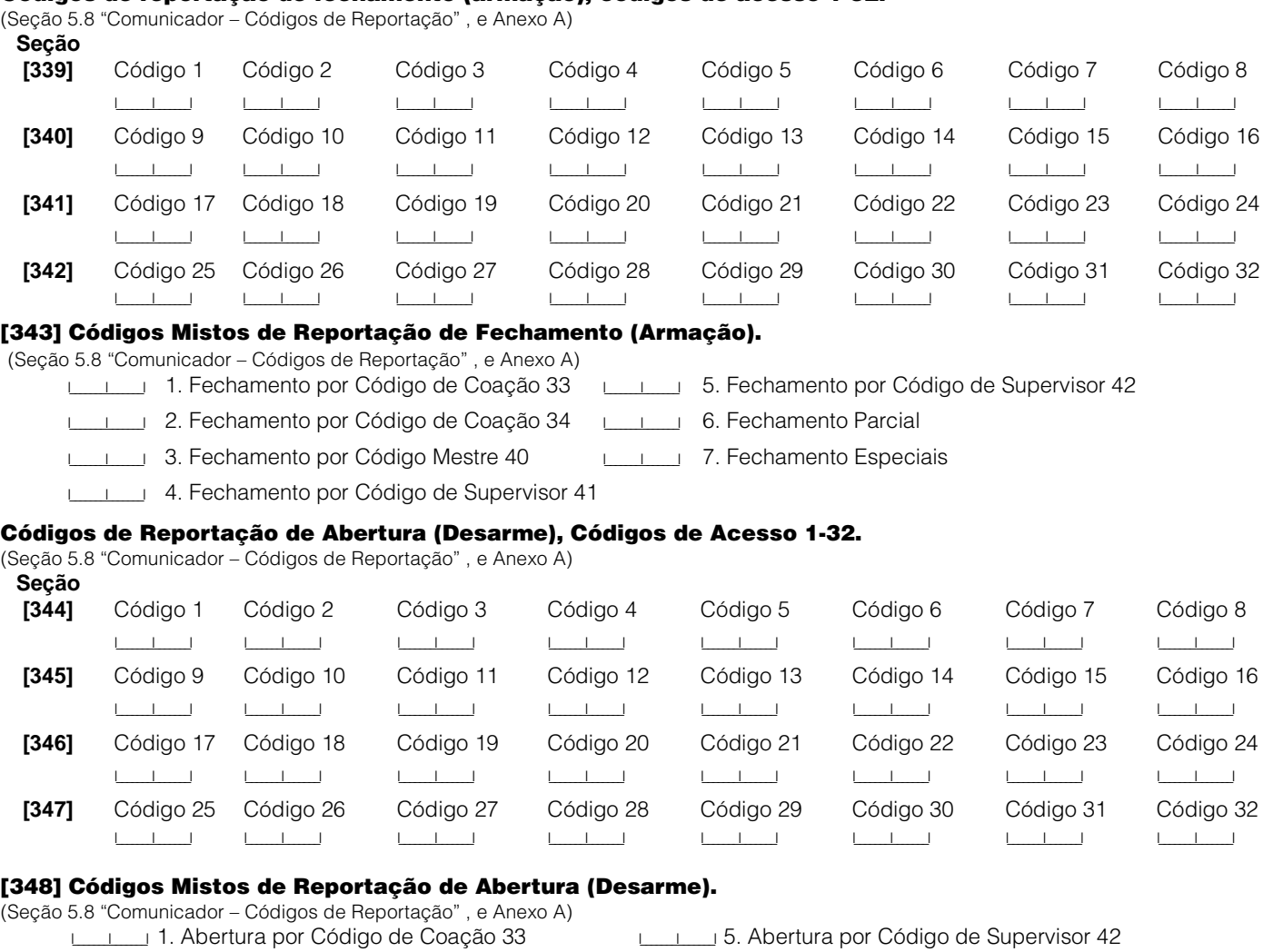

I\_\_\_\_\_\_\_I\_\_\_\_\_\_\_I 2. Abertura por Código de Coação 34 I\_\_\_\_\_\_\_I\_\_\_\_\_\_\_I 6. Cancelamento Auto Armação I\_\_\_\_\_\_\_I\_\_\_\_\_\_\_I 3. Abertura por Código Mestre 40 I\_\_\_\_\_\_\_I\_\_\_\_\_\_\_I 7. Aberturas Especiais

I\_\_\_\_\_\_\_I\_\_\_\_\_\_\_I 4. Abertura por Código de Supervisor 41

#### **[349] Códigos de Reportação de Alarmes de Manutenção.** (Seção 5.8 "Comunicador – Códigos de Reportação" , e Anexo A) Internationale Indiana de Problema com Saída de Energia Auxiliar

I\_\_\_\_\_\_\_I\_\_\_\_\_\_\_I 2. Alarme de falha de AC I\_\_\_\_\_\_\_I\_\_\_\_\_\_\_I 6. Código de Problema de MLT (via LINKS)

I\_\_\_\_\_\_\_\_\_I 3. Alarme de Problema de circuito de sirene I\_\_\_\_\_\_\_\_\_\_\_\_\_\_\_\_\_\_\_\_\_\_\_\_ 7. Para uso futuro

I\_\_\_\_\_\_\_I\_\_\_\_\_\_\_I 4. Alarme de Problema de fogo I\_\_\_\_\_\_\_I\_\_\_\_\_\_\_I 8. Supervisão geral do sistema

#### **[350] Códigos de Reportação de Restauração de Manutenção.**

(Seção 5.8 "Comunicador – Códigos de Reportação" , e Anexo A) ILLE I 1. Restauração de Problema de bateria ILLE I 5. Restauração de Problema com Saída de Energia Auxiliar I\_\_\_\_\_\_\_I\_\_\_\_\_\_\_I 2. Restauração de falha de AC I\_\_\_\_\_\_\_I\_\_\_\_\_\_\_I 6. Código de Restauração de Problema de MLT I\_\_\_\_\_\_\_\_\_ 3. Restauração de Problema de circuito de sirene<br>
I 7. Para uso futuro I\_\_\_\_\_\_\_I\_\_\_\_\_\_\_I 4. Restauração de Problema de fogo I\_\_\_\_\_\_\_I\_\_\_\_\_\_\_I 8. Restauração de supervisão geral do sistema

#### **[351] Códigos Mistos de Reportação de Alarmes de Manutenção.**

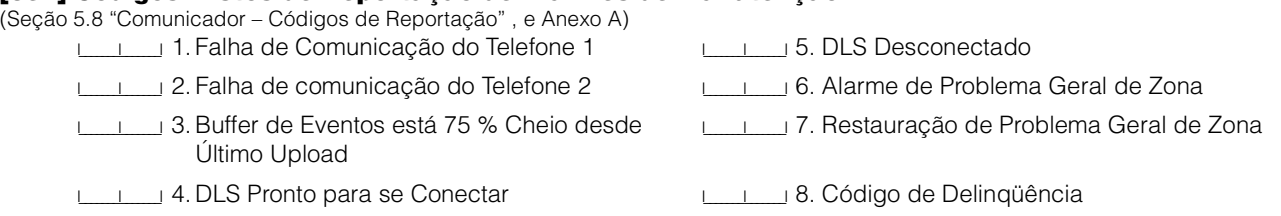

**[352] Códigos de Reportação de Testes de Transmissão.** (Seção 5.8 "Comunicador – Códigos de Reportação" , e Anexo A) I\_\_\_\_\_\_\_I\_\_\_\_\_\_\_I 1. Transmissão de Teste Periódico I\_\_\_\_\_\_\_I\_\_\_\_\_\_\_I 3. Código de Teste de transmissão LINKS1000\* I\_\_\_\_\_\_\_I\_\_\_\_\_\_\_I 2. Teste do Sistema \*O código de teste de transmissão do LINKS1000 deve ser programado para "00" para que se torne desabilitado. **[353] Códigos de Reportação de Manutenção de Sensores Sem Fio.**  (Seção 5.8 "Comunicador – Códigos de Reportação" , e Anexo A) I\_\_\_\_\_\_\_I\_\_\_\_\_\_\_I 1. Alarme Geral de Zonas com Bateria Baixa I\_\_\_\_\_\_\_I\_\_\_\_\_\_\_I 2. Restauração Geral de Zonas com Bateria Baixa **[360] Opções de Formatos de Comunicação** (Seção 5.9 "Comunicador – Formatos de Reportação") **Nota:** O Terceiro Número de Telefone segue o formato do Primeiro Número de telefone! **Padrão** 02 | | | Telefone Número 1 / 3 02 **ILLEST** Telefone Número 2 **01** 20 BPS, 1400 HZ handshake **04** SIA FSK **07** 10 BPS, 1400Hz Handshake **02** 20 BPS, 2300 HZ handshake **03** DTMF Contact ID **06** Discagem Residencial **[361] Direção de chamada do comunicador para alarme e restauração.** (Seção 5.5 "Comunicador – Discagem") **Padrão Opção Ligado Desligado** Ligado **Interpretato 1** Telefone Número 1 Desabilitado Desligado **Inc. 2** Telefone Número 2 Desabilitado Desligado <u>I</u> 3 Telefone Número 1 (via LINKS) Desabilitado Desligado <u>I</u> 4 Telefone Número 2 (via LINKS) Desabilitado Desligado I I 5-8 Para uso futuro **[363] Direção de chamada do comunicador para tampers e restaurações.** (Seção 5.5 "Comunicador – Discagem") Ligado I\_\_\_\_\_\_\_I 1 Telefone Número 1 Desabilitado Desligado <sub>I</sub> 2 Telefone Número 2 Desabilitado Desligado <u>I</u> 3 Telefone Número 1 (via LINKS) Desabilitado Desligado <u>II</u> 4 Telefone Número 2 (via LINKS) Desabilitado Desligado  $\lfloor \qquad \rfloor$  5-8 Para uso futuro **[365] Direção de chamada do comunicador para aberturas/fechamentos.** (Seção 5.5 "Comunicador – Discagem") Ligado I\_\_\_\_\_\_\_I 1 Telefone Número 1 Desabilitado Desligado I\_\_\_\_\_\_\_I 2 Telefone Número 2 Desabilitado Desligado I 3 Telefone Número 1 (via LINKS) Desabilitado Desligado <u>I</u> 4 Telefone Número 2 (via LINKS) Desabilitado Desligado  $\lfloor \qquad \rfloor$  5-8 Para uso futuro **[367] Direção de chamada do comunicador para alarmes e restauraçoes de manutenção do sistema.** (Seção 5.5 "Comunicador – Discagem") Ligado **International de la Telefone Número 1** Desabilitado Desligado  $\Box$  2 Telefone Número 2 Desabilitado Desligado <u>I</u> 3 Telefone Número 1 (via LINKS) Desabilitado Desligado <u>I</u> 4 Telefone Número 2 (via LINKS) Desabilitado Desligado  $\lfloor \qquad \rfloor$  5-8 Para uso futuro **[368] Direção de chamada do comunicador para testes de transmissão do sistema.** (Seção 5.5 "Comunicador – Discagem") Ligado I\_\_\_\_\_\_\_I 1 Telefone Número 1 Desabilitado Desligado I 2 Telefone Número 2 Desabilitado Desligado **Incelefone Número 1 (via LINKS)** Desabilitado Desligado <u>I</u> 4 Telefone Número 2 (via LINKS) Desabilitado Desligado  $\sqrt{5-8}$  Para uso futuro

**Nota:** A direção de chamada do *LINKS*1000 para "back-up" fará apenas o "back-up" através do respectivo número telefônico.

# **[370] Variáveis de Comunicação.**

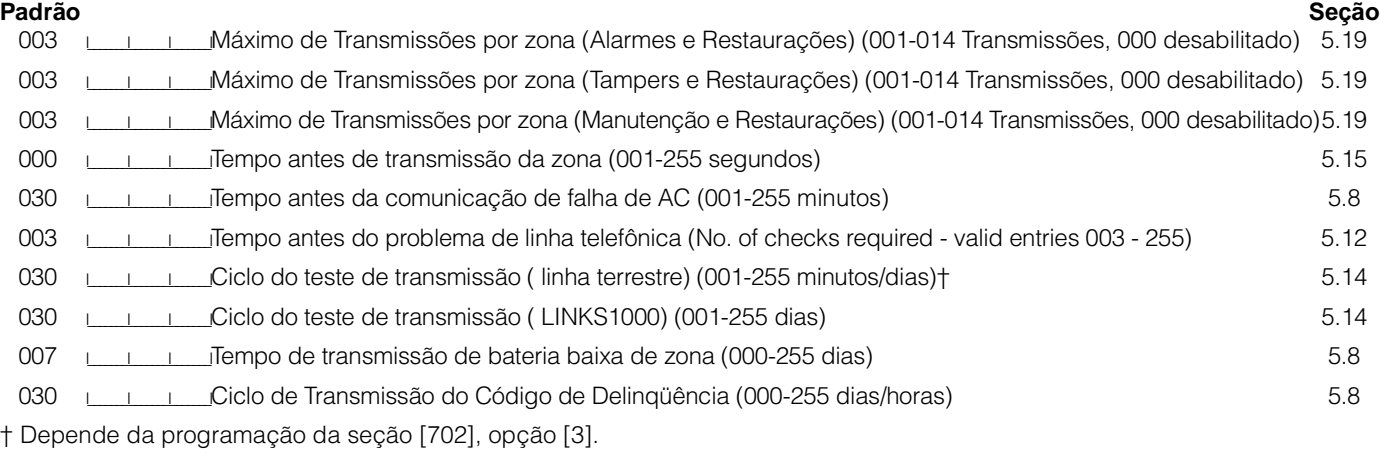

**Nota:** Para desabilitar o atraso de comunicação de falha de AC, programe [000].

#### **[371] Hora Do Teste de Transmissão** (Seção 5.14 "Transmissão de Teste")

**Nota:** Esta seção não afetará o ciclo de teste de transmissão de linha terrestre da se na seção [702], opção [3], o tempo estiver programado em minutos.

#### **Padrão**

9999 III I I (Entradas válidas são 0000-2359, 9999 para desabilitar)

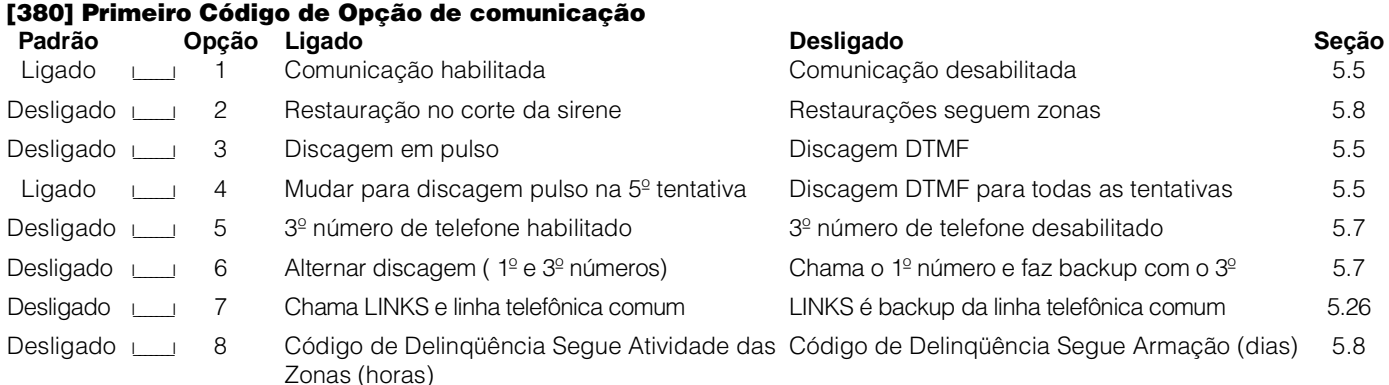

#### **[381] Segundo Código de Opção de comunicação**

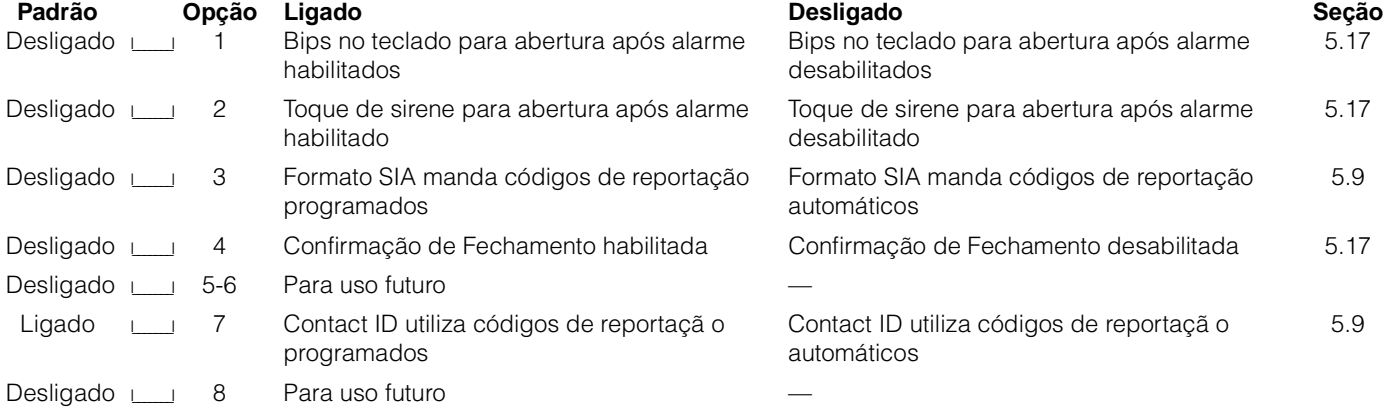

**[390] Preâmbulo LINKS (1º Numero de Telefone)** (Seção 5.26 "Comunicador Celular LINKS1000") **Padrão:** FFFF International (Programe todos os dígitos não usados com hexa F)

**[391] Preâmbulo LINKS (2º Numero de Telefone)** (Seção 5.26 "Comunicador Celular LINKS1000") **Padrão:** FFFF Internacional (Programe todos os dígitos não usados com hexa F)

**[392] Preâmbulo LINKS (3º Numero de Telefone)** (Seção 5.26 "Comunicador Celular LINKS1000") **Padrão:** FFFF ILLES INTERNATION (Programe todos os dígitos não usados com hexa F)

**[393] Funções Especiais do Preâmbulo LINKS** (Seção 5.26 "Comunicador Celular LINKS1000") **Padrão:** FFFFFF **ILLERTIC INCLOSED (Programe todos os dígitos não usados com hexa F)** •Enter  $[$ <sup>\*</sup>][2][<sup>\*</sup>] (HEX B) para discar  $[$ <sup>\*</sup>]  $\qquad \qquad \bullet$  Enter  $[$ <sup>\*</sup>][3][<sup>\*</sup>] (HEX C) para discar  $[$ #]

42

#### **Programação Downloading**

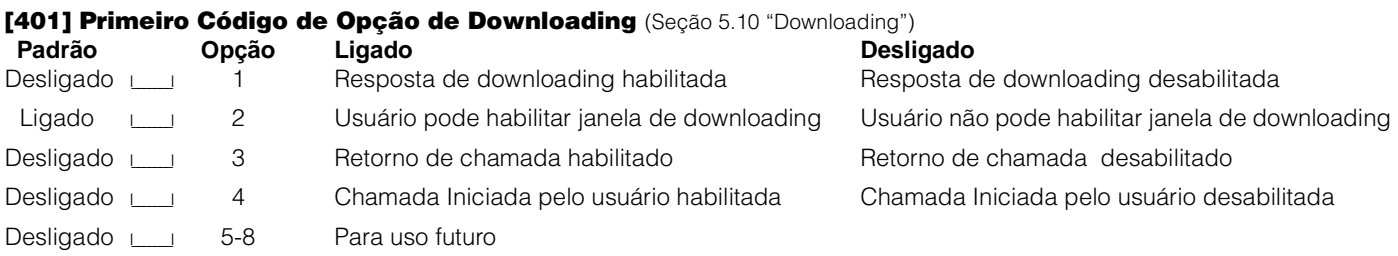

**[402] Número de Telefone do Computador de Downloading (32 Dígitos)** (Seção 5.10 "Downloading") I\_\_\_\_\_I\_\_\_\_\_I

**[403] Código de Acesso de Downloading** (Seção 5.10 "Downloading")

Padrão: 0580 **I\_\_\_\_\_\_\_\_\_\_\_\_\_\_** Entre com 4 dígitos Hexa

**[404] Código de Identificação de Downloading** (Seção 5.10 "Downloading") Padrão: 0580 **I\_\_\_\_\_\_\_\_\_\_\_\_\_\_** Entre com 4 dígitos Hexa

**[405] Tempo de Dupla Chamada para Secretária Eletrônica** (Seção 5.10 "Downloading") Padrão: 060 **I\_\_\_\_** | (Entradas Válidas são 001-255 segundos)

**[406] Número de toques para o Atendimento** (Seção 5.10 "Downloading") Padrão: 000 **I\_\_\_\_\_** (Entradas Válidas são 000-255 toques)

**[490] Preâmbulo LINKS (Numero de Telefone de Downloading)** (Seção 5.10 "Downloading") **Padrão:** FFFF **I\_\_I\_I\_I** (Programe todos os dígitos não usados com hexa F)

**[499] [Código do Instalador] [499] Iniciar PC-Link (Downloading Local)** (Seção 5.10 "Downloading")

#### **Programação Internacional**

#### **[700] Ajuste do Relógio** (Seção 5.28 "Ajuste do Relógio") (Entradas válidas 01-99 segundos)

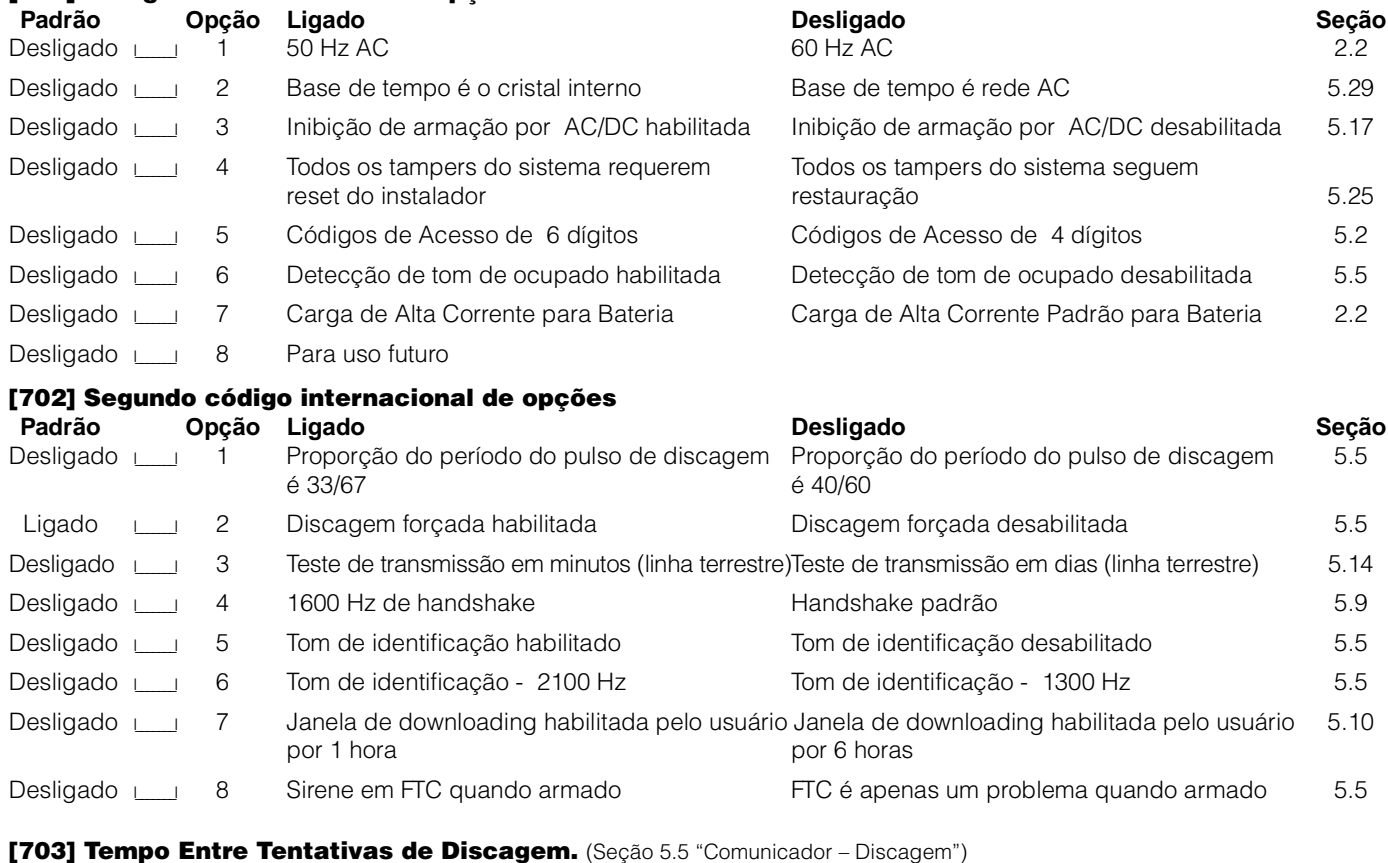

**[701] Códigos internacionais de opções** 

Padrão: 001 **I\_\_\_\_\_\_\_\_\_\_\_\_\_\_** (Entradas válidas são 000-255 segundos)

#### **Programação de Módulos**

#### **[801] Programação do módulo de impressora PC5400.**

Consulte o Manual de Instalação do PC5400 para instruções sobre instalação e programação.

**[803] LINKS2X50 programação da Interface de rádio ara longa distância**

Consulte o Manual de Instalação do LINKS 2X50 para instruções sobre instalação e programação.

#### **[804] Programação do módulo de expansão sem fio PC5132.**

Por favor refira-se ao Manual de Instalação do PC5132 para instruções sobre instalação e programação.

#### **Funções Especiais de Instalador**

**[901] Modo de teste do Instalador habilitado/desabilitado.** (Seção 5.32 "Teste de Funcionamento (Instalador)")

**[902] Reset dos módulos de supervisão.** (Seção 2.7 "Remoção de Módulos")

**[903] Visualização dos modulos de supervisão.** (Seção 2.6 "Supervisão")

#### **[904] Teste de localização dos módulos sem fio.**

Para maiores informações, verifique o manual de instalação da PC5132.

- Selecione o módulo/transmissor (zonas 01-32)
- Pressione # para cancelar

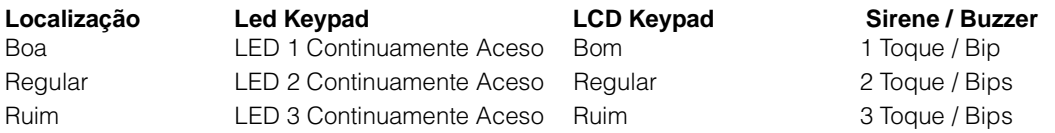

**[990] Trava do código de instalador habilitado\*.** (Seção 5.31 "Trava do Instalador")

**[991] Trava do código de instalador desabilitada\*.** (Seção 5.31 "Trava do Instalador")

**[993] Retorno à programação padrão de fábrica LINKS2x50\*.** 

(Seção 5.30 "Restabelecimento de Padrões Default (Reset)")

**[996] Retorno à programação padrão de fábrica PC5132\*.** (Seção 5.30 "Restabelecimento de Padrões Default (Reset)")

**[997] Retorno à programação padrão de fábrica PC5400\*.** (Seção 5.30 "Restabelecimento de Padrões Default (Reset)")

**[999] Retorno à programação padrão de fábrica PC1555\*.** (Seção 5.30 "Restabelecimento de Padrões Default (Reset)")

\* Para executar digite o número da seção, o código de instalador e novamente o número da seção.

As tabelas a seguir contém os códigos de reportação, para os formatos "Contact ID" e para o "automatic SIA". Para maiores informações sobre os formatos dos códigos de reportação e sobre códigos individuais de reportação, veja seção *5.8 "Comunicador – Códigos de Reportação"* e seção *5.9 "Comunicador – Formatos de Reportação"*.

#### **Contact ID**

O primeiro dígito (entre parênteses), será enviado automáticamente à central, Os dois dígitos seguintes são programados para indicar uma informação específica sobre o sinal. Por exemplo, se a zona 1 é uma zona de entrada/saída, você poderia programa-la como um código de evento [34]. A central de monitoramento iria receber o seguinte:

#### "BURG – Entry/Exit" – 1

Onde, o número 1 indicaria de qual zona provém o alarme.

#### **Formato SIA – Nível 2**

A comunicação no formato "SIA" automático, utilizada neste produto segue as especificações do nível 2, do SIA Digital Communication Standard – January 1996. Este formato enviará o código do cliente juntamente com o evento. A transmissão para o receptor, será como o exemplo a seguir:

- $N$  Ri01 BA 01<br> $N = N$ ovo E
	- $N = N$ ovo Evento<br>Ri01 = Identificador
		- Identificador de Partição / Área
	- $BA =$ Alarme de Roubo<br> $01 = 7$ ona 1
		- Zona 1

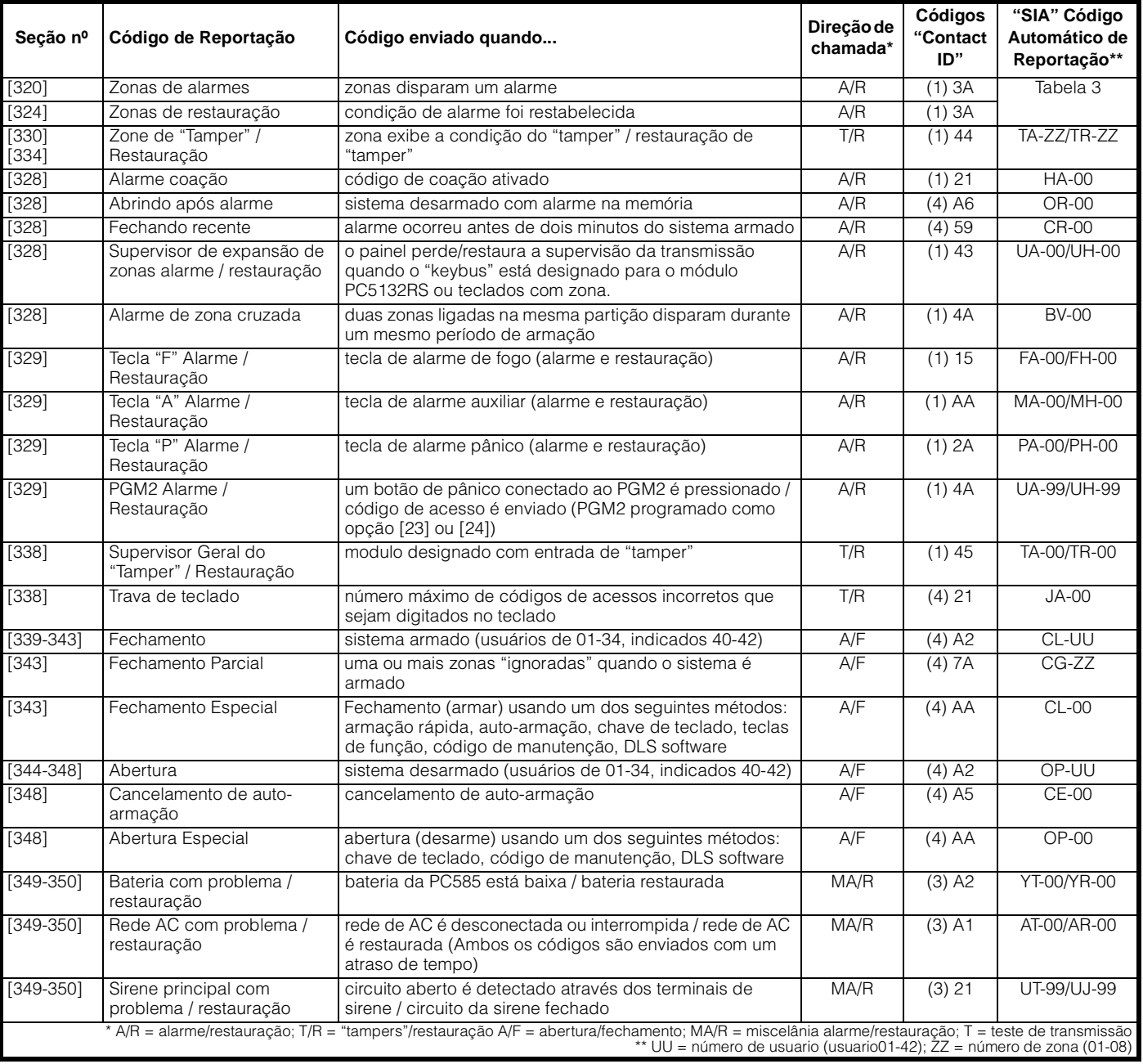

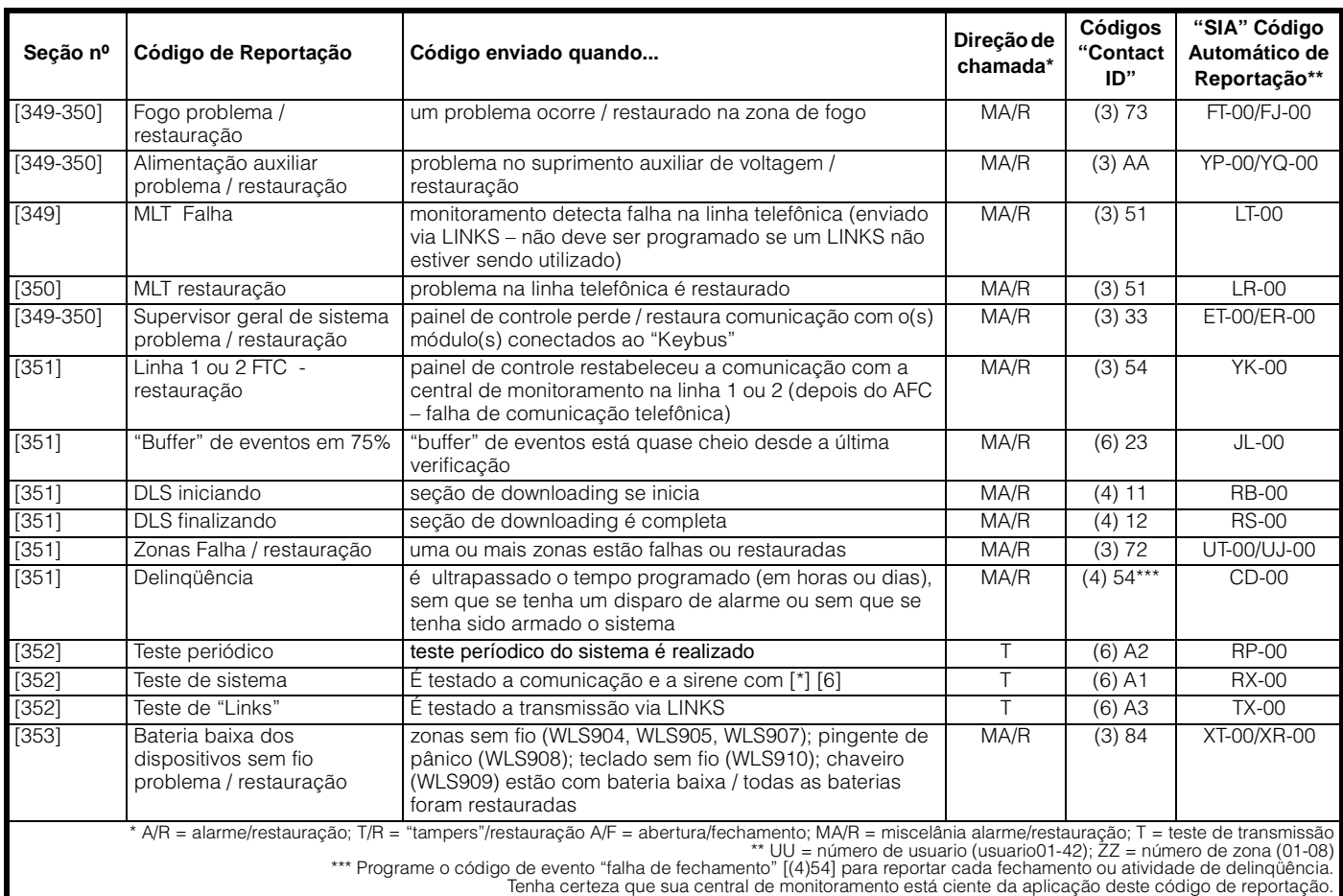

#### **Tabela 2: Códigos de Evento (conforme a ADEMCO)**

Programe alguns destes códigos para zonas de alarme/restauração quando utilizado o formato de reportação padrão "Contact ID" (não automático).

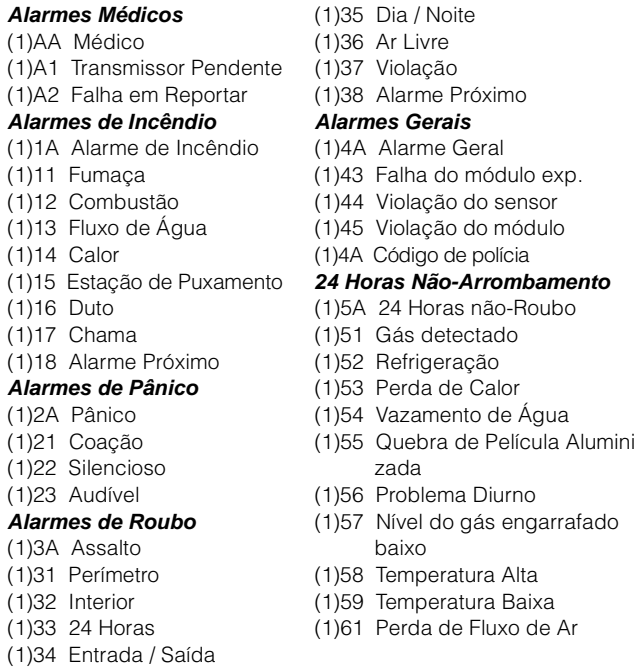

#### **Tabela 3: Códigos de alarmes / restauração de zonas no formato S.I.A. automático**

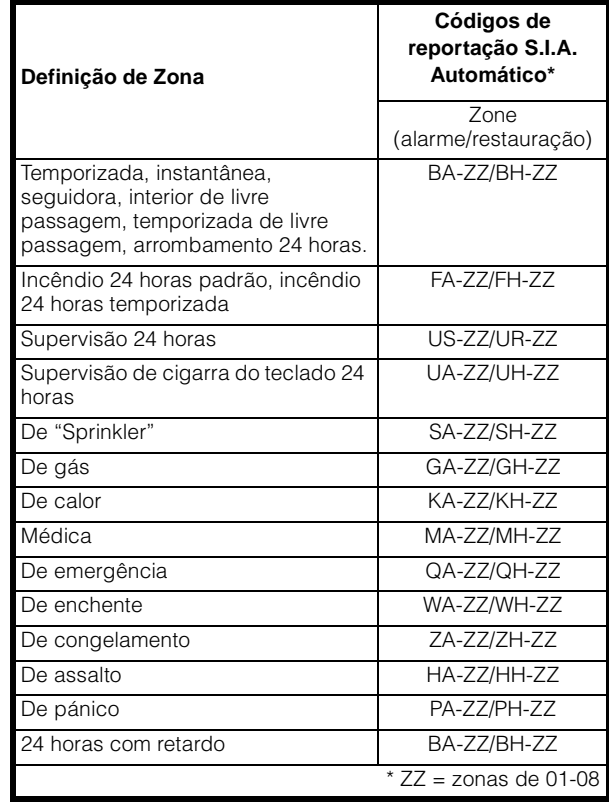

# Anexo B: Programação Teclado LCD5500

Se você tem um teclado LCD5500 se requer uma programação adicional para uma boa operação. A seguir descreveremos as opções de programação disponíveis:

#### **Como entrar na programação do LCD**

Passo 1 - Pressione [\*][8] [código de instalador] (Entre na programação de instalador). Pressione a tecla [\*] Passo 2 - Entre com 2 dígitos da seção

Siga os procedimentos descritos na Seção 4 - "Como Programar"- no Manual de Instalação da PC5010.

#### **Linhas de Programação**

As linhas do display do LCD poder ser mudadas para tornar mais fácil a operação do sistema para o usuário final. O procedimento para mudar as linhas de programação é o seguinte:

- Entre na programação do LCD. Entre o número correspondente à linha que deseja programar.
- Use as teclas de setas (<>) para mover a barra sublinhadora para baixo da letra a ser mudada.
- Pressione as teclas número [1] a [9] correspondendo à letra que é desejada. A primeira vez que você pressiona o nº a primeira letra irá aparecer. Pressionando o número novamente será mostrada a próxima letra. Refira-se à seguinte tabela:

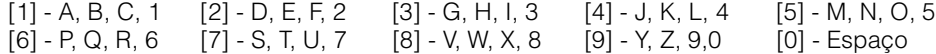

- Quando a letra ou número necessário for mostrado use as teclas de seta para ir para a próxima letra.
- Quando acabar a programação da linha, pressione [\*] e escolha "Salvar", então pressione o [\*] de novo.
- Continue do passo 2 até que as linhas estejam programadas.

#### **Seções de programação do LCD5500.**

#### **[01] to [32] Etiquetas de zonas (14 caracteres)**

Padrão: "Zona 1" - "Zona 32"

Gravação de etiquetação de zonas pagina 31

#### **[33] Etiqueta de alarme de fogo (14 caracteres)**

Padrão: "Zona de Fogo" I\_\_\_\_\_I\_\_\_\_\_I\_\_\_\_\_I\_\_\_\_\_I\_\_\_\_\_I\_\_\_\_\_I\_\_\_\_\_I\_\_\_\_\_I\_\_\_\_\_I\_\_\_\_\_I\_\_\_\_\_I\_\_\_\_\_I\_\_\_\_\_I\_\_\_\_\_I

**[34] Etiquetas partição (14 caracteres)** Padrão: "Sistema" I\_\_\_\_\_I\_\_\_\_\_I\_\_\_\_\_I\_\_\_\_\_I\_\_\_\_\_I\_\_\_\_\_I\_\_\_\_\_I\_\_\_\_\_I\_\_\_\_\_I\_\_\_\_\_I\_\_\_\_\_I\_\_\_\_\_I\_\_\_\_\_I\_\_\_\_\_I

#### **[40] to [44] [\*][7][1-2] Etiqueta da saída de opções de comandos [\*][7][1-2] (14 caracteres)**

[40] Padrão: "Comando O/P 1"I\_\_\_\_\_I\_\_\_\_\_I\_\_\_\_\_I\_\_\_\_\_I\_\_\_\_\_I\_\_\_\_\_I\_\_\_\_\_I\_\_\_\_\_I\_\_\_\_\_I\_\_\_\_\_I\_\_\_\_\_I\_\_\_\_\_I\_\_\_\_\_I\_\_\_\_\_I

 $[11]$  Padrão: "Comando O/P 2" $\frac{1}{2}$ 

#### **[51] Mensagem de falha de armação (14 caracteres)**

Padrão: "O Sistema falhou em Armar" I\_\_\_\_\_I\_\_\_\_\_I\_\_\_\_\_I\_\_\_\_\_I\_\_\_\_\_I\_\_\_\_\_I\_\_\_\_\_I\_\_\_\_\_I\_\_\_\_\_I\_\_\_\_\_I\_\_\_\_\_I\_\_\_\_\_I\_\_\_\_\_I\_\_\_\_\_I

# **[52] Mensagem de alarme enquanto armado (14 caracteres)**

Padrão: "Alarme Ocorreu quando Armado"I\_\_\_\_\_I\_\_\_\_\_I\_\_\_\_\_I\_\_\_\_\_I\_\_\_\_\_I\_\_\_\_\_I\_\_\_\_\_I\_\_\_\_\_I\_\_\_\_\_I\_\_\_\_\_I\_\_\_\_\_I\_\_\_\_\_I\_\_\_\_\_I\_\_\_\_\_I

#### **[60] Primeira Máscara de Funções para Usuário.**

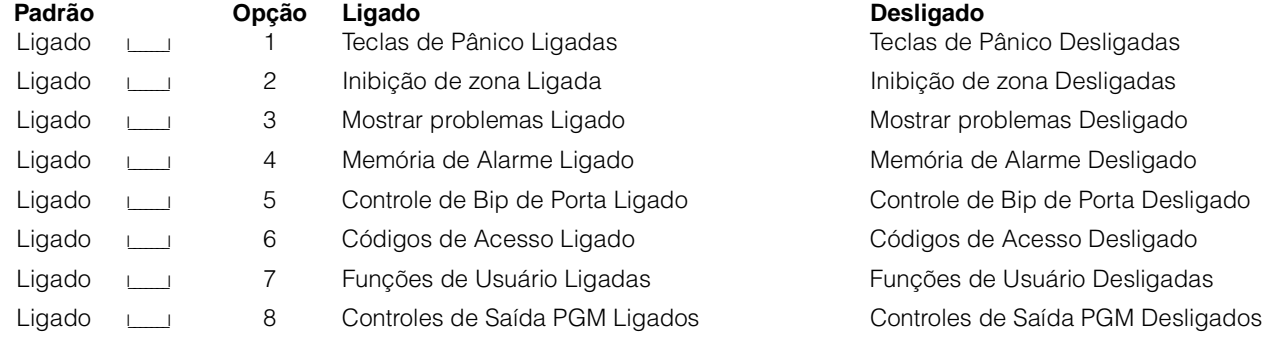

#### **[61] Segunda Máscara de Funções para Usuário**

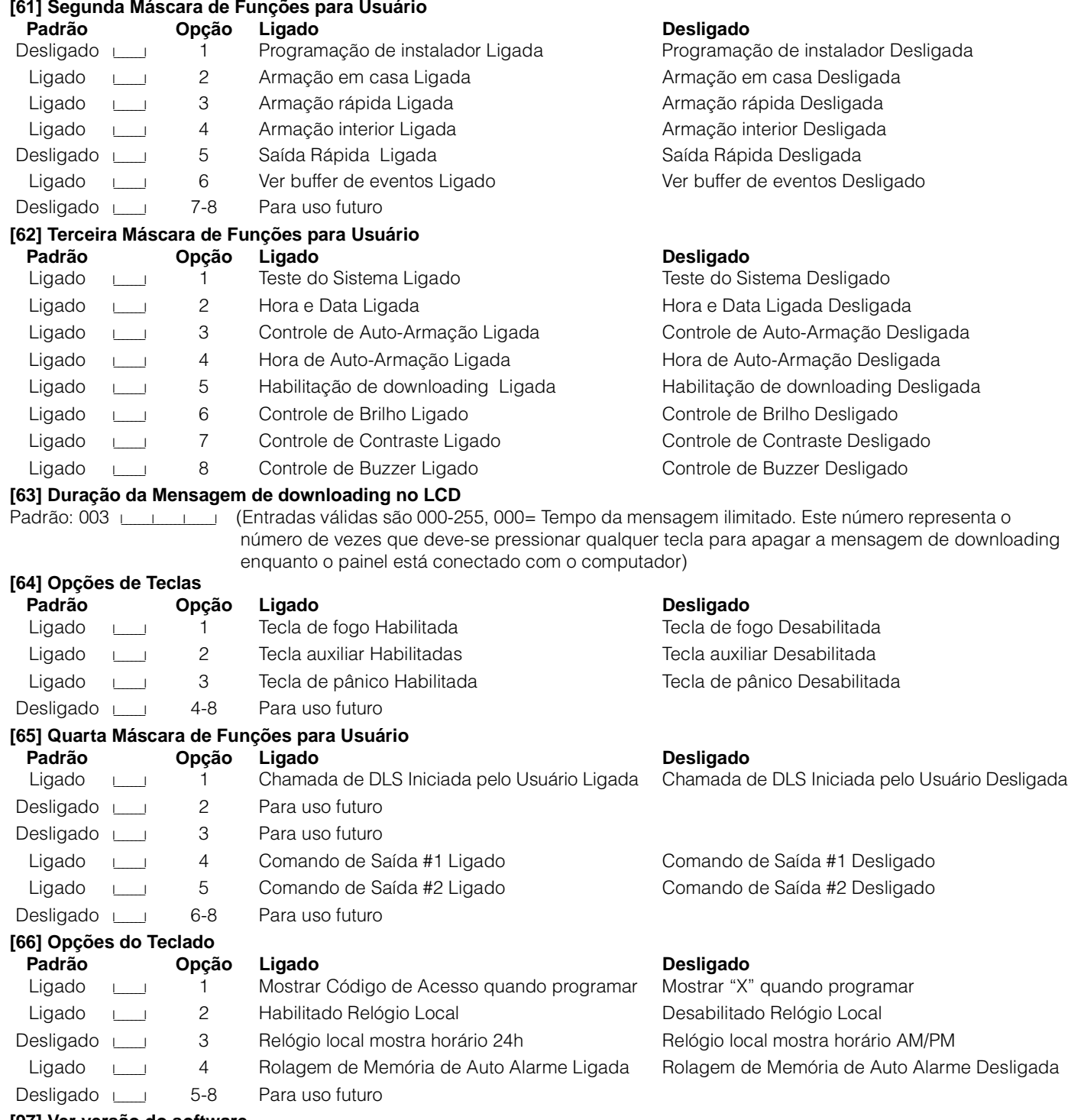

#### **[97] Ver versão do software**

#### **[98] Iniciar transmissão local de etiquetações (frase)**

Todo programação LCD é feita por teclado. Se mais de um teclado LCD está presente não é necessário programar cada um independentemente. Etiquetas (frases) programadas em um teclado podem ser transmitidas a todos os outros teclados. O procedimento para executar esta função é o seguinte:

Passo 1 - Programar completamente um teclado LCD.

Passo 2 - Ter certeza de que todos os teclados LCD estão conectados ao barramento.

Passo 3 - Entrar na programação do LCD no teclado que já está programado. Entre na seção [98] no teclado que já está programado.

Passo 4 - O teclado agora irá transmitir toda a informação contida nele para todos os outros teclados do sistema. Quando o teclado tiver acabado pressione [#] para sair.

#### **[99] Retorno à programação de fábrica do LCD5500.**

#### **Caracteres ASCII**

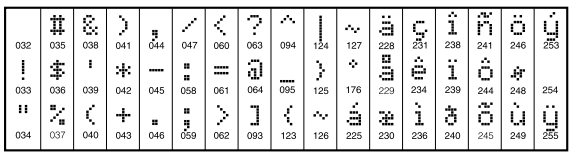

The complete R & TTE Declaration of Conformity can be found at www.dsc.com/intl/rttedirect.htm.

DSC vakuuttaa laitteen täyttävän direktiivin 1999/5/EC olennaiset vaatimukset. Hereby, DSC, declares that this device is in compliance with the essential requirements<br>and other relevant provisions of Directive 1999/5/EC.

Par la présente, DSC déclare que cet article est conforme aux éxigences essentielles<br>et autres relevantes stipulations de la directive 1999/5/EC.

- επιπειρεπικών του που του του στο προστολογικού.<br>Διατού παραντος, η DSC, δηλώνει ότι αυτή η συσκευή είναι σύμφωνη με τις ουσιώδης<br>απαιτήσεις και με όλες τις άλλες σχετικές αναφορές της Οδηγίας 1999/5/EC.<br>Hierbij verklaa

Hierdurch erklärt DSC, daß dieses Gerät den erforderlichen Bedingungen und Vorrausetzungen der Richtlinie 1999/5/EC entspricht.

"Por la presente, DSC, declara que este equipo cumple con los requisitos requeridos<br>por la Directiva 1999/5/EC".

Con la presente la Digital Security Controls Ltd dichiara che questo prodotto è<br>conforme ai requisiti essenziali ed altre disposizioni rilevanti relative alla Direttiva<br>1999/05/CE.

"DSC bekräftar härmed att denna apparat uppfyller de väsentliga kraven och andra<br>relevanta bestämmelser i Direktivet 1999/5/EC".

Por este meio, a DSC, declara que este equipamento está em conformidade com os<br>requisitos essenciais e outras determinações relevantes da Directiva 1999/5/EC.

DSC erklærer herved at denne komponenten overholder alle viktige krav samt andre<br>bestemmelser gitt i direktiv 1999/5/EC.

#### **Módulos Compatíveis com PC585**

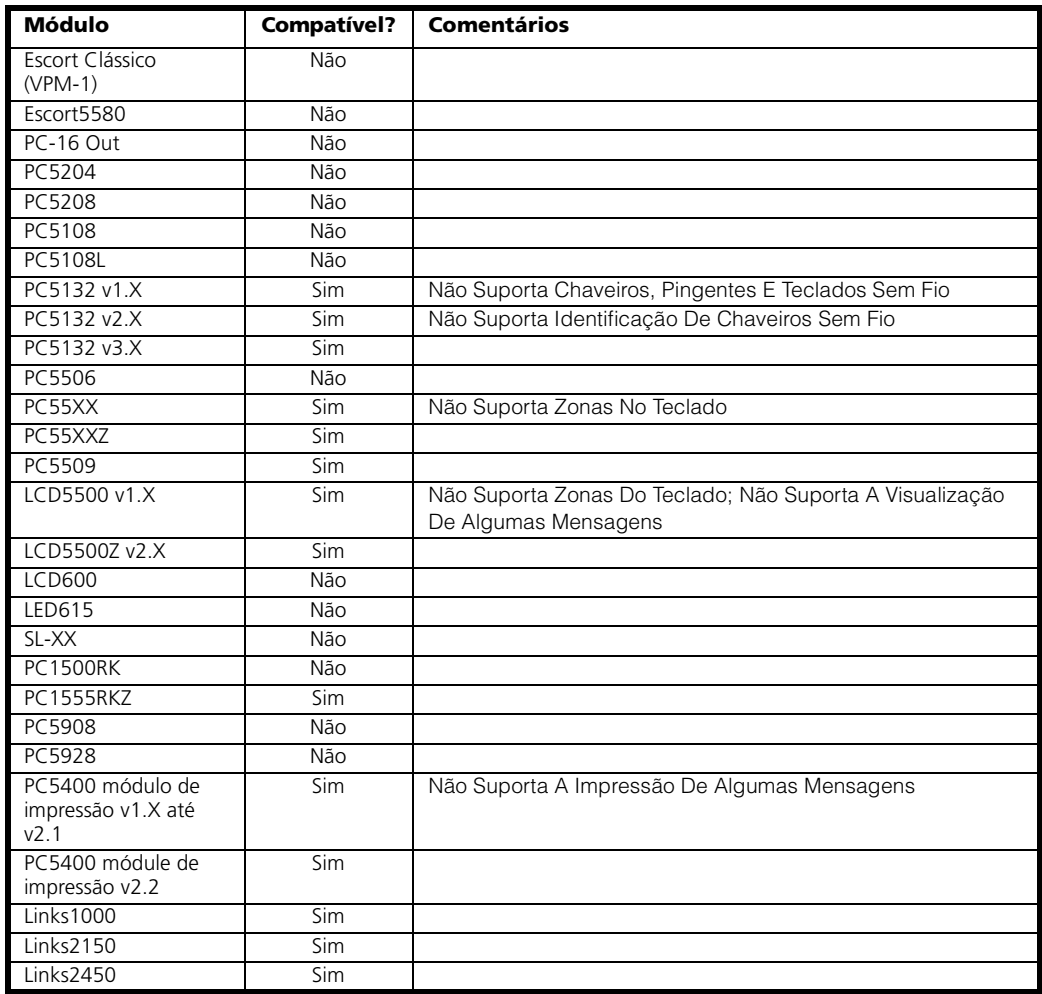

#### **Mudanças para a PC585 v2.3**

A PC585 "software" v2.3, incorpora uma variedade de novas características e mudanças. Os acréscimos mais importantes são listados abaixo:

#### **Números de Zonas**

O sistema é expansível até 8 zonas utilizando as entradas de zonas dos teclados, e até 32 zonas utilizando o módulo de expansão sem fio PC5132 *(Seção 1.2 "Dispositivos Adicionais")*.

#### **Novas opções e características**

- Nova opção de atributo para o código de acesso, determinando como a sirene soará na armação e desarme *(Seção 3.4 "[\*] Comandos")*.
- Nova opção de seqüência de sons da sirene na opção "sair" – armação fora de casa *(Seção 5.17 "Opções de Armação/Desarme")*.

• O usuário pode reinicializar o tempo de saída pressionando a tecla "away".

#### **Novo Software de Downloading**

O software de Downloading DLS-1 v6.7 deve ser utilizado. Não tente realizar funções de uploading/downloading com outras versões de softwares.

#### **Mudanças de padronização**

- Seção [006] código de instalador: 5555
- Seção [160], número máximo de tentativas de discagem – opções válidas (000-015)

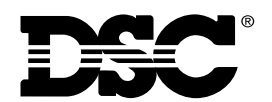

©2002 Digital Security Controls Ltd. Toronto, Canada **www.dsc.com** Impresso no Canadá 29004508 R001